# **Panasonic**

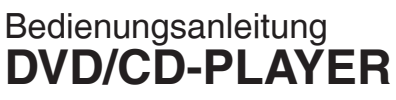

Istruzioni operative **LETTORE DVD/CD** Mode d'emploi **LECTEUR DE DVD/CD**

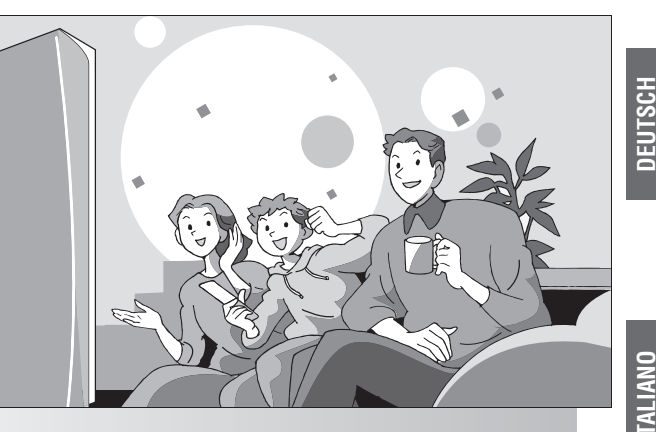

Model No. **DVD-S54**

#### **Regionalcode**

Der Player gibt DVD-Videos wieder, die mit dem Regionalcode "2" oder "ALL" gekennzeichnet sind.

Panasonic

#### **Numero regione**

Il lettore riproduce video DVD contrassegnati da etichette contenenti il numero regione "**2**" o "**ALL**".

### **Code de zone**

Le lecteur lit les DVD vidéo dont l'étiquette porte le code de zone "**2**" ou "**ALL**".

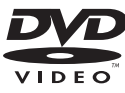

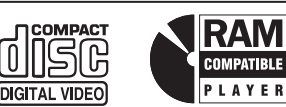

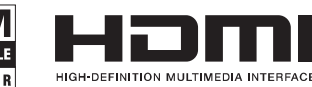

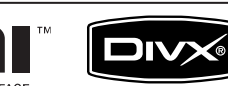

**2 ALL**  $\begin{bmatrix} 63 \end{bmatrix}$ 

**Beispiel: Esempio: Exemple:**

> **4 2**

> > VIECA

Link

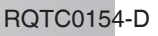

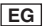

# *Sehr geehrter Kunde*

Vielen Dank, dass Sie sich für dieses Produkt entschieden haben.

Bitte lesen Sie vor dem Anschluss, dem Betrieb oder dem Einstellen des Geräts die Anweisungen vollständig durch. Bewahren Sie dieses Handbuch für späteres Nachschlagen gut auf.

# **Inhaltsverzeichnis**

## **Erste Schritte**

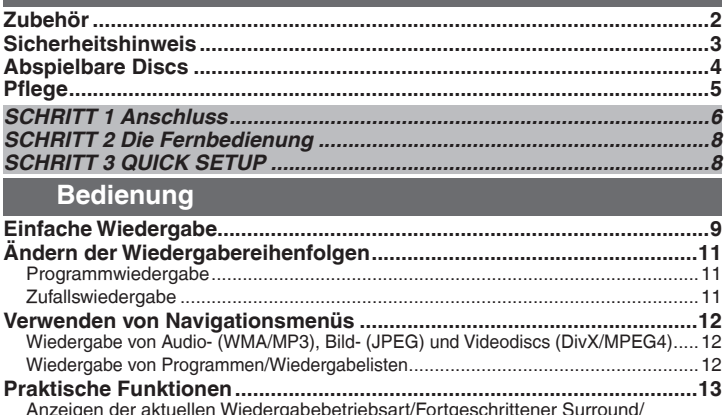

en der aktuellen Wiedergabebetriebsart/Fortgeschrittener Surround Wiederholwiedergabe/Ändern des Bildmodus/ Ändern der Wiedergabegeschwindigkeit/Schnelle Wiedergabe/Wechseln der Untertitel/ Reduzierung des Rauschens in Bildern..................................................................13 Wechseln der Tonspur/Dialogverstärkung/Sprung um 30 Sekunden vorwärts/ Winkelauswahl/Standbilddrehung/Transfermodus/Zoom .........................................14 **Gebrauch der Bildschirmmenüs ..............................................................15** Bildschirmmenü 1/Bildschirmmenü 2.......................................................................15 Bildschirmmenü 3/Bildschirmmenü 4.......................................................................16

**Ändern der Playereinstellungen ..............................................................17**

## **Referenz**

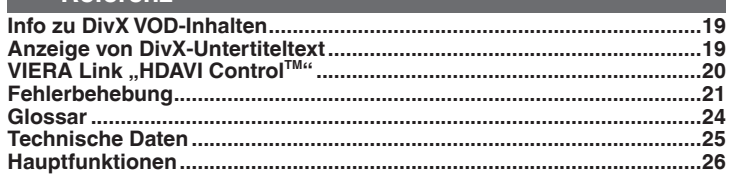

# **Zubehör**

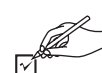

Bitte überprüfen Sie das mitgelieferte Zubehör auf Vollständigkeit. Verwenden Sie bei der Bestellung von Ersatzteilen die entsprechenden

Nummern.

(Die Produktnummern gelten für Januar 2008. Diese könnten verändert werden müssen.)

- r 1 Fernbedienung (EUR7631300)
- 
- $\Box$  2 Fernbedienungsbatterien
- r 1 Audio-/Videokabel
- r 1 Wechselstromkabel

#### **Hinweis**

- Das mitgelieferte Wechselstromkabel ist nur für dieses Gerät geeignet. Verwenden Sie es nicht mit anderen Geräten.
- Verwenden Sie keine Wechselstromkabel von anderen Geräten. •

RQTC0154

RQTC0154

**2**

# nhaltsverzeichnis/Zubehör *Inhaltsverzeichnis/Zubehör*

**DEUTSCH**

# **Sicherheitshinweis**

## **Aufstellung**

 Stellen Sie das Gerät auf einer ebenen Oberfläche auf, wo es nicht direktem Sonnenlicht, hohen Temperaturen, hoher Luftfeuchtigkeit oder starken Schwingungen ausgesetzt ist. Diese Bedingungen können das Gehäuse und andere Komponenten beschädigen und so die Lebensdauer des Geräts verkürzen. Stellen Sie keine schweren Gegenstände auf das Gerät.

## **Spannung**

Verwenden Sie keine Stromquellen mit Hochspannung. Diese können das Gerät überlasten und einen Brand verursachen. Verwenden Sie keine Gleichstromquellen. Prüfen Sie die Stromquelle sorgfältig, wenn Sie das Gerät auf einem Schiff oder an einem anderen Ort verwenden, wo Gleichstrom benutzt wird.

## **Wechselstromkabel-Schutz**

Vergewissern Sie sich, dass das Wechselstromkabel korrekt angeschlossen und unbeschädigt ist. Schlechte Verbindungen und beschädigte Kabel können Brände und Stromschläge verursachen. Ziehen und biegen Sie das Kabel nicht, und stellen Sie keine schweren Gegenstände darauf ab.

Greifen Sie den Stecker, wenn Sie das Kabel herausziehen möchten. Das Ziehen am Wechselstromkabel kann einen Stromschlag hervorrufen. Fassen Sie den Stecker nicht mit feuchten Händen an. Dies kann zu einem Stromschlag führen.

### **Fremdsubstanz**

Lassen Sie keine Metallobjekte in das Gerät fallen. Dies kann zu einem Stromschlag und zu Fehlfunktionen führen. Lassen Sie keine Flüssigkeiten in das Gerät gelangen. Dies kann zu einem Stromschlag und zu Fehlfunktionen führen. Falls dies doch geschehen ist, trennen Sie das Gerät sofort von der Stromversorgung, und treten Sie mit Ihrem Fachhändler in Kontakt.

Besprühen Sie das Gerät nicht mit Insektenschutzmitteln. Diese enthalten brennbare Gase, die sich beim Kontakt mit dem Gerät entzünden können.

## **Service**

Versuchen Sie nicht, das Gerät selbst zu reparieren. Bei Tonausfällen, nicht leuchtenden Anzeigen, Rauchentwicklung oder anderen Problemen, nicht durch diese Anleitung abgedeckt sind, trennen Sie das Gerät sofort von der Stromversorgung, und treten Sie mit Ihrem Fachhändler oder einem autorisierten Wartungsbetrieb in Kontakt. Wenn das Gerät durch nicht dafür ausgebildete Personen repariert, demontiert oder wieder zusammengesetzt wird, kann es zu Stromschlägen und Schäden am Gerät kommen.

Sie können die Lebensdauer des Geräts verlängern, indem Sie es von der Stromquelle trennen, wenn es für längere Zeit nicht benutzt wird.

#### **WARNUNG! WARNUNG! DIESES PRODUKT ERZEUGT LASERSTRAHLUNG. DURCHFÜHRUNG ANDERER VORGÄNGE ALS DER HIER ANGEGEBENEN KANN ZU GEFÄHRLICHER STRAHLUNG FÜHREN. REPARATUREN DÜRFEN NUR VON QUALIFIZIERTEM FACHPERSONAL DURCHGEFÜHRT WERDEN. WARNUNG: VERMEIDEN. ZUR REDUZIERUNG DER GEFAHR VON BRAND, ACHTEN SIE DARAUF, DIE ELEKTRISCHEM SCHLAG UND BESCHÄDIGUNG: DIESES GERÄT SORGFÄLTIG VOR NÄSSE, FEUCHTIGKEIT, SPRITZ- UND TROPFWASSER ZU SCHÜTZEN; BLUMENVASEN UND ANDERE UND VORHÄNGE. MIT FLÜSSIGKEITEN GEFÜLLTE BEHÄLTER DÜRFEN NICHT AUF DIESES GERÄT GESTELLT WERDEN. GERÄT. AUSSCHLIESSLICH DAS EMPFOHLENE ZUBEHÖR VERWENDEN. AUF KEINEN FALL DIE ABDECKUNG (ODER RÜCKWAND) ABSCHRAUBEN; IM GERÄTEINNEREN BEFINDEN SICH KEINE**  DO NOT STARE INTO BEAM **TEILE; DIE VOM BENUTZER GEWARTET WERDEN KÖNNEN. REPARATURARBEITEN SIND GRUNDSÄTZLICH DEM KUNDENDIENSTPERSONAL ZU ÜBERLASSEN.** Dieses Gerät kann beim Betrieb Hochfrequenzstörungen auffangen, die von einem in der Nähe verwendeten Handy verursacht werden. Falls eine solche Störbeeinflussung festgestellt wird, sollte das Handy in größerer Entfernung von diesem Gerät betrieben werden.

Das Gerät sollte in der Nähe einer Netzsteckdose so aufgestellt werden, dass im Störungsfall jederzeit ein unbehinderter Zugang zum Netzstecker gewährleistet ist. Ein unbehinderter Zugang zum Netzstecker muss stets gewährleistet sein.

Um dieses Gerät vollständig vom Netz zu trennen, den Netzstecker aus der Netzsteckdose ziehen.

#### DIESES GERÄT IST FÜR DEN BETRIEB IN LÄNDERN MIT GEMÄSSIGTEM KI IMA BESTIMMT.

## **WARNUNG**

Explosionsgefahr bei falschem Anbringen der Batterie. Ersetzen Sie nur mit einem äquivalentem vom Hersteller empfohlenem Typ. Behandeln Sie gebrauchte Batterien nach den Anweisungen des Herstellers.

- **UM AUSREICHENDE BELÜFTUNG ZU GEWÄHRLEISTEN, DARF DIESES GERÄT NICHT IN EINEM BÜCHERREGAL, EINBAUSCHRANK ODER EINEM SONSTIGEN ENGEN RAUM INSTALLIERT ODER AUFGESTELLT WERDEN. SORGEN SIE DAFÜR, DASS DER BELÜFTUNGSZUSTAND NICHT DURCH VORHÄNGE ODER ANDERE MATERIALIEN BEHINDERT WIRD, UM STROMSCHLAG- ODER FEUERGEFAHR DURCH ÜBERHITZUNG ZU**
- **ENTLÜFTUNGSSCHLITZE DES GERÄTES NICHT DURCH GEGENSTÄNDE AUS PAPIER ODER STOFF ZU BLOCKIEREN, Z.B. ZEITUNGEN, TISCHDECKEN**
- **STELLEN SIE KEINE QUELLEN OFFENER FLAMMEN, Z.B. BRENNENDE KERZEN, AUF DAS**
- **BEACHTEN SIE BEI DER ENTSORGUNG VERBRAUCHTER BATTERIEN DIE EINSCHLÄGIGEN UMWELTSCHUTZBESTIMMUNGEN.**

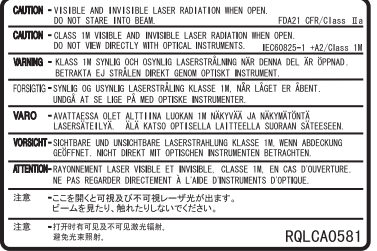

**PEUTSCH** 

**(Im Inneren des Gerätes)**

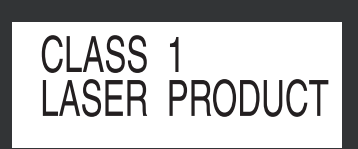

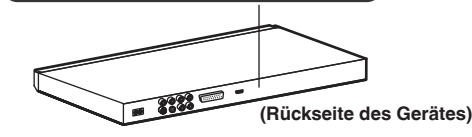

# **Abspielbare Discs**

**Kommerzielle Discs**

#### **Disc In dieser Anleitung gekennzeichnet durch Logo Bemerkungen DVD-Video** Film- und DVD DV **DVD-V** Musikdiscs mit VIDEO. hoher Qualität VIDEO **Video-CD**<br> **Einschließlich**<br> **Einschließlich**<br> **Einschließlich SVCD** ralige **TO THE THE TH VCD** (entsprechend **DIGITAL VIDEO** SUPER VIDEO IEC62107) CD<br>1<sup>COMPACT</sup> **CD** Musikdiscs 1SR

#### **Nicht mit diesem Gerät abspielbare Discs**

Blu-ray, HD DVD, DVD-Audio, Version 1.0 von DVD-RW, DVD-ROM, CD-ROM, CDV, CD-G, SACD, Photo CD, DVD-RAMs, die nicht aus der Kassette genommen werden können, DVD-RAMs mit 2,6 GB und 5,2 GB und "Chaoii VCD" erhältliche Discs einschl. CVD, DVCD und SVCD, die nicht der Norm IEC62107 entsprechen.

#### **Wiedergabe von DVDs und Video-CDs**

Der Hersteller dieser Discs kann deren Wiedergabe steuern, es kann also manchmal nicht möglich sein, die Steuerung so vorzunehmen, wie in diesem Kapitel beschrieben (z.B. wenn keine Wiedergabezeit angezeigt wird oder wenn eine Video-CD über Menüs verfügt). Lesen Sie die Anweisungen für die Disc sorgfältig.

#### **Vorsichtsmaßnahmen**

- Befestigen Sie keinerlei Etiketten oder Aufkleber an Discs (dies kann ein Verwellen der Disc verursachen, wodurch sie unbrauchbar gemacht wird).
- Beschreiben Sie die Etikettenseite nicht mit Kugelschreibern oder ähnlichem Schreibgerät.
- Verwenden Sie keine Schallplatten-Reinigungssprays, Benzin, Verdünner, Antistatik-Flüssigkeiten oder andere Lösungen.
- Verwenden Sie keine kratzfesten Schutz- oder sonstige Hüllen. •
- Verwenden Sie nicht folgende Discs:
	- Discs, auf denen sich Klebstoffreste von abgezogenen Aufklebern oder Etiketten befinden (Leih-Discs usw.).
	- Stark verwellte oder gebrochene Discs.
	- Unregelmäßig geformte Discs, z.B. herzförmige.

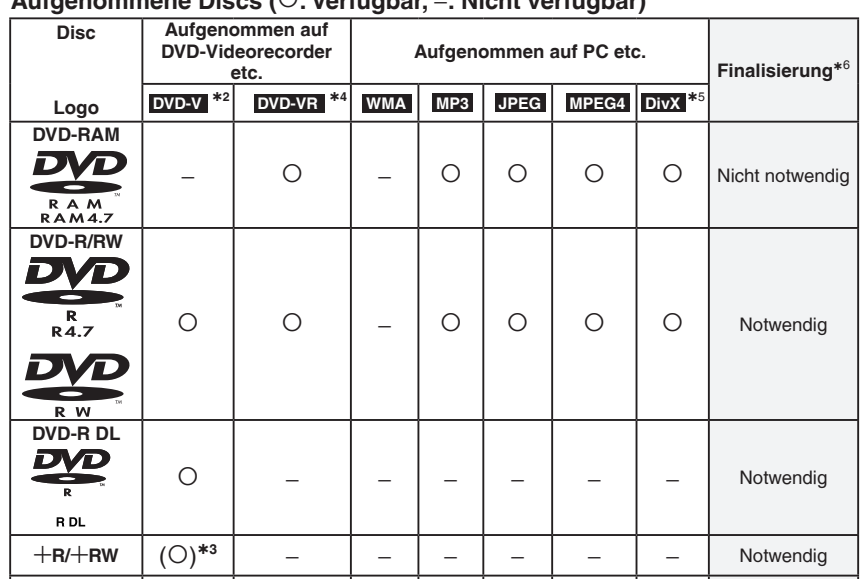

**Aufgenommene Discs (: Verfügbar,** -**: Nicht verfügbar)**

Je nach Disctyp, Zustand der Aufzeichnung, Aufzeichnungsverfahren und Erstellungsart der Dateien kann es vorkommen, dass nicht alle oben aufgelisteten Discs mit diesem Gerät abgespielt werden können ( $\supset$  Seite 5, Tipps zur Herstellung von Datendiscs).

**CD-R/RW**<sup>\*1</sup>  $\begin{vmatrix} - & \cdot & \cdot & \cdot \\ - & \cdot & \cdot & \cdot \end{vmatrix}$   $\begin{vmatrix} 0 & \cdot & \cdot & \cdot \\ \circ & 0 & \cdot & \cdot \end{vmatrix}$   $\begin{vmatrix} 0 & \cdot & \cdot & \cdot \\ \circ & 0 & \cdot & \cdot \end{vmatrix}$  Notwendia<sup>\*7</sup>

\*<sup>3</sup> | - | - | - | - | - | - | Notwendig

- <sup>Þ</sup>**<sup>1</sup>** Dieses Gerät kann CD-R/RWs wiedergeben, die im Format CD-DA oder Video-CD aufgenommen wurden.
- Þ**2** Discs, die mit DVD-Videorecordern oder -kameras im DVD-Videoformat aufgenommen wurden.
- Þ**3** Mit einem anderen Format als dem DVD-Videoformat aufgenommen, daher können einige Funktionen nicht verwendet werden.
- Þ**4** Discs, die auf DVD-Videorecordern oder -kameras usw. mit Version 1.1 des Videoaufzeichnungsformats aufgenommen wurden (vereinheitlichter Videoaufnahmestandard).
- Þ**5** Alle Versionen von DivX**®**-Video (einschließlich DivX**®**6) werden mit der Standardwiedergabe von DivX**®**-Mediendateien wiedergegeben. Zertifiziert gemäß DivX Home Theater Profile. GMC (Global Motion Compensation) wird nicht unterstützt.
- <sup>Þ</sup>**<sup>6</sup>** Ein Verfahren, das eine Wiedergabe der Disc mit kompatiblen Geräten ermöglicht. Zur Wiedergabe einer Disc, die mit "Notwendig" gekennzeichnet ist, muss die Disc erst mit dem Aufnahmegerät finalisiert werden.
- Þ**7** Das Schließen der Aufnahmesitzung funktioniert auch.

 $+$ **R** DL  $($   $()$ <sup>\*3</sup>

•

**4**

RQTC0154

RQTC0154

#### ■ Tipps zur Herstellung von Datendiscs

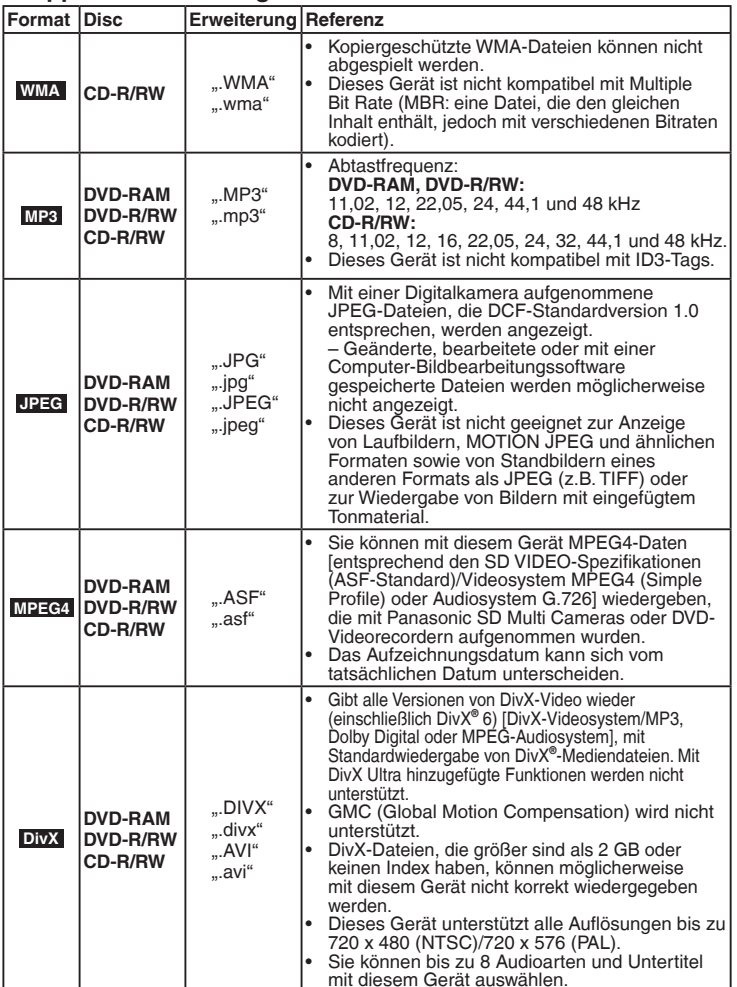

#### **Benennung von Ordnern und Dateien (Bei diesem Gerät werden Dateien als Inhalt und Ordner als Gruppen behandelt.)** Versehen Sie Ordner- und Dateinamen bei der Aufzeichnung mit Präfix-Nummern. Die Nummern sollten eine einheitliche Anzahl von Ziffern enthalten und die gewünschte Wiedergabereihenfolge einhalten

#### **DVD-RAM**

(dies funktioniert hin und wieder nicht). • Discs müssen UDF 2.0 entsprechen.

#### **CD-R/RW**

- Discs müssen dem Standard ISO9660 Level 1 oder 2 (außer erweiterte Formate) entsprechen.
- Dieses Gerät unterstützt Multisession. Sind jedoch viele Aufnahmesitzungen vorhanden, vergeht mehr Zeit bis zum Start der Wiedergabe. Halten Sie daher die Zahl der Aufnahmesitzungen so klein wie möglich, um dies zu vermeiden.

#### **DVD-R/RW**

- Discs müssen UDF Bridge (UDF 1.02/ISO9660) entsprechen. •
- Dieses Gerät ist nicht kompatibel mit Multisession. Es wird nur die Standard-• Aufnahmesitzung abgespielt.
- Die Darstellungsreihenfolge des Bildschirmmenüs kann von der Anzeige des Computerbildschirms abweichen.
- Das Gerät kann keine Dateien abspielen, die im "Packet Writing"-Modus aufgenommen worden sind. •

#### **Hinweis zur Verwendung von DualDiscs**

Die digitale Audioinhaltsseite einer DualDisc entspricht nicht den technischen Angaben für das Format CD-DA (Compact Disc Digital Audio), eine Wiedergabe ist also unter Umständen nicht möglich.

# **Pflege**

## **Reinigen Sie dieses Gerät mit einem weichen, trockenen Tuch.**

- Verwenden Sie auf keinen Fall Alkohol, Lackverdünner oder Benzin zum Reinigen des Geräts.
- Bevor Sie chemisch behandelte Tücher verwenden, lesen Sie sorgsam die dazugehörigen Anweisungen.
- Eine Reinigung der Linse ist normalerweise nicht notwendig, dies ist jedoch von der Betriebsumgebung abhängig.
- Verwenden Sie keine käuflich erwerbbaren Linsenreiniger, da dies zu Fehlfunktionen führen kann. •

### **Reinigen von Discs**

Mit einem feuchten Tuch abwischen und dann trocken wischen.

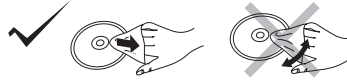

**001**

**z.B.**

**group**

003track mp3

002 aroup

-002track<sub>mp3</sub> -001 track<sub>mp3</sub>

-001track.mp3 **track group** -003track.mp3 - 004track.mp3 001track<sub>mp3</sub> 002track mp3 003track<sub>mp3</sub>

**root**

RQTC0154

#### **Anschluss an ein Fernsehgerät**

- Stellen Sie das Gerät nicht auf Verstärker oder andere Geräte, die warm werden können. Wärme kann das Gerät beschädigen.
- Stellen Sie den Anschluss nicht indirekt über einen Videorecorder her. Anderenfalls kann es aufgrund einer Kopierschutzvorrichtung vorkommen, dass das Bild nicht einwandfrei angezeigt wird. • **•**
- Schalten Sie alle Geräte vor dem Anschluss aus, und lesen Sie die entsprechenden Bedienungsanleitungen. •
- Verbinden sie gleichfarbige Anschlüsse. •

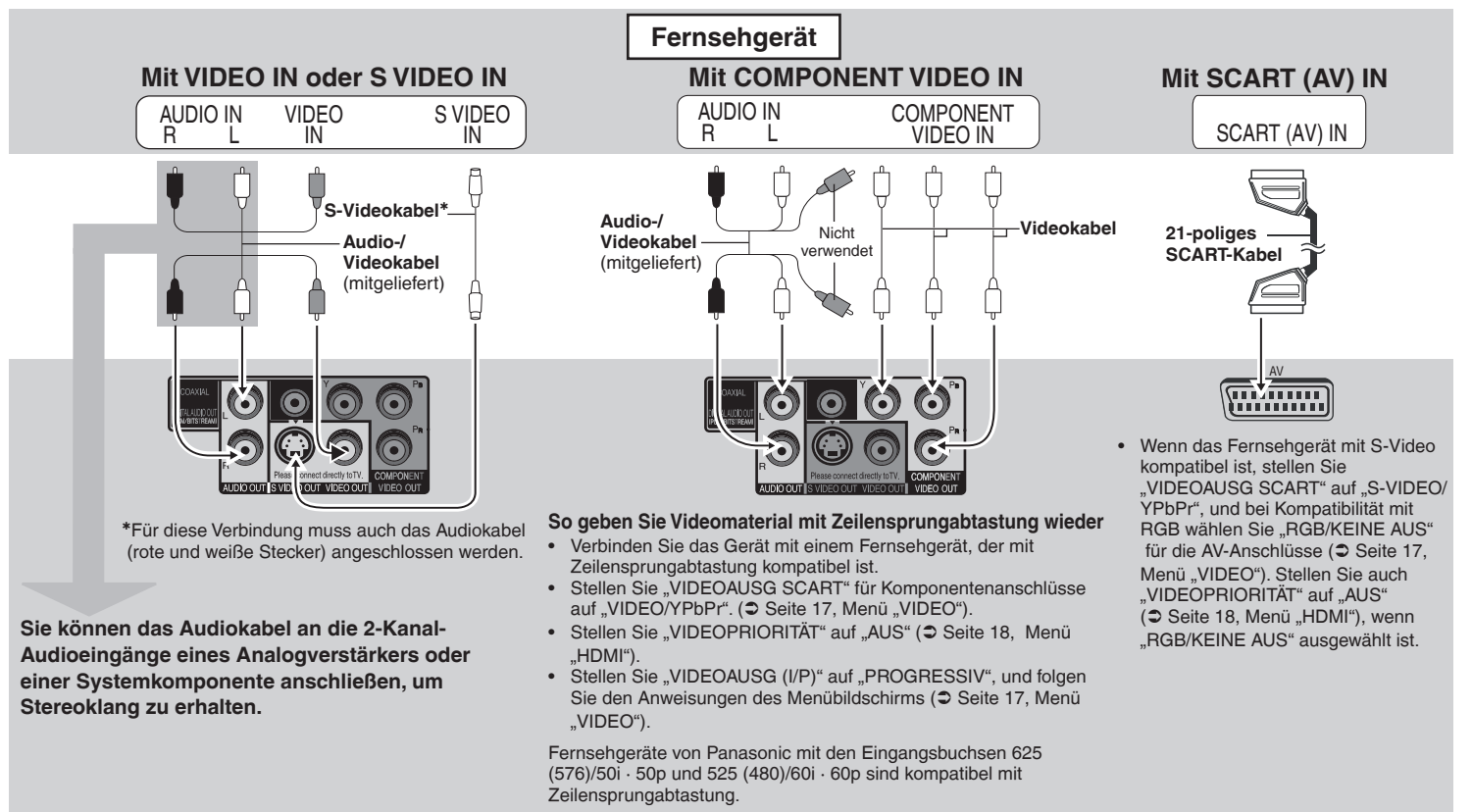

**Rückseite des DVD-Spielers**

## ■ Audio und Video in hoher Qualität (HDMI-Anschluss) ( $\circ$  Seite 24, Glossar)

Durch Anschluss an ein HDMI-kompatibles High-Definition-Fernsehgerät können Videoaufnahmen als High-Definition-Video (1080p,1080i) konvertiert und ausgegeben werden. Sie können auch Surroundklang durch Anschluss eines HDMI-kompatiblen Verstärkers mit Mehrkanalausgängen erreichen.

### **Mit HDMI-kompatiblem Fernsehgerät**

Digitales High-Definition-Video und hoch qualitatives Audio mit nur einem Kabel.

Sie können auch Surroundklang durch • Anschluss eines Verstärkers mit COAXIAL-Anschluss erzielen.( $\supsetneq$  Seite 8).

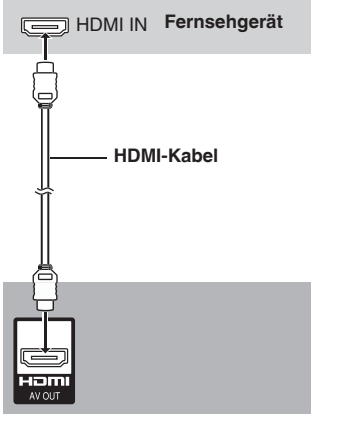

### **Rückseite des DVD-Spielers**

• Stellen Sie "VIDEOPRIORITAT" auf "EIN " und "AUDIO AUS" auf "EIN" ( $\supset$  Seite 18, Menü "HDMI").

**Mit HDMI-kompatiblem Fernsehgerät und Verstärker**

Digitaler Surroundklang zusätzlich zum digitalen High-Definition-Video.

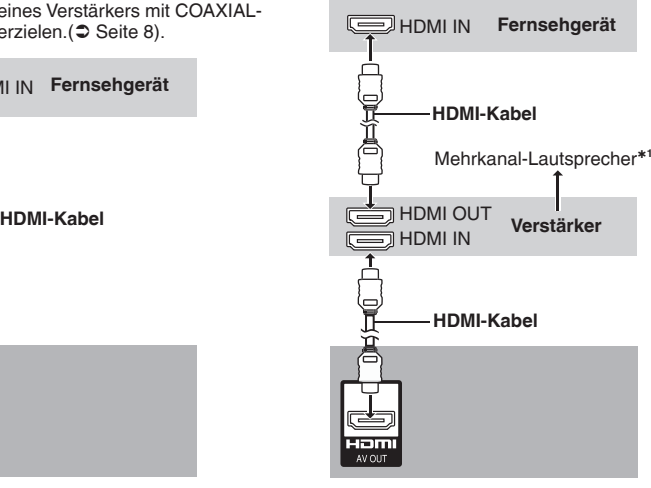

#### **Rückseite des DVD-Spielers Rückseite des DVD-Spielers**

• Stellen Sie "VIDEOPRIORITÄT" auf "EIN" und "AUDIO AUS" auf "EIN" (C Seite 18, Menü .HDMI").

### **Mit HDMI-kompatiblem Verstärker**

Sie können Surroundklang auch ohne HDMI-kompatibles Fernsehgerät durch Anschluss eines HDMI-kompatiblen Verstärkers erreichen.

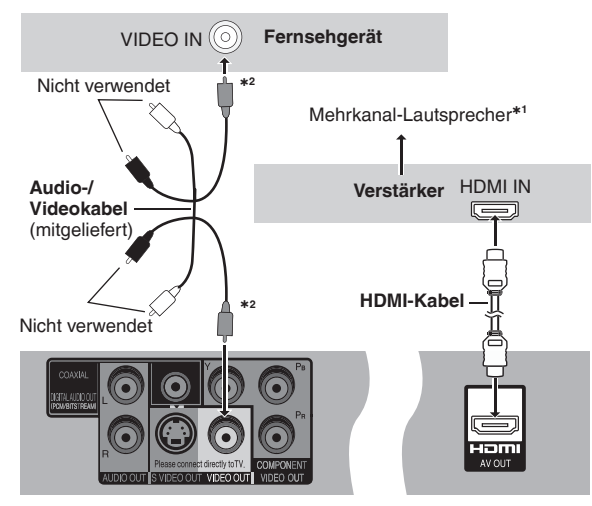

- Stellen Sie "VIDEOPRIORITÄT" auf "EIN" und Stellen Sie "AUDIO AUS" auf "EIN". Wenn Sie ein Fernsehgerät nur über den Anschluss COMPONENT VIDEO anschließen, stellen Sie "VIDEOPRIORITÄT" ebenfalls auf "AUS" (Ü Seite 18, Menü "HDMI").
- **\*1 DVD-V** Audio wird bei Ausgabe als PCM auf 2 Kanälen ausgegeben. Ändern Sie "DOLBY DIGITAL" und "DTS" (⊃ Seite 18, Menü "AUDIO").
- \*<sup>2</sup> Sie können auch die Anschlüsse S VIDEO und COMPONENT VIDEO verwenden.
- Für High-Definition-Video schließen Sie das Gerät an ein HDMI-kompatibles High-Definition-Fernsehgerät an und stellen das "VIDEOFORMAT" ein (Ü Seite 16, Bildschirmmenü 4).
- Um einen sicheren Betrieb und stabile Videoqualität zu erreichen, erstehen Sie bitte ein HDMI-Kabel mit HDMI-Logo, dessen Länge 5,0 m nicht überschreitet. •
- Es ist kompatibel mit der VIERA Link "HDAVI Control<sup>™</sup>"-Funktion (**C** Seite 20 bis 21).

*Anschluss*

Anschluss

### ■ Surroundklang

**Verstärker mit eingebautem Decoder oder Decoder-Verstärker-Kombination**

• DTS Digital Surround-Decoder, die nicht für DVD passen, können nicht verwendet werden.

Stellen Sie "AUDIO AUS" auf "AUS" ( Seite 18, Menü "HDMI"), und ändern Sie "PCM-AUSGABE", "DOLBY DIGITAL ", "DTS" und "MPEG" ( $\supset$  Seite 18, Menü "AUDIO").

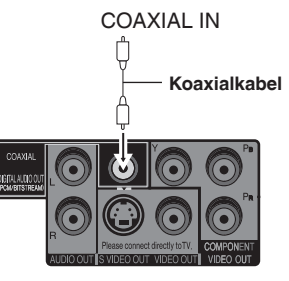

#### **Rückseite des DVD-Spielers**

# *SCHRITT 2 Die Fernbedienung*

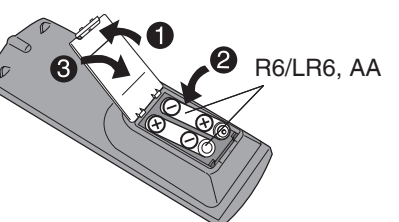

- **Batterien bestehtigt and Some of Some of Some of Some of Some of Some of Some of Some of Some of Some of Some of Some of Some of Some of Some of Some of Some of Some of Some of Some of Some of Some of Some of Some of** Fernbedienung übereinstimmen.
	- Keine Akkus verwenden.
	- Verbrauchte Batterien sachgerecht entsorgen. •
	- Nicht der Hitze oder Feuer aussetzen.
	- Setzen Sie die Batterien im Automobil nicht lange direkter Sonneneinstrahlung aus, wenn Türen und Fenster geschlossen sind. •

#### **Vermeiden Sie Folgendes:**

- Vermengung von alten und neuen Batterien.
- Verwendung verschiedene Arten gleichzeitig. •
- Demontage und Kurzschließen. •
- Ladeversuch von Alkali- oder Mangan-Batterien. •

Verwendung von Batterien, deren Schutzhülle beschädigt ist. •

Unsachgemäße Handhabung von Batterien kann zum Auslaufen von Elektrolytflüssigkeit führen, die bei Kontakt eine Beschädigung von Gegenständen sowie Brand zur Folge haben kann.

Entnehmen Sie die Batterien, wenn die Fernbedienung für längere Zeit nicht benutzt wird. Lagern Sie die Batterien an einem kühlen, dunklen Ort.

#### **Gebrauch**

Richten Sie die Fernbedienung innerhalb eines maximalen Abstands von 7 m auf den Fernbedienungssensor auf der Vorderseite des Geräts ( $\supset$  Seite 9), wobei Hindernisse auf dem Übertragungsweg zu vermeiden sind.

# *SCHRITT 3 QUICK SETUP*

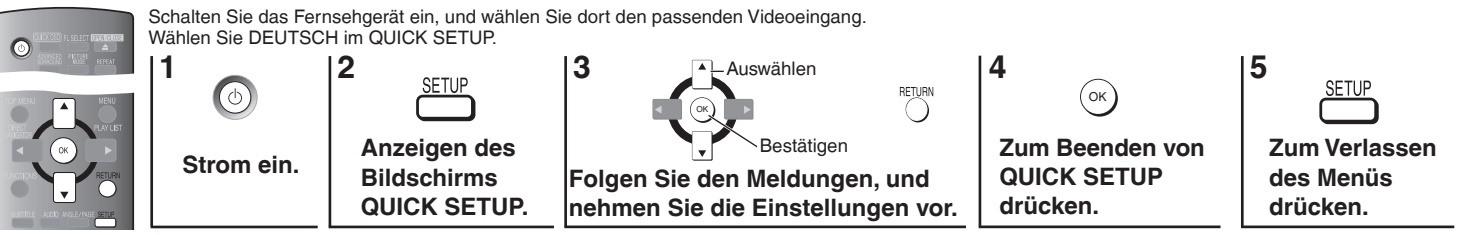

Um diese Einstellungen später zu ändern, wählen Sie "QUICK SETUP" ( $\supseteq$  Seite 18, Menü "SONSTIGE").

### **Schließen Sie das Wechselstromkabel zuletzt an**

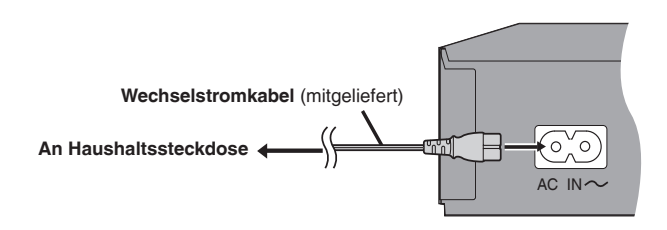

# **Einfache Wiedergabe**

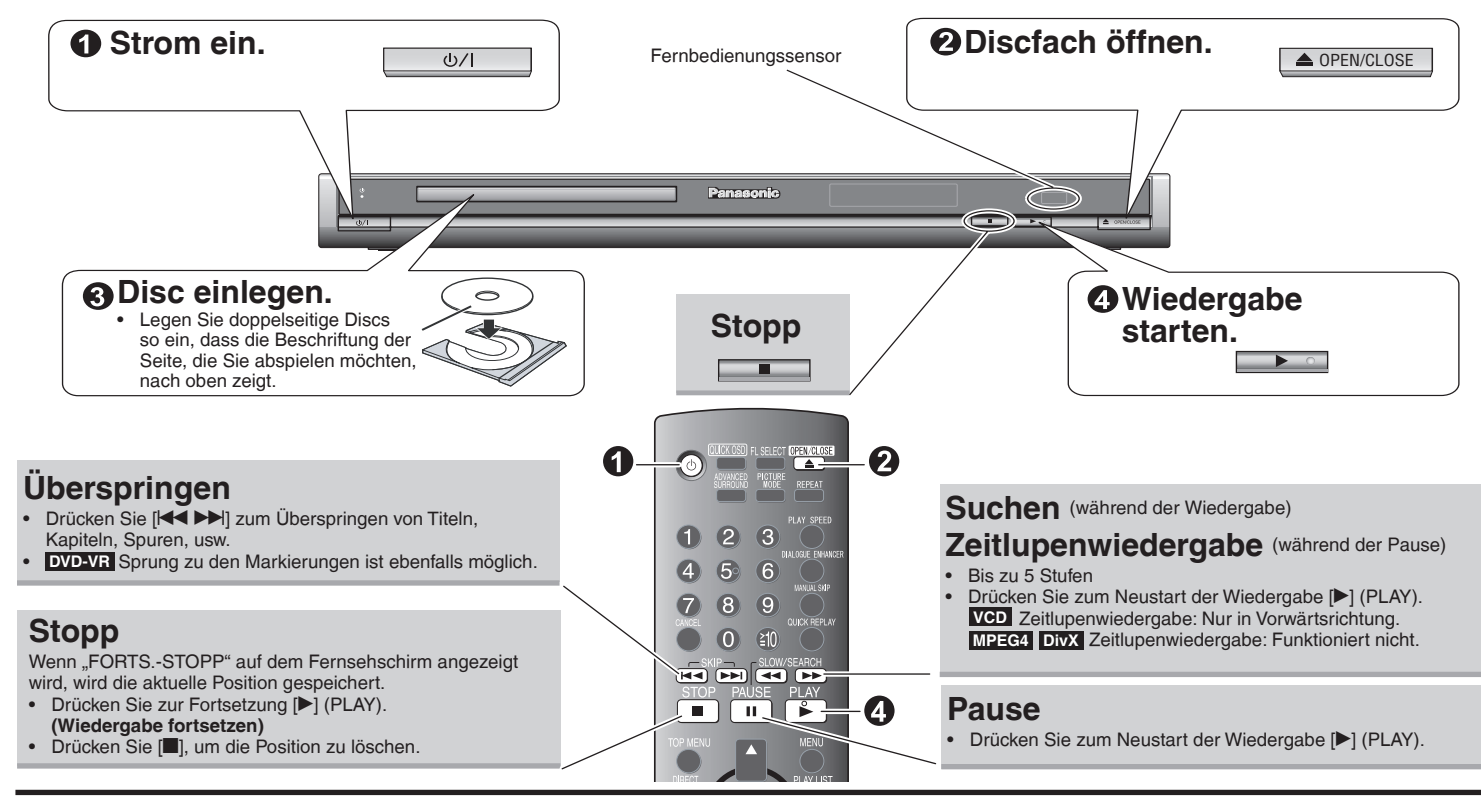

### **Bereitschafts-/Ein-Schalter (** $\Diamond$ **/)**

Mit diesem Schalter wird das Gerät aus der elektrischen Betriebsbereitschaft heraus eingeschaltet. Auch im Bereitschaftszustand nimmt das Gerät eine geringe Menge Strom auf.

#### **Bereitschafts-/Ein-Anzeige (**^**)**

Wenn das Gerät an eine Steckdose angeschlossen ist, leuchtet diese Anzeige im Bereitschaftszustand und erlischt beim Einschalten des Netzschalters.

#### **Hinweis**

- **DISCS DREHEN SICH WEITER, WÄHREND MENÜS ANGEZEIGT WERDEN. Drücken Sie [**g**] nach beendeter Einstellung, um den Motor des Geräts und den Fernsehschirm zu schonen. •**
- Zur Wiedergabe von **MP3** oder JPEG -Inhalten auf DVD-RAM stellen Sie "DVD-VR/DATEN" auf "DATEN" (C Seite 18, Menü "SONSTIGE").
- Die Gesamtanzahl der Titel wird möglicherweise bei +R/+RW nicht korrekt angezeigt.

Falls ein Problem auftritt, schlagen Sie bitte im Abschnitt "Fehlerbehebung" nach  $\circ$  Seite 21 bis 23).

*Einfache Wiedergabe*

Einfache Wiedergabe

DEUTSCH

## **Einfache Wiedergabe**

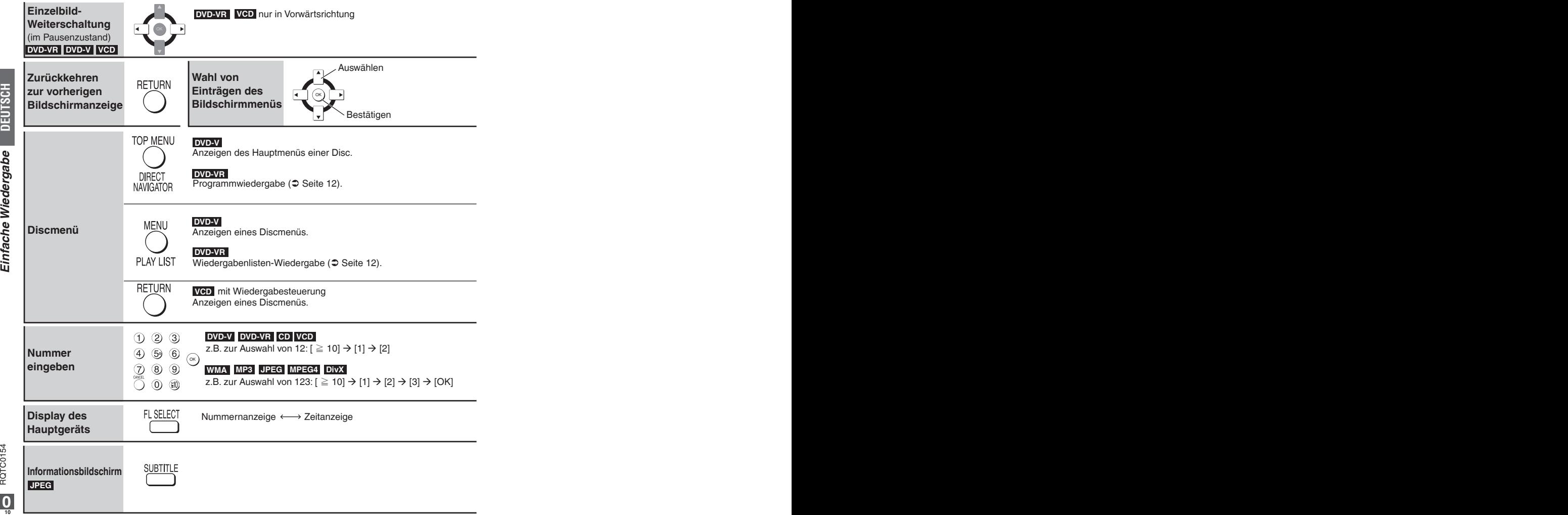

Einfache Wiedergabe *Einfache Wiedergabe*

**DEUTSCH**

# **Ändern der Wiedergabereihenfolgen**

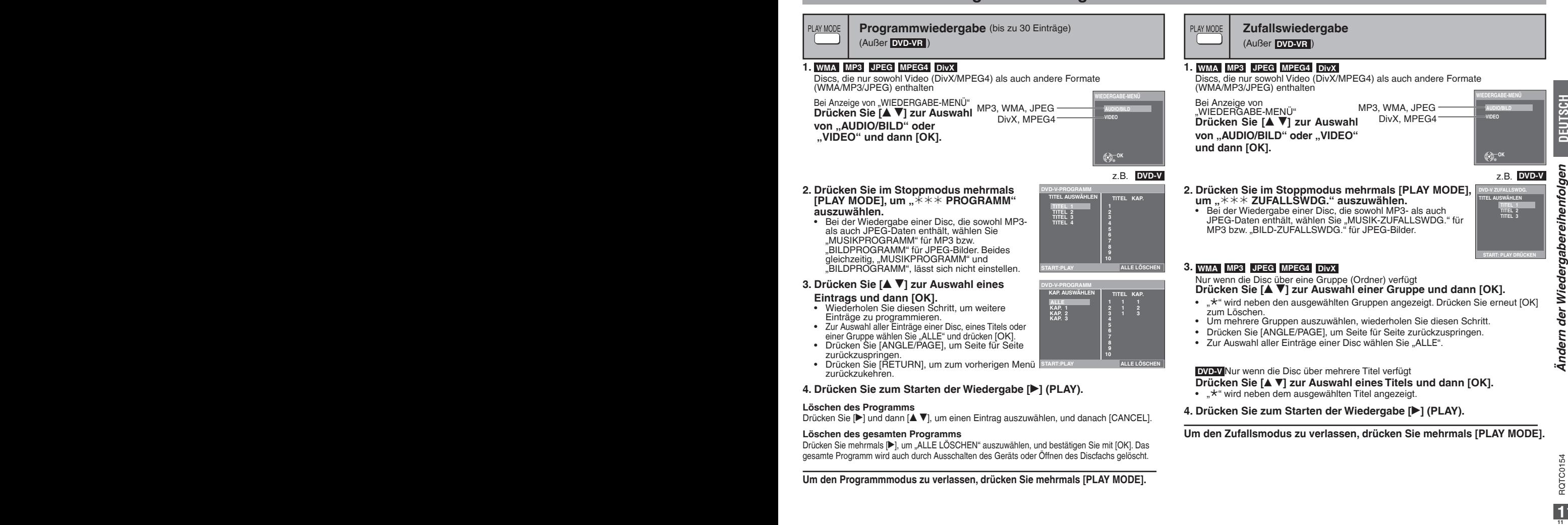

#### **Löschen des Programms**

Drücken Sie [▶] und dann [▲ ▼], um einen Eintrag auszuwählen, und danach [CANCEL].

#### **Löschen des gesamten Programms**

Drücken Sie mehrmals [▶], um "ALLE LÖSCHEN" auszuwählen, und bestätigen Sie mit [OK]. Das gesamte Programm wird auch durch Ausschalten des Geräts oder Öffnen des Discfachs gelöscht.

**Um den Programmmodus zu verlassen, drücken Sie mehrmals [PLAY MODE].**

**4. Drücken Sie zum Starten der Wiedergabe [**q**] (PLAY).**

#### **Um den Zufallsmodus zu verlassen, drücken Sie mehrmals [PLAY MODE].**

# **Verwenden von Navigationsmenüs**

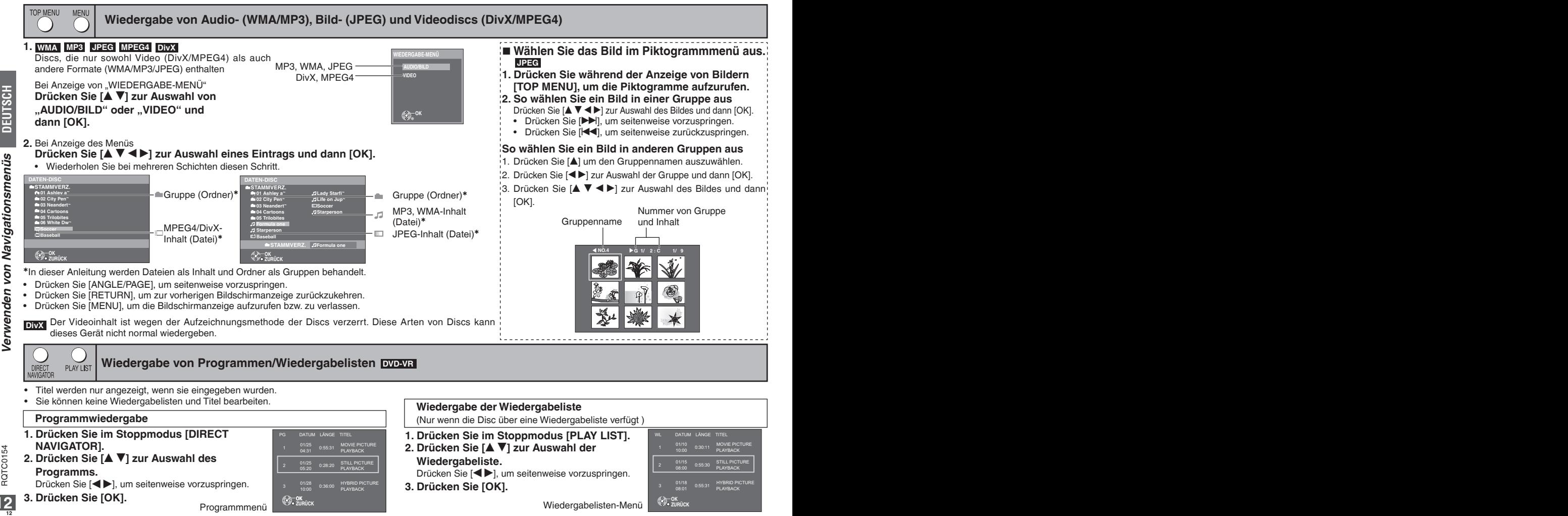

**3. Drücken Sie [OK].**

**12**

**ZURÜCK OK**

Programmmenü Wiedergabelisten-Menü

**ZURÜCK OK**

# **Praktische Funktionen**

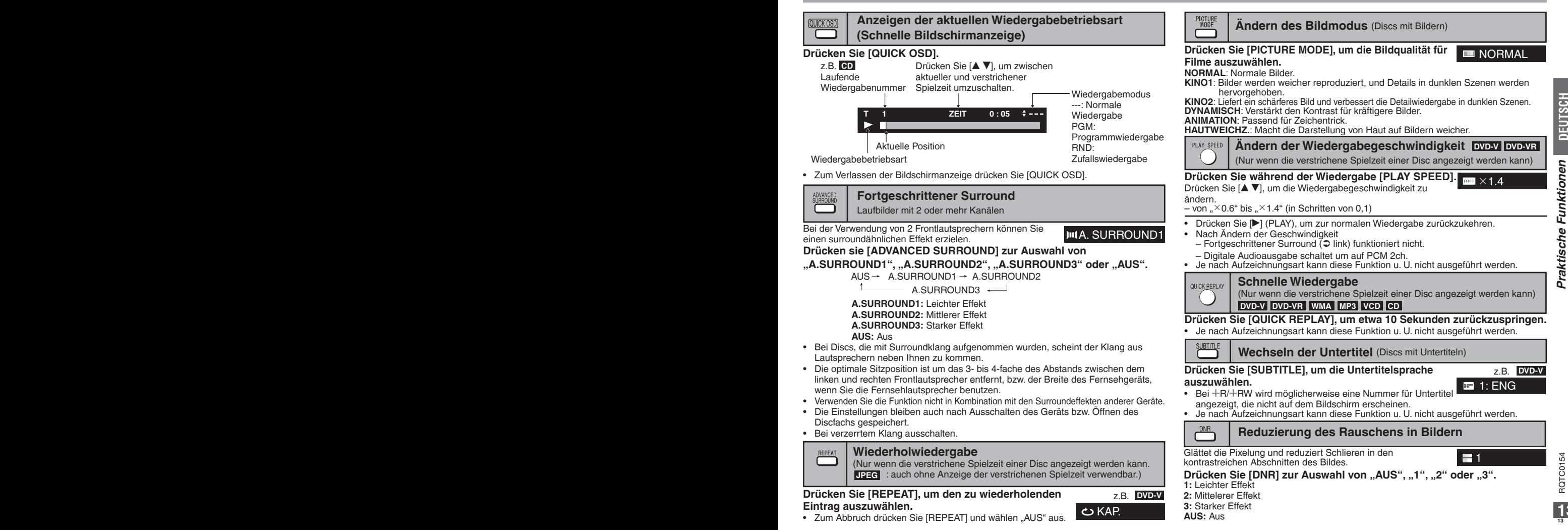

**13**

**ROTC0154** 

## **Praktische Funktionen**

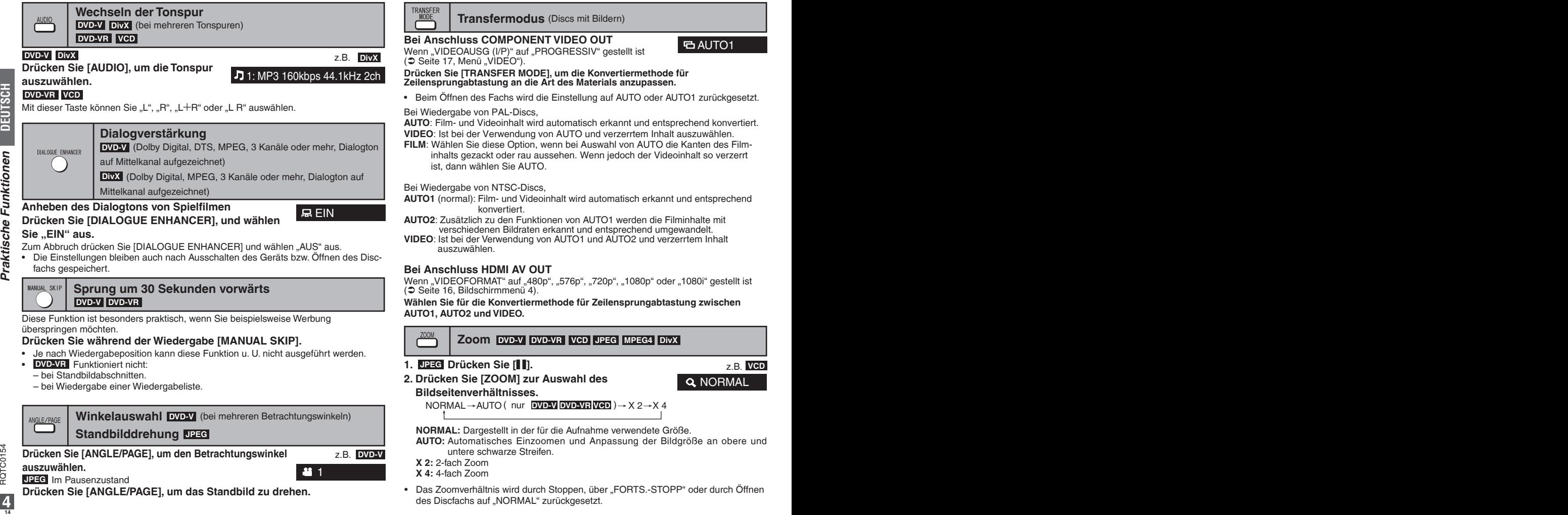

**DEUTSCH**

# **Gebrauch der Bildschirmmenüs**

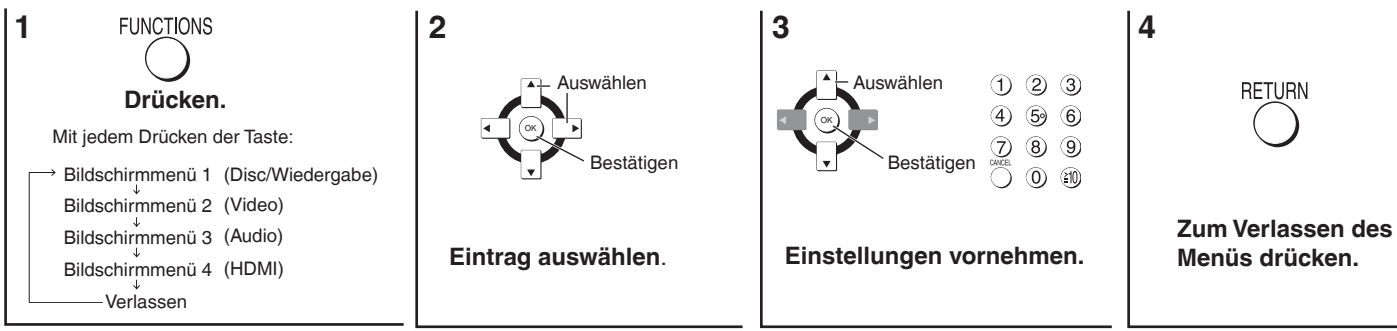

#### **Hinweis**

Die angezeigten Einträge sind je nach Art der Software unterschiedlich. Durch Drücken von [FUNCTIONS] wird nur "Bildschirmmenü 4" während "nodISC" oder bei geöffnetem Discfach angezeigt.

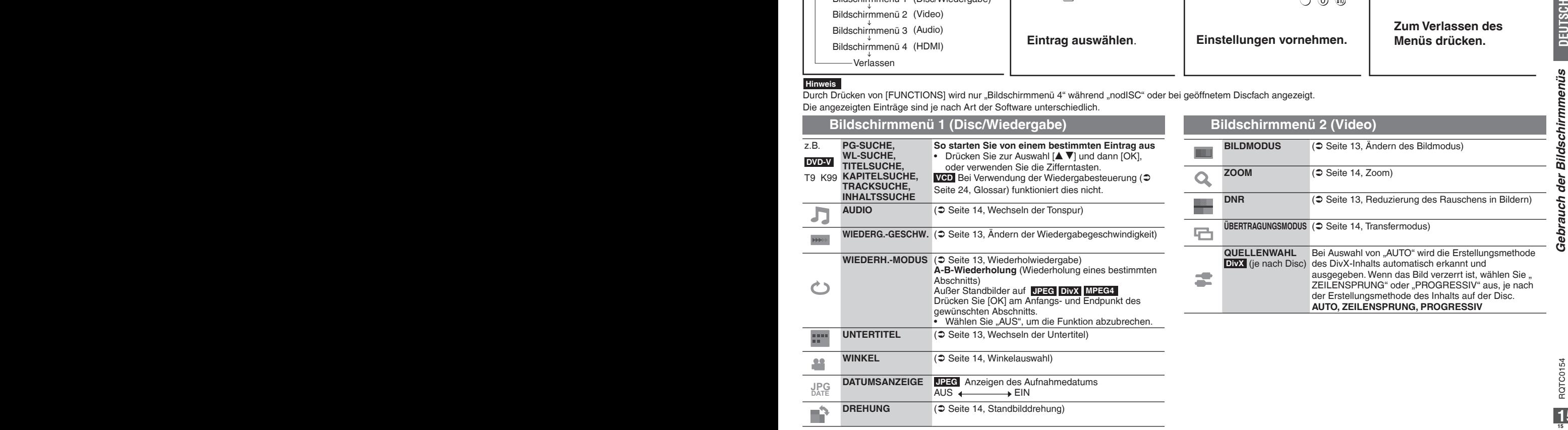

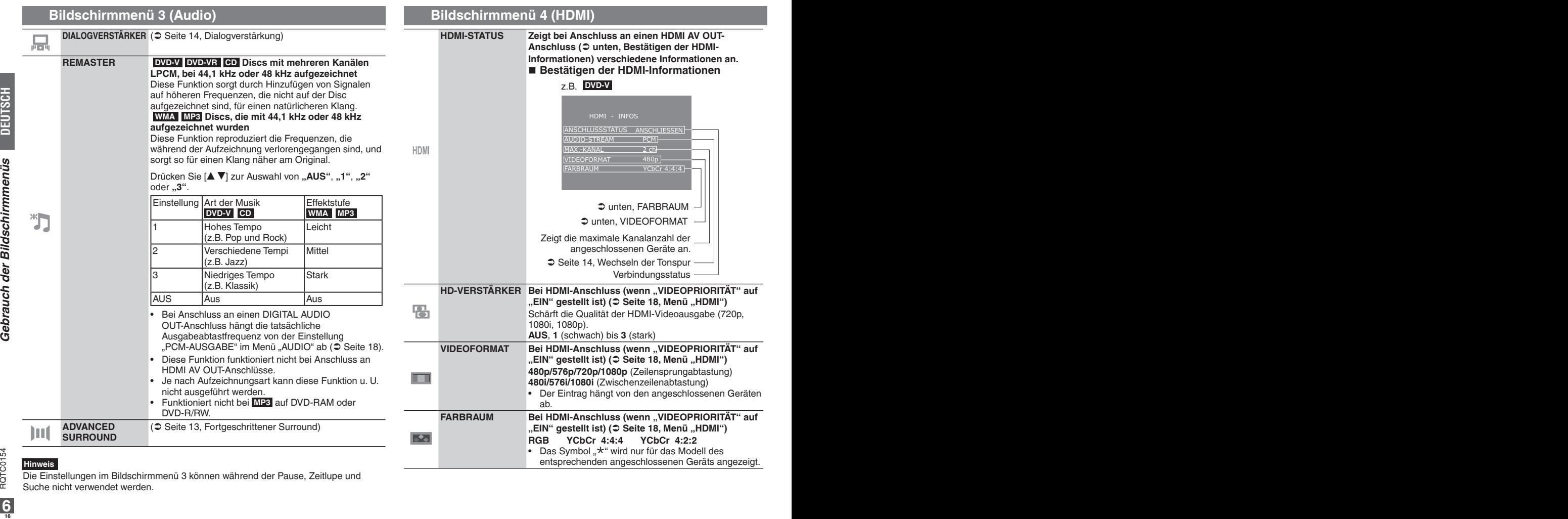

Die Einstellungen im Bildschirmmenü 3 können während der Pause, Zeitlupe und Suche nicht verwendet werden.

ı

# **Ändern der Playereinstellungen**

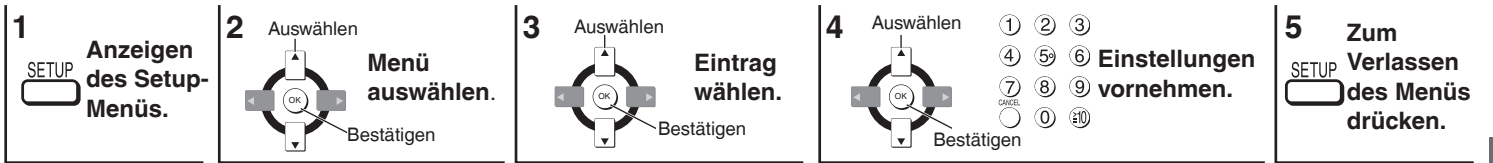

Diese Einstellungen bleiben auch nach Umschalten des Gerätes in den Bereitschaftsmodus erhalten. •

Unterstrichene Einstellungen sind Voreinstellungen. •

Der QUICK SETUP ermöglicht es, die Einstellungen im schattierten Bereich schrittweise vorzunehmen.

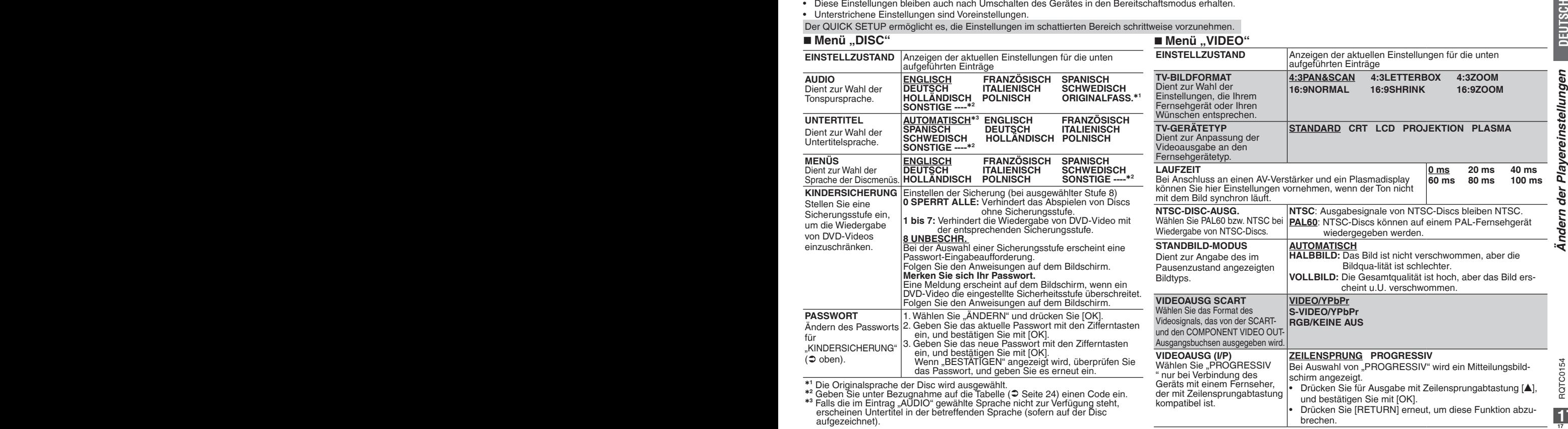

## **Ändern der Playereinstellungen**

## **Menü "AUDIO"**

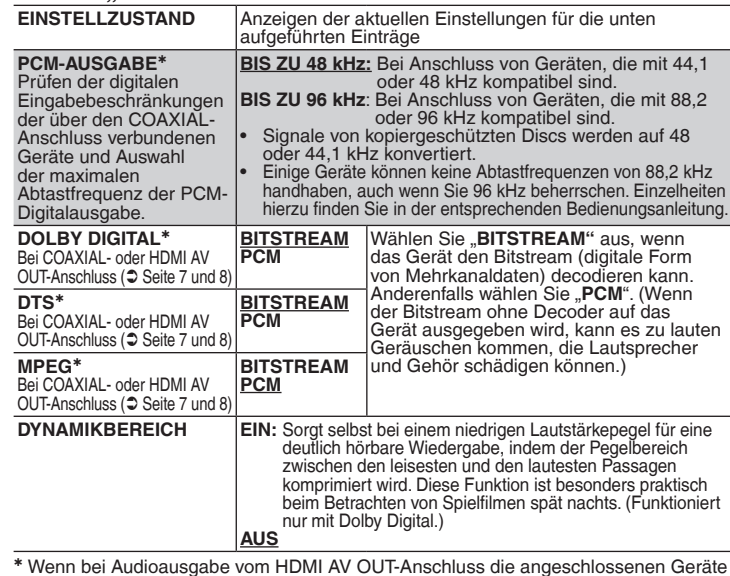

<sup>Þ</sup> Wenn bei Audioausgabe vom HDMI AV OUT-Anschluss die angeschlossenen Geräte den ausgewählten Eintrag nicht unterstützen, so hängt die tatsächliche Ausgabe von der Leistung der angeschlossenen Geräte ab.

### **Menü "DISPLAY"**

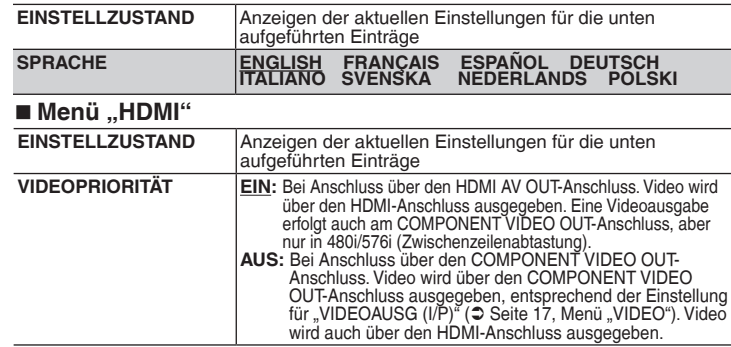

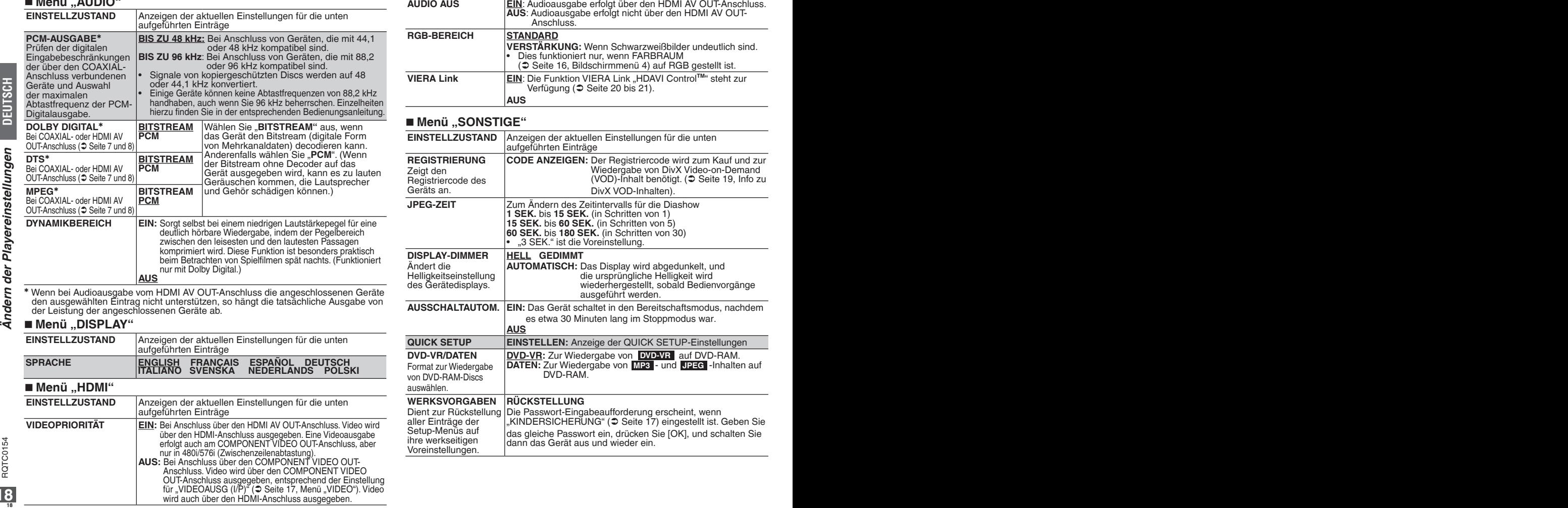

**18**

**DEUTSCH**

DivX Video-on-Demand (VOD)-Inhalt wird zum Schutz der Urheberrechte verschlüsselt. Um DivX VOD-Inhalt mit diesem Gerät wiedergeben zu können, müssen Sie das Gerät zunächst registrieren.

Folgen Sie den Online-Anweisungen zum Kauf von DivX VOD-Inhalt, um den Registriercode des Geräts einzugeben und es so zu registrieren. Weitere Informationen zu DivX VOD finden Sie unter www.divx.com/vod.

#### **Registriercode des Geräts anzeigen**

( $\supset$  Seite 18, "REGISTRIERUNG" im Menü "SONSTIGE")

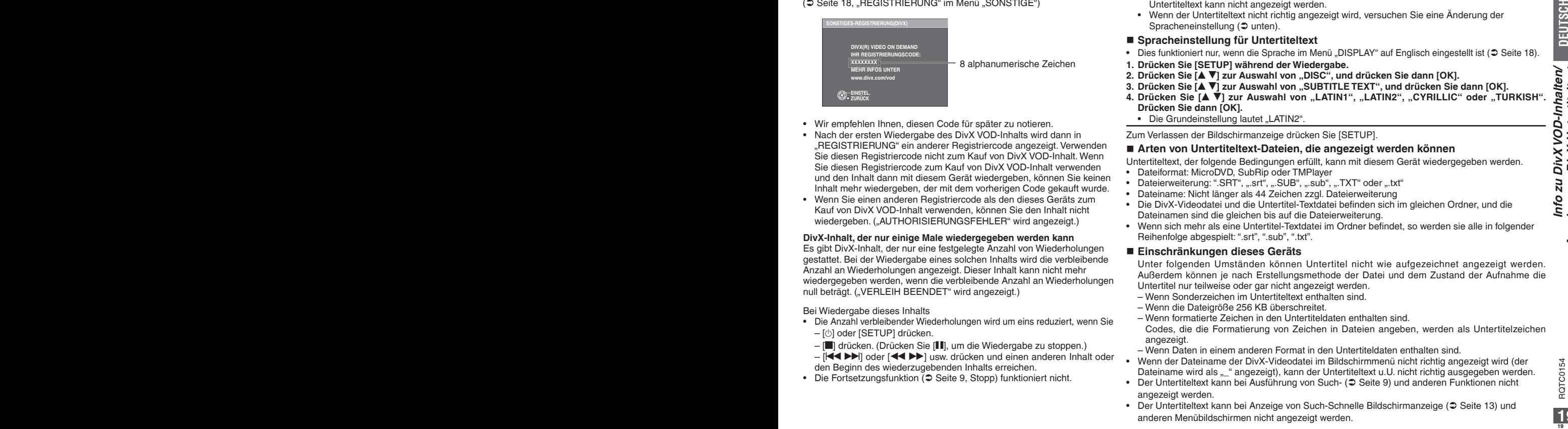

- Wir empfehlen Ihnen, diesen Code für später zu notieren. •
- Nach der ersten Wiedergabe des DivX VOD-Inhalts wird dann in "REGISTRIERUNG" ein anderer Registriercode angezeigt. Verwenden Sie diesen Registriercode nicht zum Kauf von DivX VOD-Inhalt. Wenn Sie diesen Registriercode zum Kauf von DivX VOD-Inhalt verwenden und den Inhalt dann mit diesem Gerät wiedergeben, können Sie keinen Inhalt mehr wiedergeben, der mit dem vorherigen Code gekauft wurde.
- Wenn Sie einen anderen Registriercode als den dieses Geräts zum Kauf von DivX VOD-Inhalt verwenden, können Sie den Inhalt nicht wiedergeben. ("AUTHORISIERUNGSFEHLER" wird angezeigt.)

#### **DivX-Inhalt, der nur einige Male wiedergegeben werden kann**

Es gibt DivX-Inhalt, der nur eine festgelegte Anzahl von Wiederholungen gestattet. Bei der Wiedergabe eines solchen Inhalts wird die verbleibende Anzahl an Wiederholungen angezeigt. Dieser Inhalt kann nicht mehr wiedergegeben werden, wenn die verbleibende Anzahl an Wiederholungen null beträgt. ("VERLEIH BEENDET" wird angezeigt.)

Bei Wiedergabe dieses Inhalts

- Die Anzahl verbleibender Wiederholungen wird um eins reduziert, wenn Sie – [^] oder [SETUP] drücken.
	- [g] drücken. (Drücken Sie [h], um die Wiedergabe zu stoppen.)
	- $\left| \left\langle \leftarrow \right\rangle \right|$  oder  $\left| \left\langle \leftarrow \right\rangle \right|$  usw. drücken und einen anderen Inhalt oder den Beginn des wiederzugebenden Inhalts erreichen.
- Die Fortsetzungsfunktion (⊃ Seite 9, Stopp) funktioniert nicht.

# **Info zu DivX VOD-Inhalten Anzeige von DivX-Untertiteltext**

Der auf DivX-Videodiscs aufgezeichnete Untertiteltext kann mit diesem Gerät wiedergegeben werden. Diese Funktion steht nicht in Beziehung zu den DivX-Standardangaben und verfügt über keine festgelegte Norm. Je nach Erstellungsmethode der Datei funktionieren die folgenden Funktionen u.U. nicht.

### **Anzeige von Untertiteltext**

**Drücken Sie während der Wiedergabe [SUBTITLE] zur Auswahl von "TEXT EIN".**

- DivX-Videodateien, für die nicht "TEXT EIN" angezeigt wird, enthalten keinen Untertiteltext. Untertiteltext kann nicht angezeigt werden.
- Wenn der Untertiteltext nicht richtig angezeigt wird, versuchen Sie eine Änderung der Spracheneinstellung ( $\textcircled{\texttt{}}$  unten).

#### **Spracheinstellung für Untertiteltext**

- Dies funktioniert nur, wenn die Sprache im Menü "DISPLAY" auf Englisch eingestellt ist (⊃ Seite 18).
- **Drücken Sie [SETUP] während der Wiedergabe. 1.**
- 2. Drücken Sie [▲ ▼] zur Auswahl von "DISC", und drücken Sie dann [OK].
- **3. Drücken Sie [▲ ▼] zur Auswahl von "SUBTITLE TEXT", und drücken Sie dann [OK].**
- 4. Drücken Sie [▲ ▼] zur Auswahl von "LATIN1", "LATIN2", "CYRILLIC" oder "TÜRKISH". **Drücken Sie dann [OK].**
	- Die Grundeinstellung lautet "LATIN2".

Zum Verlassen der Bildschirmanzeige drücken Sie [SETUP].

#### **Arten von Untertiteltext-Dateien, die angezeigt werden können**

Untertiteltext, der folgende Bedingungen erfüllt, kann mit diesem Gerät wiedergegeben werden.

- Dateiformat: MicroDVD, SubRip oder TMPlayer
- Dateierweiterung: ".SRT", ".srt", ".SUB", ".sub", ".TXT" oder ".txt"
- Dateiname: Nicht länger als 44 Zeichen zzgl. Dateierweiterung
- Die DivX-Videodatei und die Untertitel-Textdatei befinden sich im gleichen Ordner, und die Dateinamen sind die gleichen bis auf die Dateierweiterung.
- Wenn sich mehr als eine Untertitel-Textdatei im Ordner befindet, so werden sie alle in folgender Reihenfolge abgespielt: ".srt", ".sub", ".txt".

#### **Einschränkungen dieses Geräts**

Unter folgenden Umständen können Untertitel nicht wie aufgezeichnet angezeigt werden. Außerdem können je nach Erstellungsmethode der Datei und dem Zustand der Aufnahme die Untertitel nur teilweise oder gar nicht angezeigt werden.

- Wenn Sonderzeichen im Untertiteltext enthalten sind.
- Wenn die Dateigröße 256 KB überschreitet.
- Wenn formatierte Zeichen in den Untertiteldaten enthalten sind.

Codes, die die Formatierung von Zeichen in Dateien angeben, werden als Untertitelzeichen angezeigt.

- Wenn Daten in einem anderen Format in den Untertiteldaten enthalten sind.
- Wenn der Dateiname der DivX-Videodatei im Bildschirmmenü nicht richtig angezeigt wird (der Dateiname wird als "\_" angezeigt), kann der Untertiteltext u.U. nicht richtig ausgegeben werden. •
- Der Untertiteltext kann bei Ausführung von Such- (⊅ Seite 9) und anderen Funktionen nicht angezeigt werden.
- Der Untertiteltext kann bei Anzeige von Such-Schnelle Bildschirmanzeige (⊃ Seite 13) und anderen Menübildschirmen nicht angezeigt werden.

**TEXT EIN** 

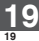

RQTC0154

# **VIERA Link ..HDAVI ControlTM"**

#### **What is VIERA Link "HDAVI Control"?**

VIERA Link "HDAVI Control" ist eine praktische Funktion, die die verknüpfte Bedienung dieses Geräts und eines Panasonic-Fernsehgeräts (VIERA) oder Empfängers unter VI "HDAVI Control" ermöglicht. Die Funktion ist nach Anschluss der Geräte per HDMI-Kabel nutzbar. Einzelheiten hierzu finden Sie in den Bedienungsanleitungen der angeschlossenen Geräte.

- VIERA Link "HDAVI Control" ist eine einzigartige Zusatzfunktion auf der Grundlage der Steuerfunktionen von HDMI, einer weltweit etablierten Schnittstellennorm, die als HDMI CEC (Consumer Electronics Control) bezeichnet wird. Da es sich dabei um eine Originalentwicklung von Panasonic handelt, ist kein einwandfreier Betrieb gewährleistet, wenn dieser Fernseher an Geräte anderer Fabrikate mit HDMI CEC-Unterstützung angeschlossen wird.
- Dieses Gerät unterstützt die "HDAVI Control 2"-Funktion. "HDAVI Control 2" ist der neueste Standard (Stand Februar 2007) für die mit HDAVI Control kompatiblen Geräte von Panasonic. Dieser Standard ist mit dem konventionellen HDAVI-Geräten von Panasonic kompatibel.
- Bitte schlagen Sie auch in den Handbüchern der Geräte anderer Hersteller nach, die die VIERA LINK-Funktion unterstützen. •
- **Wir empfehlen die Vernwendung eines HDMI-Kabels von Panasonic. •** Empfohlene Teilenummer: RP-CDHG10 (1,0 m), RP-CDHG15 (1,5 m), RP-CDHG20 (2,0 m), RP-CDHG30 (3,0
- m), RP-CDHG50 (5,0 m) usw. **Nicht mit HDMI kompatible Kabel können nicht verwendet werden. •**

#### **Vorbereitung**

- 1 Verbinden Sie dieses Gerät über ein HDMI-Kabel ( $\supset$  7) mit Ihrem Fernseher oder Verstärker.
- 2 Stellen Sie "VIERA Link" auf "EIN" ( $\supset$  18, "HDMI"-Menü).
- 3 Stellen Sie "HDAVI Control"-Betrieb bei dem verbundenen Gerät (z.B. Fernseher) ein.
	- **Wenn Sie eine HDMI2-Klemme von VIERA als HDAVI-Steuerung benutzen, • stellen Sie den Eingangskanal bei VIERA auf HDMI2.**
- 4 Schalten Sie alle VIERA Link "HDAVI Control"-kompatiblen Geräte ein, stellen Sie das Fernsehgerät aus und wieder ein, und wählen Sie dann den Eingangskanal dieses Geräts am angeschlossenen Fernsehgerät aus, so dass die Funktion VIERA Link "HDAVI Control" korrekt funktioniert.

#### **Wiederholen Sie diese Prozedur, wenn Anschlüsse oder Einstellungen sich geändert haben.**

### **Automatische Eingangsschaltung**

Bei Beginn der Wiedergabe am Gerät schaltet das Fernsehgerät automatisch auf den HDMI-Eingangsmodus um und zeigt die entsprechende Aktion an.

#### **Strom ein bei Verbindung**

**<sup>20</sup> <sup>21</sup>** RQTC0154 RQTC0154 Wenn die Wiedergabe bei ausgeschaltetem Fernsehgerät gestartet wird, wird das Fernsehgerät automatisch eingeschaltet.

(Bild und Ton sind möglicherweise in den ersten Sekunden nicht vorhanden.)

#### **Strom aus bei Verbindung**

Alle angeschlossenen Geräte, die mit VIERA Link "HDAVI Control" kompatibel sind, einschließlich dieses Geräts, werden automatisch mit dem Fernsehgerät ausge- schaltet.

- Wenn Sie dieses Gerät an einen "HDAVI Control"-kompatiblen Panasonic-Receiver anschließen, stellt sich auch der Receiver aus.
- Wenn Sie den Ein /Ausschaltknopf des Geräts oder der Fernbedienung drücken, wird nur dieses Gerät ausgeschaltet. Weiteres Zubehör, das mit VIERA Link "HDAVI Control" kompatibel ist, bleibt eingeschaltet.

#### **Leichte Steuerung mit der VIERA-Fernbedienung**

Wenn Sie dieses Gerät über ein HDMI-Kabel mit einem Fernseher verbinden, der eine "HDAVI Control 2" -Funktion hat, können Sie das Gerät mit den folgenden Tasten der Fernbedienung des Fernsehers bedienen.

[ $\blacktriangle \blacktriangledown \blacktriangle \blacktriangleright$ ], [OK], [RETURN], [EXIT], [OPTION] und die farbigen Tasten.

• Siehe Bedienungsanleitung des Fernsehers zur Bedienung des Fernsehers.

#### **Benutzen Sie das VIERA Link-Fenster, um dieses Gerät zu bedienen.**

Mit der Fernbedienung können Sie Disks wiedergeben, indem Sie "Disc wiedergeben"

(Ü 21) benutzen und das Hauptmenü anzeigen (für DVDs).

**1 Drücken Sie die Taste VIERA Link auf der Fernbedienung, wählen Sie den Player aus.**

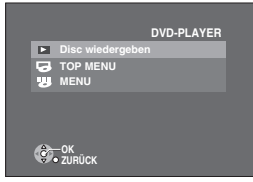

**.** Disc wiedergeben": ( $\bigcirc$  21)

**TOP MENU":** Zeigt ein Hauptmenü ( $\bigcirc$  10) oder eine Programmliste ( $\bigcirc$  12). **MENU":** Zeigt ein Disk-Menü ( $\bigcirc$  10) oder eine Wiedergabeliste ( $\bigcirc$  12)

#### **2 Wählen Sie einen Punkt und drücken Sie dann [OK].**

**DEUTSCH**

Link "HDAVI Control<sup>TM"</sup>

VIERA

#### **Disk-Wiedergabe benutzen.**

Mit der Disk-Wiedergabe können Sie mit der Fernbedienung des Fernsehers rückwärts und vorwärts suchen, stoppen, etc.

Führen Sie die Schritte 1 und 2 des "Benutzen Sie das VIERA Link-Fenster, um dieses Gerät zu bedienen" ( $\supset 20$ ) aus, oder drücken Sie [OPTION].

> SUCHEN  $\overline{AD}$  SUCHEN WIEDRG. **WIEDRERGER** PAUSE

> > **STOPPEN**

Die Disk-Wiedergabe wird angezeigt ( $⊜$  rechts).

- Beim Abspielen eines DVD-Videos, etc.
	- $-I$  1: Pause,  $[∇]$ : Stop,
	- [<]: Suche rückwärts,
	- [D]: Suche vorwärts,

[OK]: Abspielen, [RETURN]: Bildschirm verlassen.

- Beim Abspielen von Einzelbildern
	- $-I$ Al: Pause,  $[$  $\nabla$ ]: Stop,
	- [<]: Vorheriges Bild ansehen,
	- [D]: Nächstes Bild ansehen,
	- [OK]: Abspielen, [RETURN]: Bildschirm verlassen.

#### **Wenn Sie den Fernseher eingeschaltet lassen und nur dieses**

Gerät auf Standby stellen möchten, drücken Sie [^] auf der Fernbedienung dieser Einheit und stellen Sie es auf Standby.

Wenn Sie nicht die "HDAVI Control" benutzen

stellen Sie "VIERA Link" im Setup-Menü auf "AUS" ( $\supset$  18, "HDMI"-Menü).

# **VIERA Link "HDAVI ControlTM" Fehlerbehebung**

Führen Sie die folgenden Kontrollen durch, bevor Sie den Kundendienst anrufen. Falls Sie Fragen zu den Prüfpunkten haben oder wenn sich eine Störung anhand der in der Tabelle angegebenen Abhilfemaßnahmen nicht beseitigen lässt, nehmen Sie bitte Kontakt mit Ihrem Fachhändler auf. (Die Referenzseiten sind in Klammern angegeben.)

#### **Stromzufuhr**

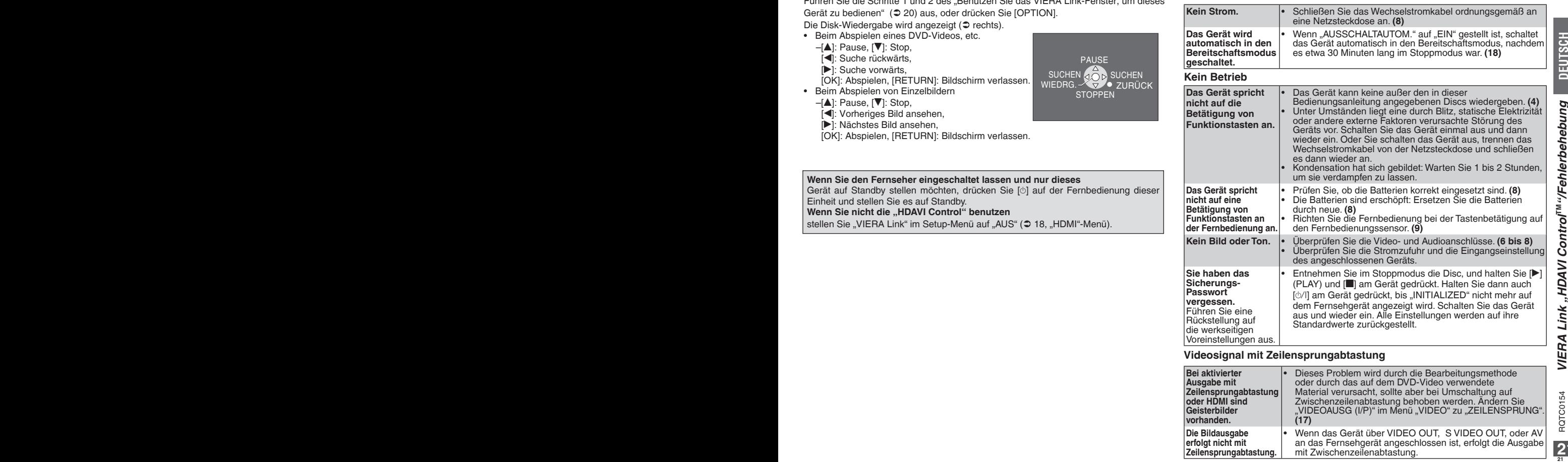

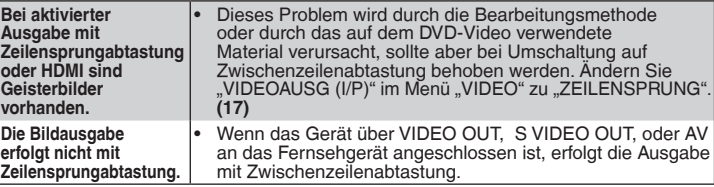

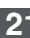

## **Fehlerbehebung**

## **Ein bestimmter Betriebsvorgang ist unmöglich oder falsch**

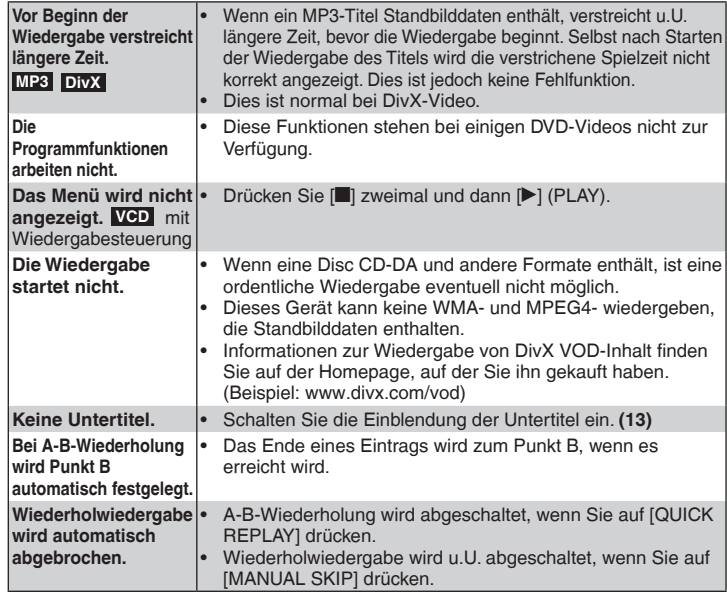

### **Aufnahme**

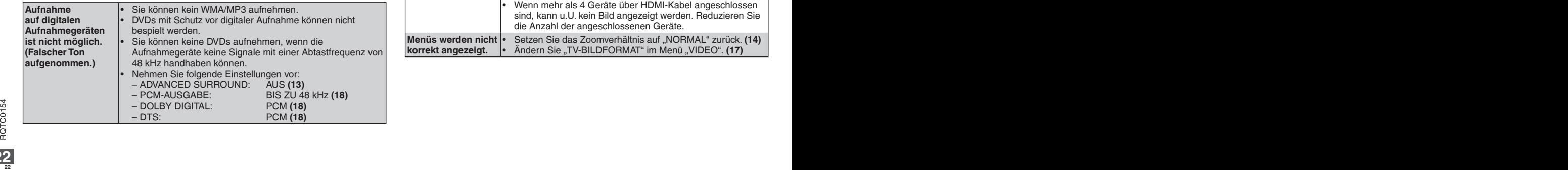

#### **Das Bild ist nicht richtig**

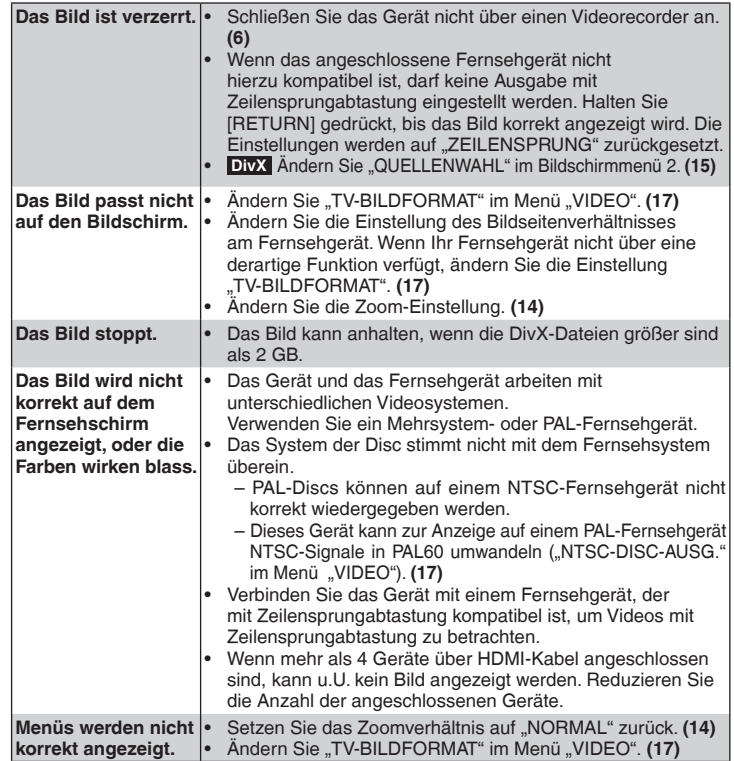

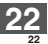

### **Falsche Tonausgabe**

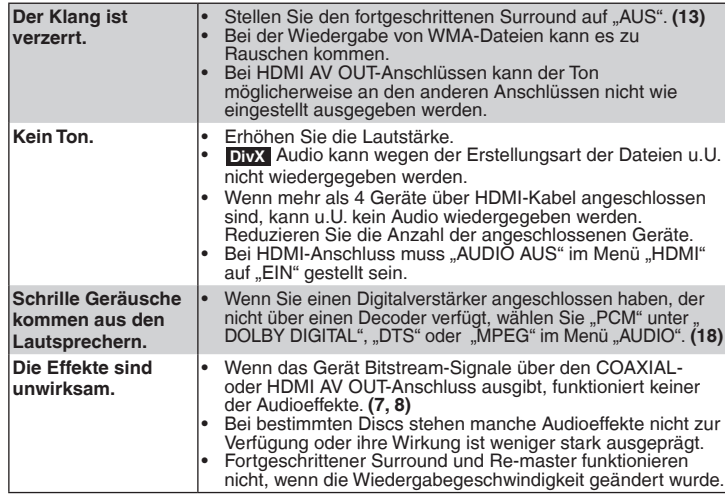

#### **Geräteanzeigen**

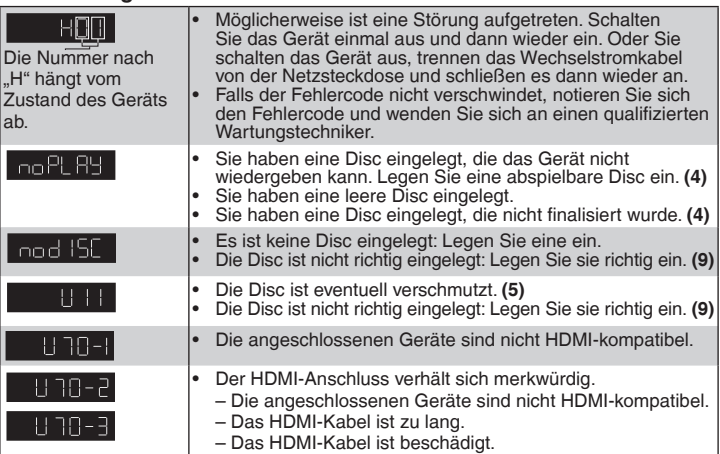

### **Anzeigen am Fernsehgerät**

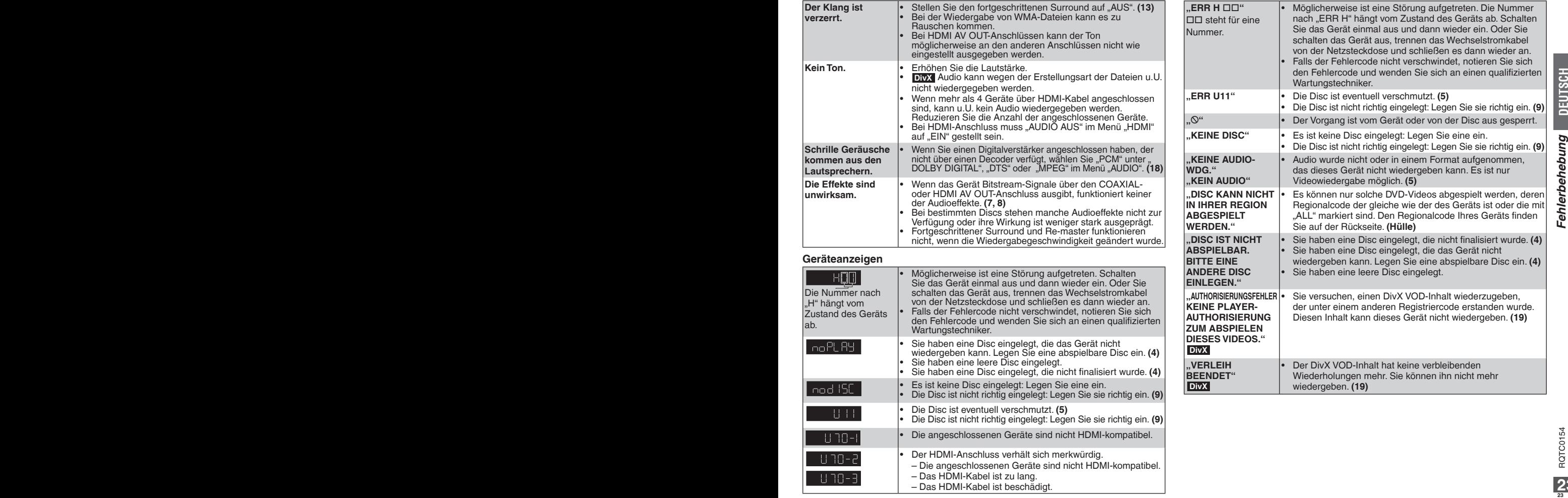

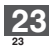

# **Glossar**

#### **DivX**

DivX ist eine bekannte Medientechnologie, die von DivX, Inc. entwickelt wurde. DivX-Mediendateien enthalten hoch komprimiertes Videomaterial mit hoher Bildqualität bei einer relativ kleinen Dateigröße.

#### **Down-mixing**

Bei diesem Prozess wird das Mehrkanalaudio (Surroundklang) auf einigen Discs in zwei Kanäle heruntergemischt. Wenn Sie den Ton einer DVD mit einer digitalen 5.1-Kanal-Tonspur über die Lautsprecher Ihres Fernsehgerätes ausgeben, so wird das heruntergemischte Audio ausgegeben.

#### **Film und Video**

DVD-Videos werden entweder aus Film- oder Videomaterial hergestellt. Dieses Gerät kann erkennen, was verwendet wurde, und benutzt dann die passendste Methode der Zeilensprungabtastung.

**DEUTSCH** 

- Film: Aufgenommen mit 25 Bildern (Frames) pro Sekunde (PAL-Discs) oder 24 Bildern pro Sekunde (NTSC-Discs). (Auch NTSC-Discs mit 30 Bildern pro Sekunde.) Allgemein passend für Kinofilme.
- Video: Aufgenommen mit 25 Bildern/50 Feldern (Fields) pro Sekunde (PAL-Discs) oder 30 Bildern/60 Feldern pro Sekunde (NTSC-Discs). Allgemein passend für TV-Dramen oder Zeichentrick.

#### **HDMI (High-Definition Multimedia Interface)**

HDMI ist die digitale Schnittstelle für elektronische Geräte der nächsten Generation. Anders als bei herkömmlichen Geräten, werden unkomprimierte digitale Video- und Audiosignal über ein einziges Kabel übertragen. Dieses Gerät unterstützt High-Definition-Videoausgabe (1080p,1080i) am HDMI AV OUT-Anschluss. Für High-Definition-Video wird ein entsprechendes kompatibles Fernsehgerät benötigt. HDMI kann mehr Videomaterial im Deep-Colour-Modus übertragen und gibt so mehr Farben wieder.

Um Video im Deep-Colour-Modus zu genießen, benötigen Sie einen Fernseher, der diesen Standard unterstützt.

Wenn dieses Gerät mit dem Deep-Colour-kompatiblen Fernsehr verbunden ist, kann es automatisch Video im Deep-Colour-Modus ausgeben.

#### **MPEG4**

Ein Komprimierungssystem für mobile Geräte oder Netzwerk, das effiziente Aufnahmen bei einer niedrigen Bitrate ermöglicht.

#### **Abtastfrequenz**

Die Abtastung ist der Prozess der Konvertierung von Klangwellenhöhen (analoges Signal) zu festgelegten Zeitpunkten in Ziffern (digitale Codierung). Die Abtastfrequenz ist die Anzahl der Abtastungen pro Sekunde, größere Zahlen bedeuten also eine genauere Reproduktion des Originalklangs.

#### **Wiedergabesteuerung (PBC)**

Wenn eine Video-CD über Wiedergabesteuerung verfügt, können Sie Szenen und Informationen über Menüs auswählen.

(Dieses Gerät ist kompatibel mit den Versionen 2.0 und 1.1.)

### **Liste der Sprachencodes**

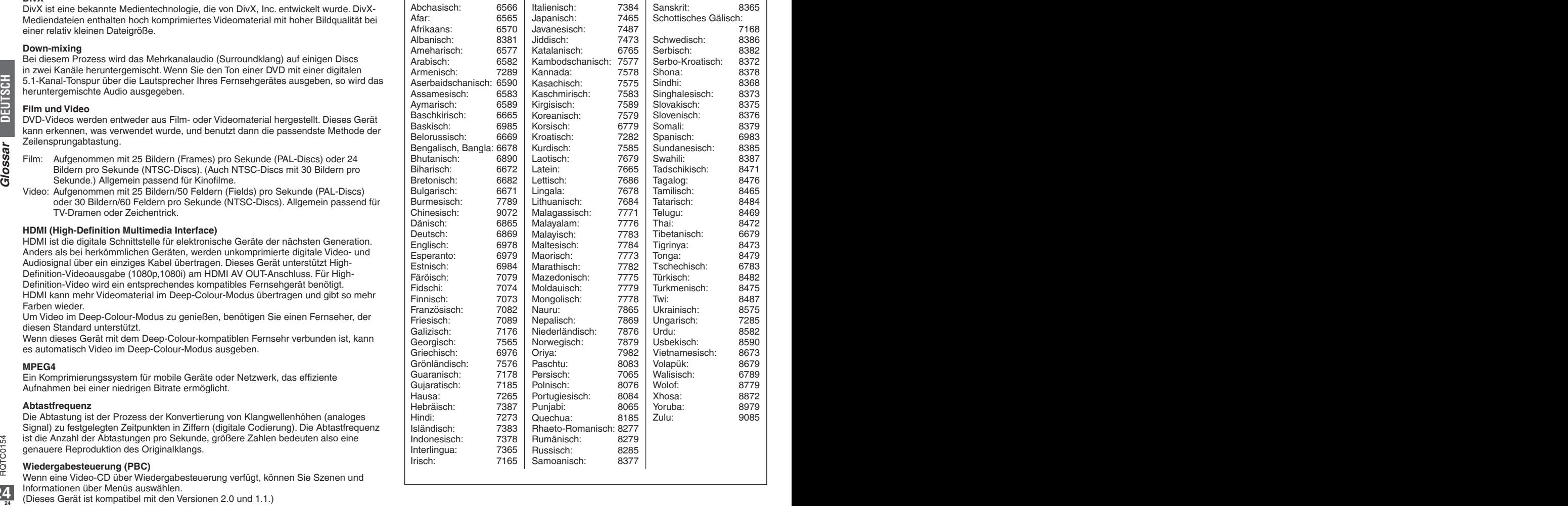

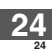

# **Technische Daten**

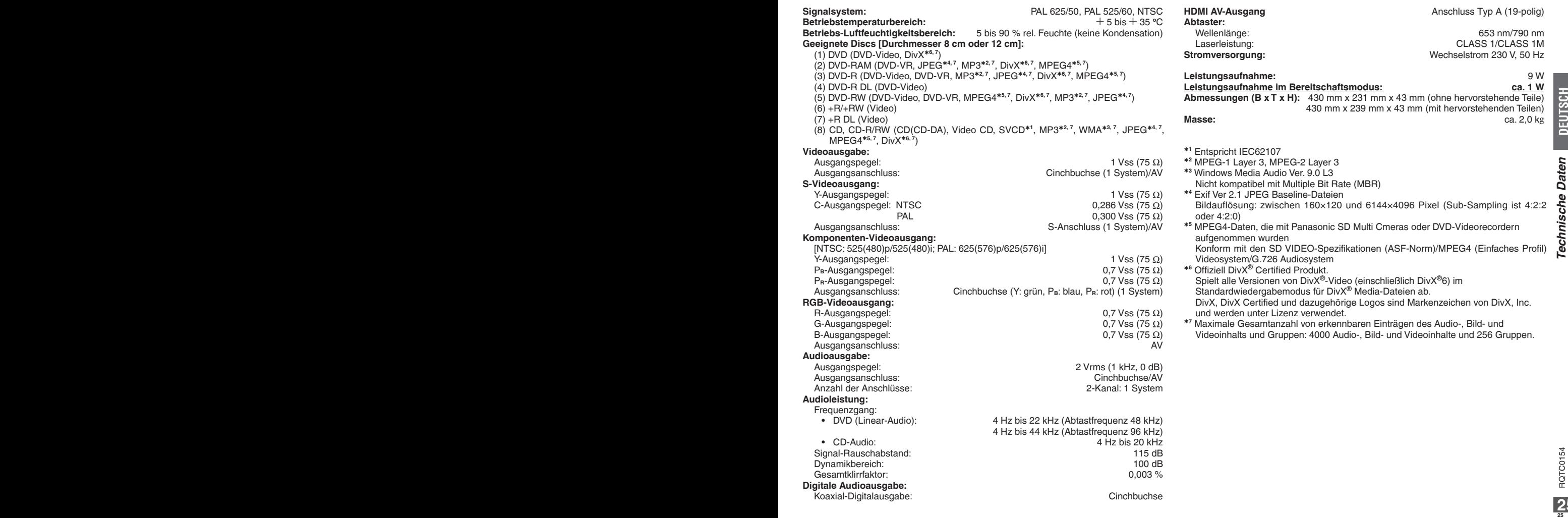

Ändern des Gerätedisplays **(10)** Anzeige der aktuellen Wiedergabebetriebsart **(13)** L SE ECT OPEN/CLOSE **The A** Ändern des Bildmodus **(13)** REPEAT Fortgeschrittener Surround **(13)** — Wiederholwiedergabe **(13)** PLAY SPEED 2  $\mathbf{6}$ Ändern der Widergabegeschwindigkeit **(13)** 1 ( — **<sup>26</sup> <sup>27</sup>** RQTC0154 RQTC0154 *Hauptfunktionen* Anheben des Dialogtons von Spielfilmen **(14)** Sprung vorwärts um etwa 30 Sekunden **(14)** Sprung zurück um etwa 10 Sekunden **(13)** Anzeigen des Hauptmenüs einer Disc **(10, 12)**  Anzeigen des Hauptmenüs einer Disc **(10, 12)**  Anzeigen einer Programmliste **(10, 12)** Wiedergabe einer Wiedergabeliste **(10, 12)** Anzeigen von Bildschirmmenüs **(15)** Ändern des Winkels oder Drehung **(14)** Wechseln der Tonspur **(14)** Wechseln der Untertitel **(13)** Aufrufen und Verlassen des Setup-Menüs **(17)** Programm-/Zufallswiedergabe **(11)** Reduzierung des Rauschens in Bildern **(13)** Auswahl der Konvertierungsmethode für Ändern des Zoomverhältnisses **(14)** Zeilensprungabtastung **(14)**

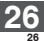

In Lizenz von Dolby Laboratories hergestellt.

Dolby und das Doppel-D-Symbol sind Warenzeichen der Dolby Laboratories.

"DTS" ist ein registriertes Warenzeichen von DTS, Inc., und "DTS 2.0 + Digital Out" ist ein Warenzeichen von DTS, lnc.

Dieses Produkt ist mit einer Urheberschutz-Vorrichtung ausgestattet, die durch US-Patente und geistige Eigentumsrechte geschützt ist. Der Gebrauch dieser Urheberschutz-Vorrichtung muss durch Macrovision genehmigt werden und ist ausschließlich für die private Nutzung vorgesehen, sofern dem Benutzer keine weitergehende Genehmigung von Macrovision erteilt worden ist. Untersuchungen dieses Gerätes zum Zweck eines unbefugten Nachbaus und Zerlegens sind untersagt.

U.S. Patent-Nr. 6.836.549, 6.381.747, 7.050.698, 6.516.132 und 5.583.936.

26 **20** Repression (and the secondary contribute the proposition of the secondary and the secondary contribute to the secondary and the secondary contribute to the secondary contribute to the secondary contribute to the s Dieses Produkt ist unter der Bezeichnung MPEG-4 Visual Patent Portfolio License für die persönliche und nicht-kommerzielle Nutzung vonseiten eines Benutzers lizenziert, um (i) Videos in Übereinstimmung mit dem MPEG-4 Video Standard ("MPEG-4 Video") zu kodieren und/oder (ii) ein MPEG-4 Video, das von einem Benutzer für persönliche und nicht-kommerzielle Zwecke kodiert wurde und/oder von einem durch MPEG LA zur Bereitstellung von MPEG-4 Video lizenzierten Videovertreiber bereitgestellt wurde, zu dekodieren. Für andere Zwecke wird keine Lizenz gewährt und ist hierin auch nicht eingeschlossen. Weitere Informationen, auch zur Werbe-, internen und kommerziellen Verwendung und Lizenzierung, erhalten Sie von MPEG LA, LLC. Siehe http://www.mpegla.com

Windows Media und das Windows Logo sind Warenzeichen oder eingetragene Warenzeichen von Microsoft Corporation in den USA und/oder anderen Ländern.

Dieses Produkt unterliegt dem Schutz durch bestimmte Rechte an geistigem Eigentum von Microsoft Corporation und Dritten. Nutzung oder Verteilung einer derartigen Technologie außerhalb dieses Produkts ohne Erteilung einer entsprechenden Lizenz durch Microsoft, ein autorisiertes Microsoft-Tochterunternehmen oder autorisierte Dritte ist verboten.

WMA ist ein Kompressionsformat, das von Microsoft Corporation entwickelt wurde. Es erreicht die gleiche Klangqualität wie MP3 mit einer kleineren Dateigröße als MP3.

Offiziell DivX® Certified Produkt.

Spielt alle Versionen von DivX®-Video (einschließlich DivX®6) im Standardwiedergabemodus für DivX® Media-Dateien ab.

DivX, DivX Certified und dazugehörige Logos sind Markenzeichen von DivX, Inc. und werden unter Lizenz verwendet.

"HDMI", das HDMI-Logo und "High-Definition Multimedia Interface" sind Marken bzw. eingetragene Marken von HDMI Licensing LLC.

HDAVI Control**TM** ist ein Markenzeichen von Matsushita Electric Industrial Co., Ltd.

#### **Benutzerinformationen zur Entsorgung von elektrischen und elektronischen Geräten (private Haushalte)**

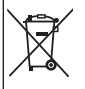

Entsprechend der grundlegenden Firmengrundsätzen der Panasonic-Gruppe wurde ihr Produkt aus hochwertigen Materialien und Komponenten entwickelt und hergestellt, die recycelbar und wieder verwendbar sind.

Dieses Symbol auf Produkten und/oder begleitenden Dokumenten bedeutet, dass elektrische und elektronische Produkte am Ende

ihrer Lebensdauer vom Hausmüll getrennt entsorgt werden müssen. Bringen Sie bitte diese Produkte für die Behandlung, Rohstoffrückgewinnung und Recycling zu den eingerichteten kommunalen Sammelstellen bzw. Wertstoffsammelhöfen, die diese Geräte kostenlos entgegennehmen. Die ordnungsgemäße Entsorgung dieses Produkts dient dem Umweltschutz und verhindert mögliche schädliche Auswirkungen auf Mensch und Umwelt, die sich aus einer unsachgemäßen Handhabung der Geräte am Ende Ihrer Lebensdauer ergeben könnten.

Genauere Informationen zur nächstgelegenen Sammelstelle bzw. Recyclinghof erhalten Sie bei Ihrer Gemeindeverwaltung.

#### **Für Geschäftskunden in der Europäischen Union**

Bitte treten Sie mit Ihrem Händler oder Lieferanten in Kontakt, wenn Sie elektrische und elektronische Geräte entsorgen möchten. Er hält weitere Informationen für sie bereit.

#### **Informationen zur Entsorgung in Ländern außerhalb der Europäischen Union**

Dieses Symbol ist nur in der Europäischen Union gültig.

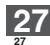

# *Gentile cliente*

Grazie per aver acquistato questo prodotto.

Prima di collegare, attivare o regolare l'apparecchio, leggere attentamente le istruzioni. Conservare il presente manuale per i futuri riferimenti.

# **Indice**

## **Operazioni preliminari**

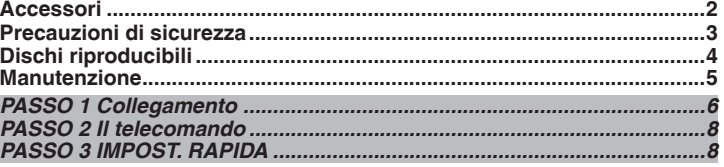

## **Funzionamento**

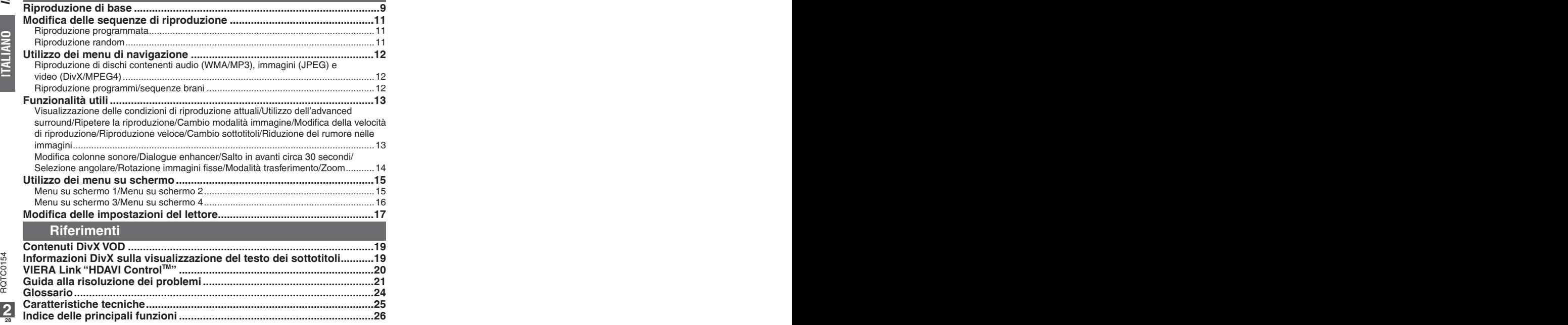

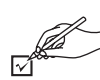

Si consiglia di controllare e identificare gli accessori forniti. In caso di richiesta di ricambi, specificare i riferimenti corretti. (I numeri del prodotto sono corretti in data gennaio 2008. Potrebbero essere soggetti a cambiamenti.).

- 1 Telecomando (EUR7631300)
- 2 Batterie del telecomando
- 1 Cavo Audio/video
- 1 Cavo alimentazione CA

#### **Nota**

- Il cavo dell'alimentazione CA in dotazione è idoneo unicamente all'utilizzo del presente apparecchio. Non utilizzare mai il summenzionato cavo con altre apparecchiature.
- Non usare un cavo di alimentazione CA appartenente ad un'altra apparecchiatura.

# **Precauzioni di sicurezza**

#### **Posizionamento**

 Posizionare l'apparecchio su una superficie piana, non esposta a luce solare diretta, ad alte temperature, a umidità elevata e a vibrazioni eccessive. Queste condizioni possono danneggiare la struttura esterna e gli altri componenti, abbreviando di conseguenza la durata dell'apparecchio. Non posizionare oggetti pesanti sull'apparecchio.

## **Tensione**

 Non utilizzare sorgenti di alimentazione ad alta tensione, che possano sovraccaricare l'apparecchio e provocare incendi. Non utilizzare una sorgente di alimentazione CC. In caso di configurazione dell'apparecchio su un'imbarcazione o altro luogo in cui sia utilizzata corrente continua, ispezionare attentamente la sorgente.

**Protezione cavo alimentazione CA**

 Verificare che il cavo dell'alimentazione CA sia collegato correttamente e non sia danneggiato. Un collegamento improprio e danni al cavo possono determinare incendi o scosse elettriche. Non tirare, piegare o posizionare oggetti pesanti sul cavo.

 In caso di sconnessione del cavo, afferrare saldamente la presa. Non tirare direttamente il cavo dell'alimentazione, in quanto può causare scosse elettriche. Non toccare la presa con mani bagnate. Pericolo di scosse elettriche.

## **Materiale estraneo**

 Evitare la caduta di oggetti metallici nell'apparecchio. Il mancato rispetto delle indicazioni può provocare scosse elettriche o malfunzionamento dell'apparecchio. Evitare la penetrazione di liquidi nell'apparecchio. Il mancato rispetto delle indicazioni può provocare scosse elettriche o malfunzionamento dell'apparecchio. In tal caso, scollegare immediatamente l'apparecchio dall'alimentazione e contattare il proprio rivenditore.

 Non spruzzare insetticidi sopra o dentro l'apparecchio. I gas infiammabili eventualmente contenuti, se spruzzati nell' apparecchio, possono incendiarsi.

### **Assistenza**

 Non tentare di riparare l'apparecchio da soli. In caso di interruzione del suono, di mancata accensione delle spie, di comparsa di fumo o qualora dovesse verificarsi qualsiasi altro problema non previsto nelle presenti istruzioni, scollegare il cavo dell'alimentazione CA e contattare il proprio rivenditore o un centro di assistenza autorizzato. Se l'apparecchio viene riparato, smontato e rimontato da personale non qualificato, può riportare scosse elettriche e danni.

 Per protrarre la durata dell'apparecchio, in caso di non utilizzo per un periodo di tempo prolungato, si consiglia di scollegare lo stesso dalla sorgente dell'alimentazione.

#### **ATTENZIONE!** Durante l'uso, questo prodotto potrebbe essere soggetto all'interferenza radio causata dal cellulare. Se si dovesse **QUESTO APPARECCHIO UTILIZZA UN LASER.** verificare tale interferenza, aumentare la distanza tra **L'USO DI APPARECCHI DI CONTROLLO O DI**  questo prodotto e il cellulare. **REGOLAZIONE, O PROCEDURE DI UTILIZZAZIONE DIVERSE DA QUELLE INDICATE IN QUESTO**  La presa di corrente deve trovarsi vicino all'apparecchio **MANUALE DI ISTRUZIONI, POSSONO CAUSARE**  ed essere facilmente accessibile. **L'ESPOSIZIONE A RADIAZIONI PERICOLOSE.** La spina del cavo di alimentazione deve rimanere **NON APRIRE I COPERCHI E NON CERCARE**  sempre facilmente accessibile. **DI RIPARARE DA SOLI. PER QUALSIASI**  Per isolare completamente l'apparecchio dalla fonte di **RIPARAZIONE RIVOLGERSI A PERSONALE**  alimentazione principale, staccare la spina del cavo di **QUALIFICATO.** alimentazione dalla presa di corrente. **ATTENZIONE: ATTENZIONE PER RIDURRE IL RISCHIO D'INCENDIO, SCOSSE**  Se la batteria non è sostituita correttamente, potrebbe **ELETTRICHE O DANNI AL PRODOTTO,** verificarsi un'esplosione. Per la sostituzione utilizzare  $\bullet$  **NON ESPORLO ALLA PIOGGIA, UMIDITÀ,** solo batterie dello stesso tipo o di tipo equivalente **GOCCIOLAMENTI O SPRUZZI ED EVITARE DI**  consigliate dal produttore. Per lo smaltimento delle **METTERVI SOPRA OGGETTI PIENI DI LIQUIDI,**  batterie usate attenersi alle istruzioni del produttore. **COME VASI. CAUTION -** VISIBLE AND INVISIBLE LASER RADIATION WHEN OPEN.<br>DO NOT STARE INTO BEAN. **USARE SOLTANTO GLI ACCESSORI CONSIGLIATI.** - CLASS IN VISIBLE AND INVISIBLE LASER RADIATION WHEN OPEN.<br>DO NOT VIEW DIRECTLY WITH OPTICAL INSTRUMENTS. IFC60825-1 +A2/Class **NON RIMUOVERE IL COPERCHIO (O RETRO); NA –** KLASS 1M SYNLIG OCH OSYNLIG LASERSTRÅLNING NÄR DENNA DEL ÄR ÖPPMAD BETRAKTA EJ STRÅLEN DIREKT GENOM OPTISKT INSTRUMENT. **ALL'INTERNO NON CI SONO PARTI RIPARABILI <sup>28</sup> <sup>29</sup>** RQTC0154 RQTC0154 **ITALIANO DALL'UTENTE. PER LE RIPARAZIONI, RIVOLGERSI AL PERSONALE DI ASSISTENZA QUALIFICATO. ATTENZIONE! PER MANTENERE UNA BUONA VENTILAZIONE, NON INSTALLARE O SISTEMARE QUESTA UNITÀ IN UNO SCAFFALE DEI LIBRI, ARMADIETTO INCORPORATO OD ALTRO SPAZIO RISTRETTO. PER PREVENIRE I RISCHI DI SCOSSE O INCENDIO DOVUTI A SURRISCALDAMENTO, ACCERTARSI CHE TENDE OD ALTRO MATERIALE NON OSTRUISCANO LE CONDIZIONI DI VENTILAZIONE. NON OSTRUIRE LE APERTURE DI VENTILAZIONE DELL'UNITÀ CON GIORNALI, TOVAGLIE, TENDE ED ALTRI OGGETTI SIMILI. NON METTERE SULL'UNITÀ SORGENTI DI FIAMME NUDE, COME CANDELE ACCESE. DISFARSI DELLE PILE RISPETTANDO L'AMBIENTE.** QUESTA UNITÀ È PROGETTATA PER L'USO NEI PAESI CON CLIMA MITE.

**(All'interno del Prodotto)**

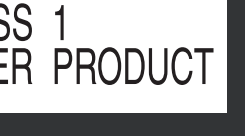

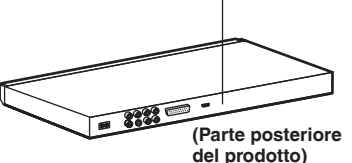

# **Dischi riproducibili**

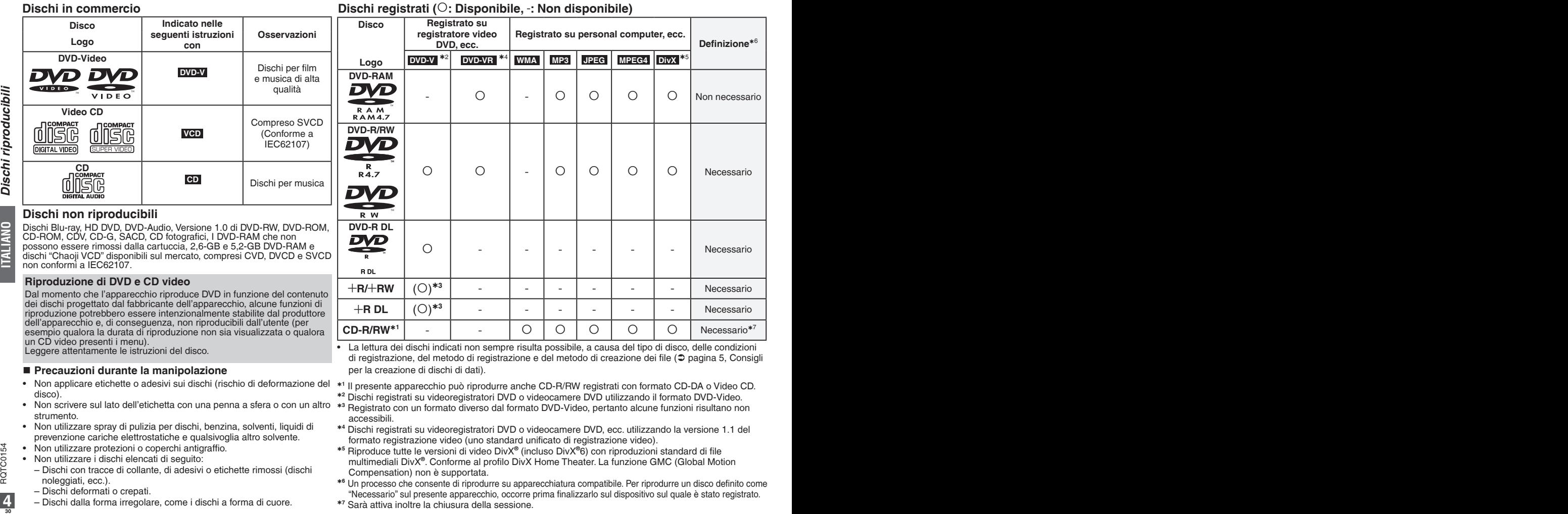

- 
- Dischi dalla forma irregolare, come i dischi a forma di cuore.

**Dischi registrati (: Disponibile,** -**: Non disponibile)**

### **Consigli per la creazione di dischi di dati**

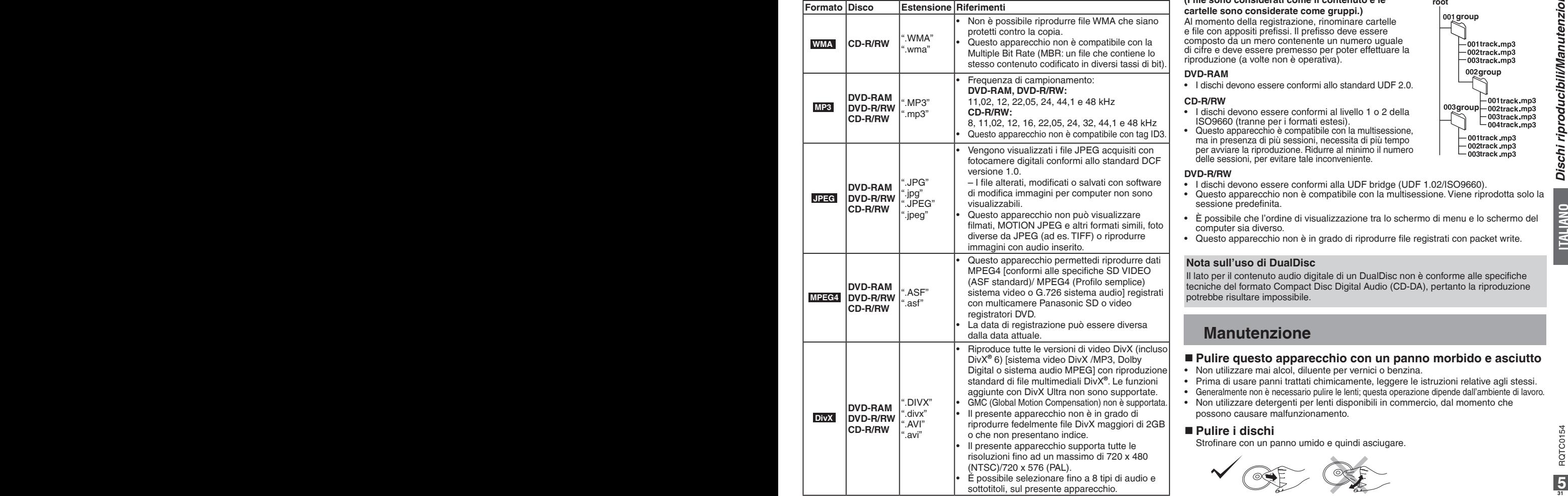

#### **Nominare file e cartelle**

#### **(I file sono considerati come il contenuto e le cartelle sono considerate come gruppi.)**

Al momento della registrazione, rinominare cartelle e file con appositi prefissi. Il prefisso deve essere composto da un mero contenente un numero uguale di cifre e deve essere premesso per poter effettuare la riproduzione (a volte non è operativa).

#### **DVD-RAM**

• I dischi devono essere conformi allo standard UDF 2.0.

#### **CD-R/RW**

- I dischi devono essere conformi al livello 1 o 2 della ISO9660 (tranne per i formati estesi).
- Questo apparecchio è compatibile con la multisessione, ma in presenza di più sessioni, necessita di più tempo per avviare la riproduzione. Ridurre al minimo il numero delle sessioni, per evitare tale inconveniente.

#### **DVD-R/RW**

- I dischi devono essere conformi alla UDF bridge (UDF 1.02/ISO9660).
- Questo apparecchio non è compatibile con la multisessione. Viene riprodotta solo la sessione predefinita
- E possibile che l'ordine di visualizzazione tra lo schermo di menu e lo schermo del computer sia diverso.
- Questo apparecchio non è in grado di riprodurre file registrati con packet write. •

#### **Nota sull'uso di DualDisc**

Il lato per il contenuto audio digitale di un DualDisc non è conforme alle specifiche tecniche del formato Compact Disc Digital Audio (CD-DA), pertanto la riproduzione potrebbe risultare impossibile.

# **Manutenzione**

#### **Pulire questo apparecchio con un panno morbido e asciutto**

- Non utilizzare mai alcol, diluente per vernici o benzina. •
- Prima di usare panni trattati chimicamente, leggere le istruzioni relative agli stessi.
- Generalmente non è necessario pulire le lenti; questa operazione dipende dall'ambiente di lavoro. •
- Non utilizzare detergenti per lenti disponibili in commercio, dal momento che possono causare malfunzionamento.

## **Pulire i dischi**

Strofinare con un panno umido e quindi asciugare.

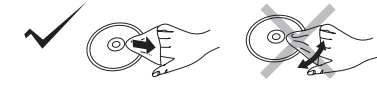

**001**

**ad es. MP3**

001 aroup

**root**

**Dischi riproducibili/Manutenzione**

Dischi riproducibili/Manutenzione

## **PASSO 1 Collegamento**

#### ■ Collegamento ad un televisore

- Non posizionare l'apparecchio su amplificatori o apparecchiature soggette a surriscaldamento. Il calore può danneggiare l'apparecchio. •
- **Non collegare attraverso il videoregistratore.** A causa della protezione da copia, l'immagine può non apparire correttamente. **•**
- Spegnere completamente l'apparecchio prima del collegamento e leggere le istruzioni appropriate. •
- Collegare i terminali dello stesso colore. •

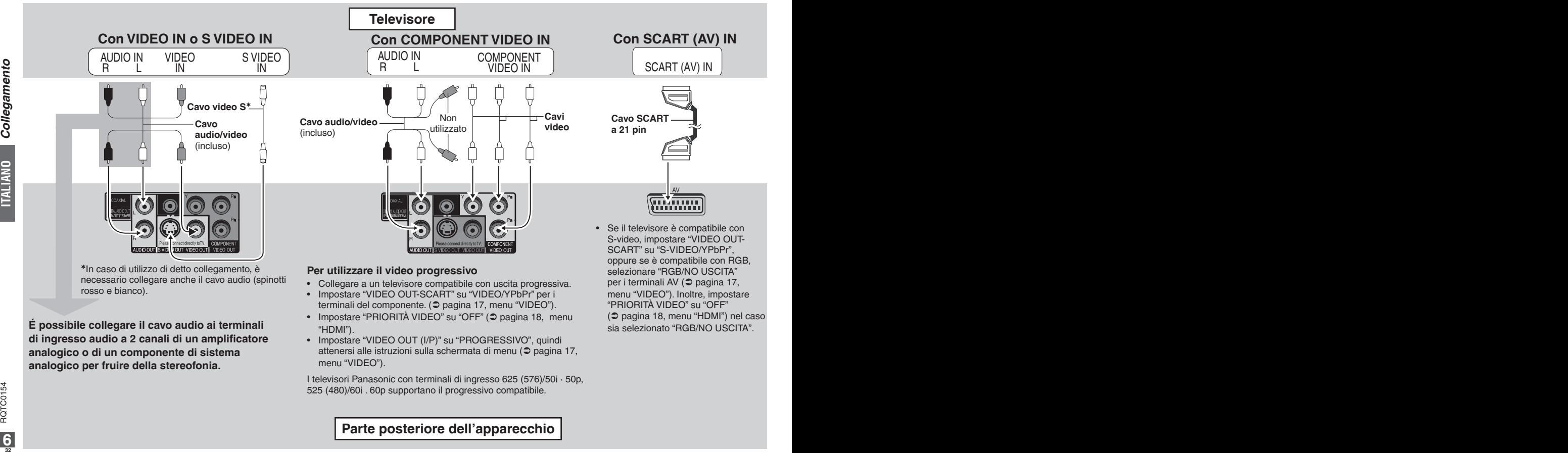

## **Parte posteriore dell'apparecchio**

## **■ Per godere della massima qualità audio e video (connessione HDMI) (** $\circ$  **Pagina 24, Glossario)**

Collegando l'apparecchio ad un televisore compatibile ad alta definizione HDMI, le registrazioni video saranno convertite in, ed emesse come video ad alta definizione (1080p,1080i). É possibile utilizzare il suono surround collegando l'apparecchio ad un amplificatore compatibile HDMI con terminali di uscita a multicanale.

### **Con televisore compatibile HDMI Con televisore e amplificatore**

Per godere della migliore definizione digitale dei video e della migliore qualità audio, con un unico cavo.

É possibile utilizzare il suono surround • collegando l'apparecchio ad un amplificatore con terminale COAXIAL ( $\supset$  pagina 8).

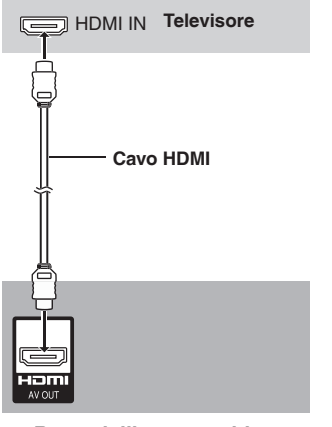

## **Retro dell'apparecchio**

• Impostare "PRIORITA VIDEO" su "ON" e "USCITA AUDIO" su "ON" ( $\supset$  pagina 18, menu "HDMI").

**compatibile HDMI** 

Per godere di un suono digitale surround oltre ad un video digitale ad alta definizione.

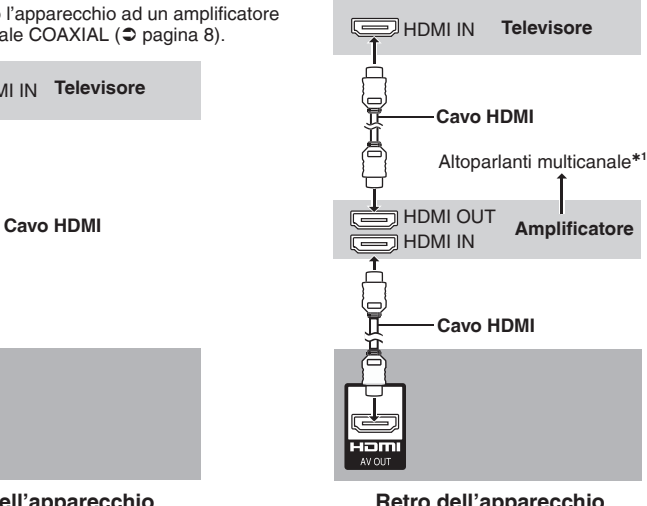

- 
- Impostare "PRIORITÀ VIDEO" su "ON" e "USCITA AUDIO" su "ON" ( $\supset$  pagina 18, menu "HDMI").

## **Con amplificatore compatibile HDMI**

É possibile usufruire di un suono surround anche nel caso in cui il televisore non sia di tipo compatibile HDMI collegando un amplificatore compatibile HDMI.

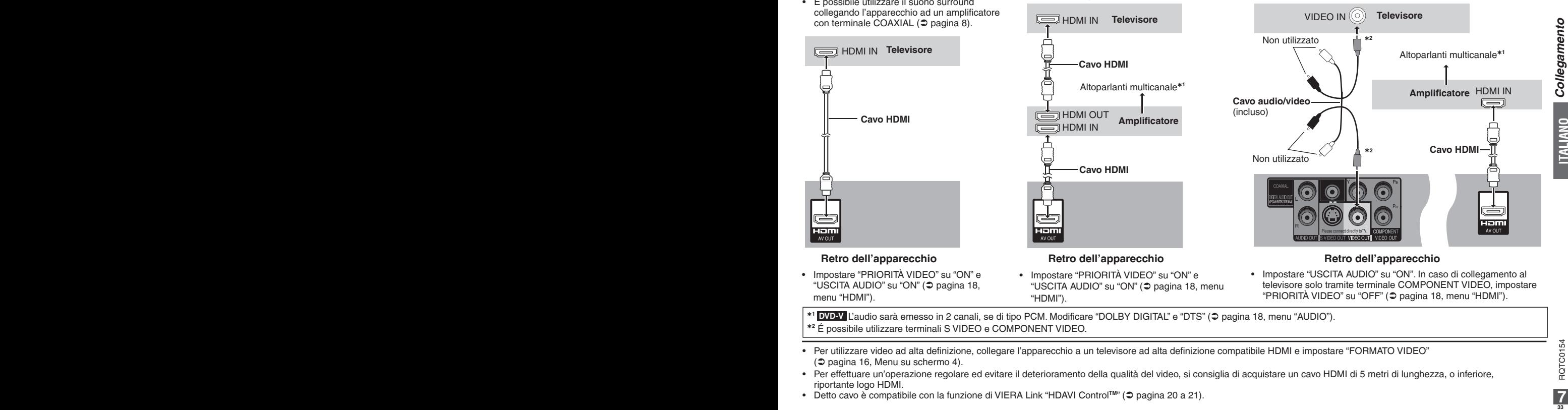

#### **Retro dell'apparecchio Retro dell'apparecchio**

• Impostare "PRIORITÀ VIDEO" su "ON" e 
• Impostare "USCITA AUDIO" su "ON". In caso di collegamento al televisore solo tramite terminale COMPONENT VIDEO, impostare "PRIORITÀ VIDEO" su "OFF" ( pagina 18, menu "HDMI").

- \*<sup>1</sup> DVD-V L'audio sarà emesso in 2 canali, se di tipo PCM. Modificare "DOLBY DIGITAL" e "DTS" (⊅ pagina 18, menu "AUDIO").
- **2** É possibile utilizzare terminali S VIDEO e COMPONENT VIDEO.
- Per utilizzare video ad alta definizione, collegare l'apparecchio a un televisore ad alta definizione compatibile HDMI e impostare "FORMATO VIDEO"  $\circ$  pagina 16, Menu su schermo 4).
- Per effettuare un'operazione regolare ed evitare il deterioramento della qualità del video, si consiglia di acquistare un cavo HDMI di 5 metri di lunghezza, o inferiore, riportante logo HDMI.
- Detto cavo è compatibile con la funzione di VIERA Link "HDAVI Control<sup>™</sup>" (⊅ pagina 20 a 21).

## **PASSO 1 Collegamento**

#### **Utilizzo del suono surround**

**Amplificatore con decodificatore incorporato o combinazione di decodificatore-amplificatore Cavo coassiale**

Non è possibile utilizzare decoder • digitali Surround DTS non idonei al DVD.

Impostare "USCITA AUDIO" su "OFF" ( pagina 18, menu "HDMI"), e modificare "USCITA PCM", "DOLBY DIGITAL", "DTS" e "MPEG" (→ pagina 18, menu "AUDIO").

# **PASSO 2 Il telecomando**

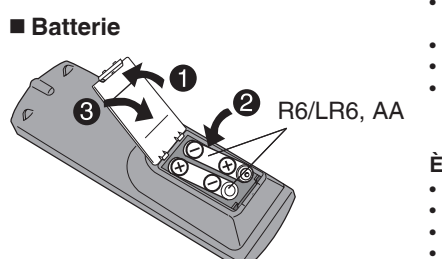

- Inserire i poli  $(+ e )$  in modo che corrispondano a quelli del telecomando.
- Non usare pile ricaricabili.

COAXIAL IN

- Non scaldare o esporre al fuoco.
- Non lasciare le batterie in un'auto esposte alla luce diretta del sole per un lungo lasso di tempo con le porte e i finestrini chiusi.

#### **È vietato:**

- mischiare batterie nuove e vecchie;
- utilizzare diversi tipi di batterie contemporaneamente;
- smontare o cortocircuitare;
- tentare di ricaricare batterie alcaline o manganese;

utilizzare le batterie qualora la copertura sia stata rimossa. •

Un uso improprio delle batterie può causare una perdita dell'elettrolita che può danneggiare le parti che entrano in contatto con il fluido, causando un incendio.

Rimuovere le batterie qualora il telecomando non sia utilizzato per un periodo di tempo prolungato. Conservare in luogo fresco e non esposto alla luce.

#### **Utilizzo**

Puntare al sensore del telecomando ( $\supset$  pagina 9), evitando gli ostacoli, ad un raggio massimo di 7 m direttamente di fronte all'apparecchio.

# **PASSO 3 IMPOST. RAPIDA**

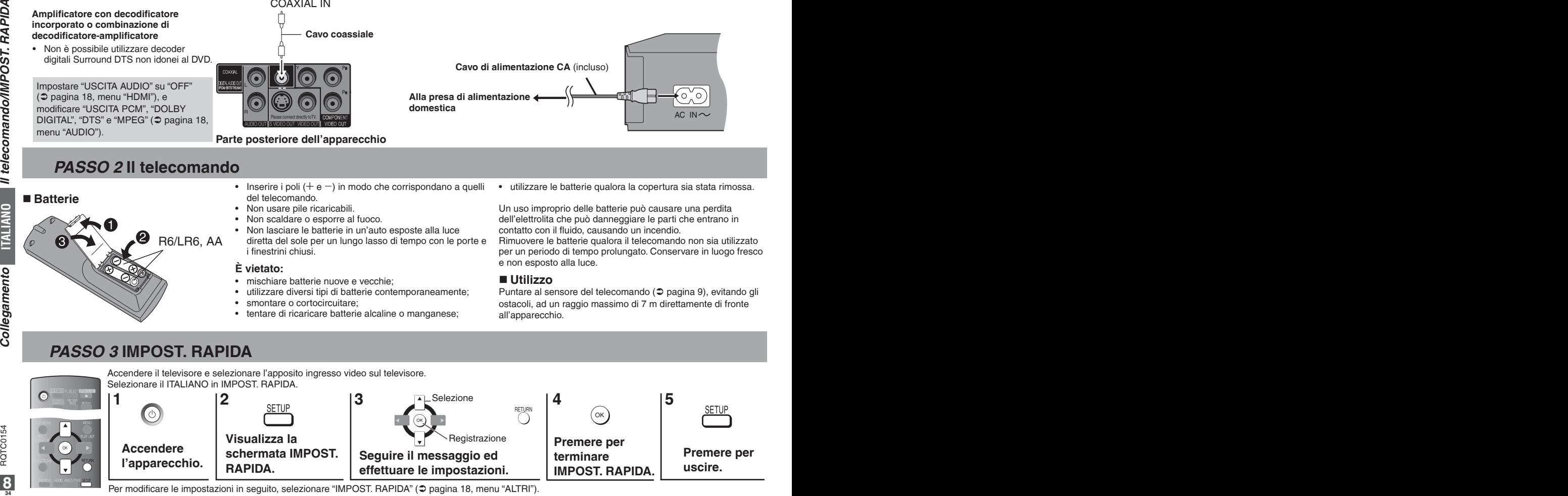

Per modificare le impostazioni in seguito, selezionare "IMPOST. RAPIDA" ( $\supset$  pagina 18, menu "ALTRI").

## **Collegare l'ultimo cavo alimentazione CA**

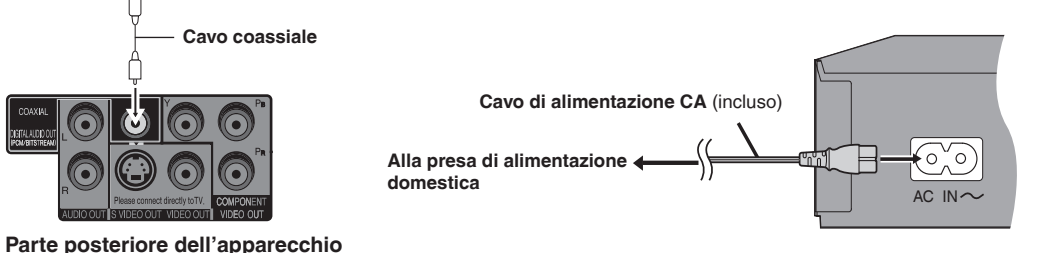

# **Riproduzione di base**

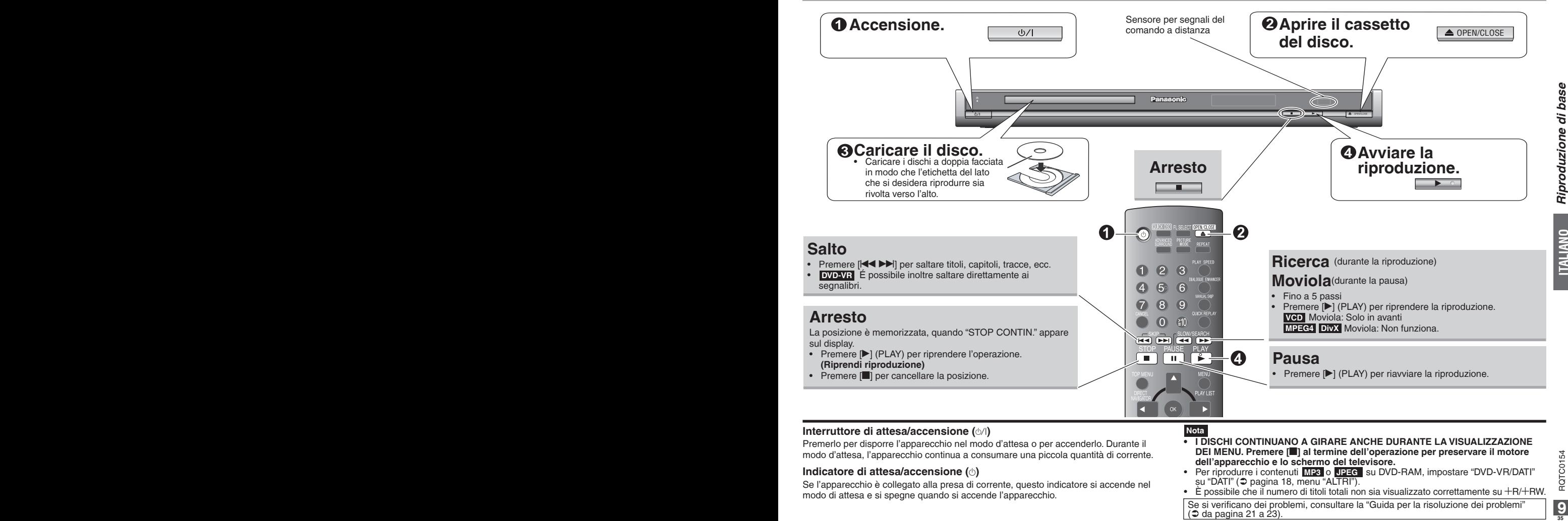

#### **Interruttore di attesa/accensione (** $\circ$ **/)**

Premerlo per disporre l'apparecchio nel modo d'attesa o per accenderlo. Durante il modo d'attesa, l'apparecchio continua a consumare una piccola quantità di corrente.

#### **Indicatore di attesa/accensione (**^**)**

Se l'apparecchio è collegato alla presa di corrente, questo indicatore si accende nel modo di attesa e si spegne quando si accende l'apparecchio.

### **Nota**

- **I DISCHI CONTINUANO A GIRARE ANCHE DURANTE LA VISUALIZZAZIONE • DEI MENU. Premere [**g**] al termine dell'operazione per preservare il motore dell'apparecchio e lo schermo del televisore.**
- Per riprodurre i contenuti MP3 o JPEG su DVD-RAM, impostare "DVD-VR/DATI" su "DATI" ( $\supset$  pagina 18, menu "ALTRI").
- $\cdot$  È possibile che il numero di titoli totali non sia visualizzato correttamente su  $+R/+RW$ .

Se si verificano dei problemi, consultare la "Guida per la risoluzione dei problemi"  $\circ$  da pagina 21 a 23).

## **Riproduzione di base**

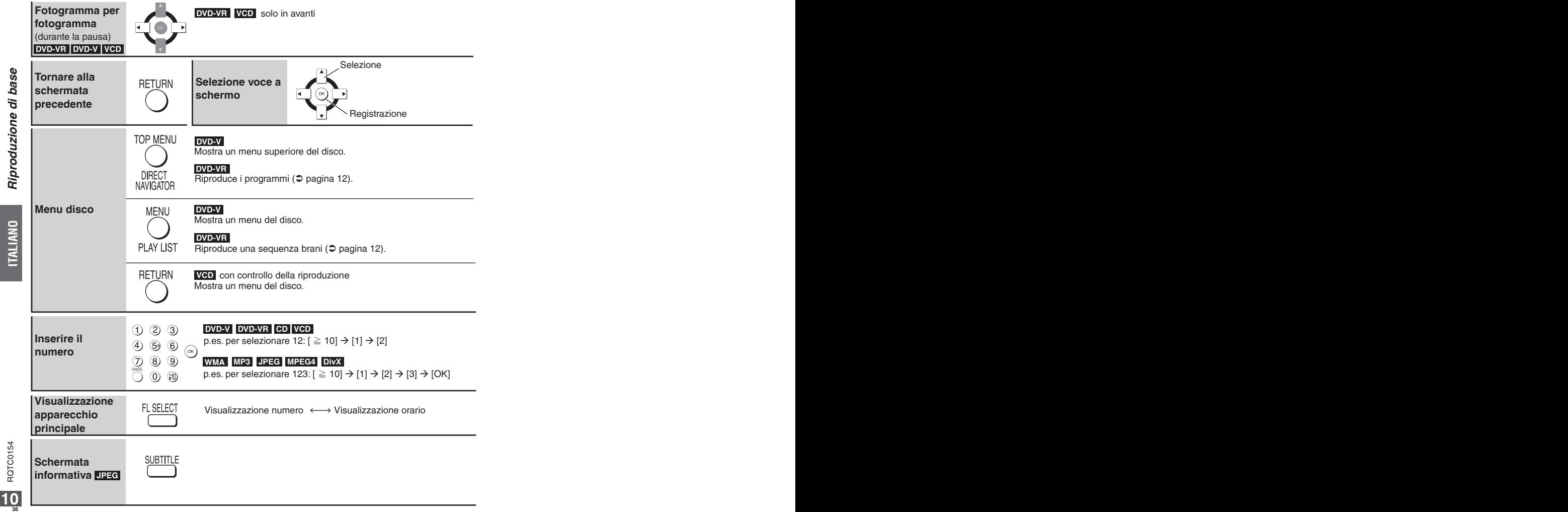

Riproduzione di base **Riproduzione di base**
# **Modifica delle sequenze di riproduzione**

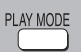

**Riproduzione programmata** (fino a 30 voci) (eccetto **DVD-VR**)

# **1. WMA MP3 JPEG MPEG4 DivX**

Solo dischi contenenti sia contenuto video (DivX/MPEG4) sia contenuto in altri formati (WMA/MP3/JPEG)

Mentre sullo schermo appare "MENU PLAYBACK" **Premere [▲ ▼] per selezionare "AUDIO/IMMAGINI" o "VIDEO" e premere [OK].**

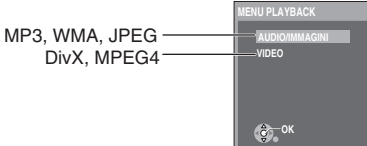

#### **2. Durante l'arresto, premere più volte [PLAY MODEI** per selezionare " $* * * *$  **PROGR.".**

**36 37 37 38 37 38 37 38 37 38 37 38 37 38 37 38 37 38 37 38 37 38 37 38 37 38 37 38 37 38 37 38 37 38 37 38 37 38 37 38 37 38 37 38** Quando si riproduce un disco contenente sia • MP3 che JPEG registrati, selezionare "PROGR. MUSICALE" per MP3 o "PROGR. IMMAGINE" per immagini JPEG. Non è possibile impostare sia "PROGR. MUSICALE" che "PROGR. IMMAGINE".

# **3. Premere [▲ ▼] se si desidera selezionare una voce, quindi premere [OK].**

- Ripetere questo passaggio per programmare altre voci.
- Per selezionare tutte le voci di un disco, titolo o un gruppo, selezionare "TUTTO" e premere [OK].
- Premere [ANGLE/PAGE] per saltare di una pagina per volta.
- Premere [RETURN] per tornare alla schermata precedente.

# **4. Premere [**q**] (PLAY) per riprendere la riproduzione.**

# **Cancellazione della programmazione**

Premere  $[\triangleright]$  quindi premere  $[\triangle \blacktriangledown]$  per selezionare la voce e premere [CANCEL].

# **Cancellazione dell'intera programmazione**

Premere più volte [q] per selezionare "CANC. TUTTO"; quindi premere [OK]. L'intero programma viene cancellato anche quando si spegne l'apparecchio o si apre il cassetto del disco.

**Per uscire dalla modalità programmata, premere più volte [PLAY MODE].**

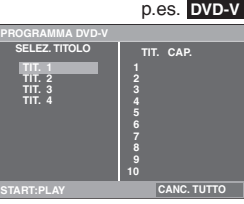

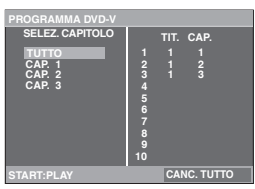

# **Riproduzione random** (eccetto **DVD-VR** ) (eccetto **DVD-VR** )

**WMA MP3 JPEG MPEG4 DivX**

**1.** 

Solo dischi contenenti sia contenuto video (DivX/MPEG4) sia contenuto in altri formati (WMA/MP3/JPEG)

Mentre sullo schermo appare "MENU PLAYBACK" **Premere [▲ ▼] per selezionare "AUDIO/IMMAGINI" o "VIDEO" e premere [OK].**

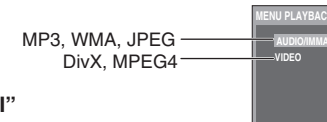

# **2. Durante l'arresto, premere più volte [PLAY MODE] per selezionare " CASUALE".**

Quando si riproduce un disco contenente sia MP3 che JPEG • registrati, selezionare "MUSICA CASUALE" per MP3 o "IMMAGINE CASUALE" per immagini JPEG.

p.es. **DVD-V**

**CA**<sub>2</sub><sup>OK</sup>

# **3. WMA MP3 JPEG MPEG4 DivX**

Solo se il disco presenta un gruppo (cartella)

# **Premere [** $\blacktriangle$  $\blacktriangledown$ **] se si desidera selezionare un gruppo quindi premere [OK].**

- "\*" apparirà a fianco dei gruppi selezionati. Premere di nuovo [OK] per cancellare.
- Per selezionare più gruppi, ripetere questo passaggio.
- Premere [ANGLE/PAGE] per saltare di una pagina per volta. • Premere [ANGLE/PAGE] per saltare di una pagina<br>• Per selezionare tutte le voci, selezionare "TUTTO".
- 

# **DVD-V**

Solo se il disco presenta titoli multipli

**Premere [A**  $\overline{v}$ **] se si desidera selezionare un titolo quindi premere [OK].**<br>• "\*" apparirà a fianco del titolo selezionato.

# **4. Premere [**q**] (PLAY) per riprendere la riproduzione.**

**Per uscire dalla modalità random, premere più volte [PLAY MODE].**

# **Utilizzo dei menu di navigazione**

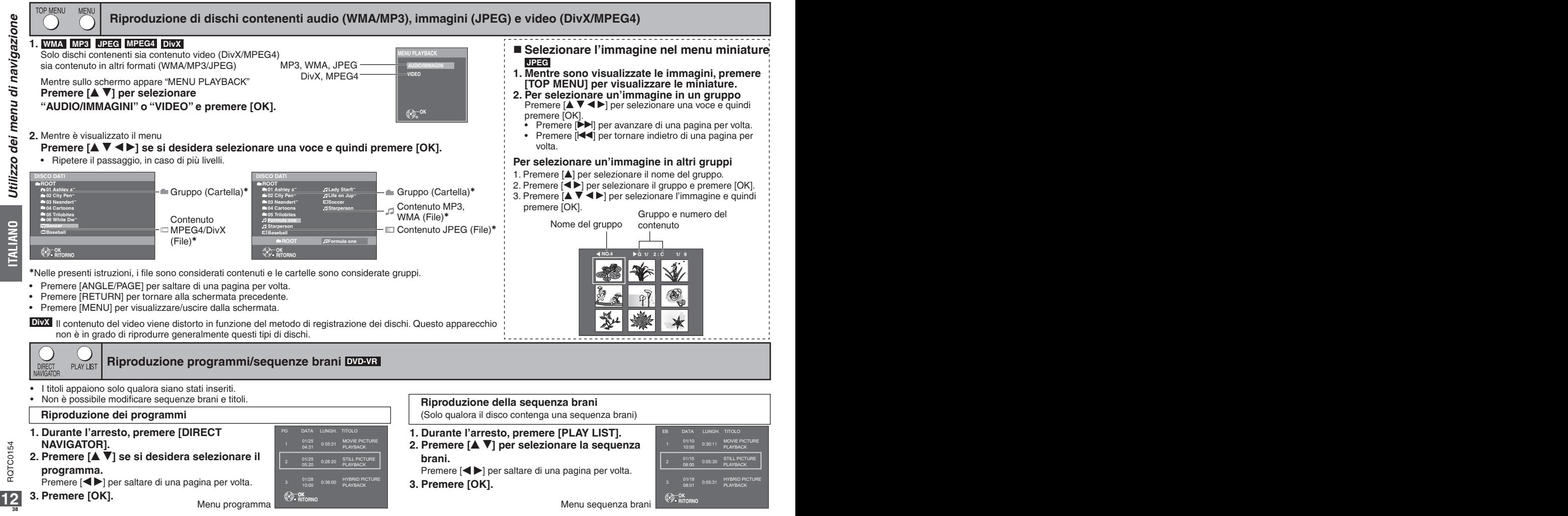

**ITALIANO**

# **Funzionalità utili**

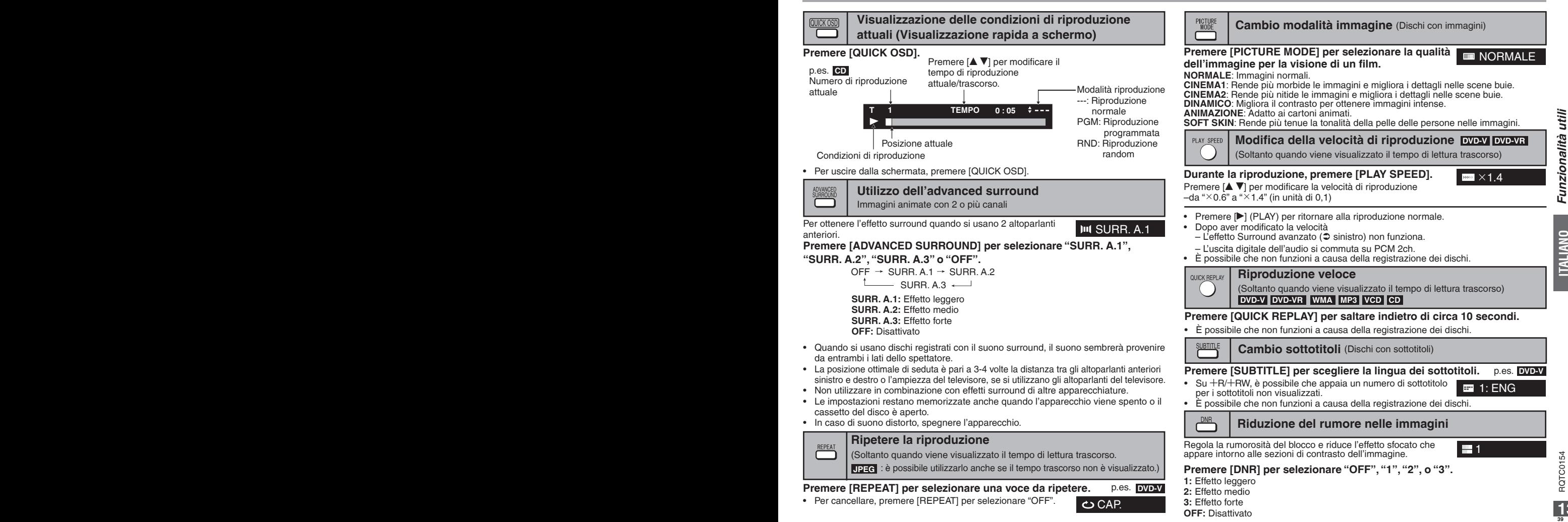

# **Funzionalità utili**

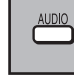

# **Modifica colonne sonore DVD-V** DivX (con colonne sonore multiple) DVD-VR || VCD

**Dialogue enhancer**

registrato nel canale centrale)

registrato nel canale centrale)

**DVD-V DivX** p.es. **DivX**

# **Premere [AUDIO] per selezionare la colonna sonora.**

1: MP3 160kbps 44.1kHz 2ch

**品ON** 

**22** 1

# **DVD-VR VCD**

DIALOGUE ENHANCER

É possibile utilizzare il presente tasto per selezionare "S", "D", "S+D" o "S D".

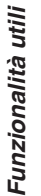

# **ITALIANO**

**nei film Premere [DIALOGUE ENHANCER] per selezionare "ON".**

Per cancellare, premere [DIALOGUE ENHANCER] per selezionare "OFF".

Le impostazioni restano memorizzate anche quando l'apparecchio viene spento o il • cassetto del disco è aperto.

(Dolby Digital, DTS, MPEG, a 3 o più canali, con il dialogo **DVD-V**

(Dolby Digital, MPEG, a 3 o più canali, con il dialogo **DivX**

**Salto in avanti circa 30 secondi** MANUAL SKIP **DVD-V DVD-VR**

**Per rendere più agevole l'ascolto dei dialoghi** 

Pratico quando si desidera saltare la pubblicità, ecc.

**Durante la riproduzione, premere [MANUAL SKIP].**

- È possibile che non funzioni, in base alla posizione di riproduzione. •
- **DVD-VR** Non funziona: •
	- con parte di immagine fissa.
	- durante la riproduzione di una sequenza brani.

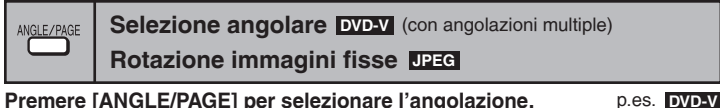

Durante la pausa, **JPEG Premere [ANGLE/PAGE] per ruotare l'immagine fissa.**

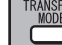

**Modalità trasferimento** (Dischi con immagini)

# **Con connessione COMPONENT VIDEO OUT**

Nel caso sia necessario impostare "VIDEO OUT (I/P)" su "PROGRESSIVO" ( $\heartsuit$  pagina 17, menu "VIDEO").

**Premere [TRANSFER MODE] per selezionare il metodo di conversione per le uscite progressive da adattare al tipo di materiale.** 

Quando l'alloggiamento è aperto, l'impostazione torna su AUTO o AUTO1. •

Quando si riproducono dischi PAL,

**AUTO**: Rileva automaticamente il contenuto del film e del video, convertendolo nel modo appropriato. **VIDEO**: Selezionare in caso di utilizzo di AUTO; il contenuto risulta distorto.

**FILM**: Selezionare questa opzione, se i bordi del contenuto del film risultano dentellati o imprecisi, in caso di selezione di AUTO. Tuttavia, se il contenuto del video risulta distorto, selezionare AUTO.

Quando si riproducono dischi NTSC,

**AUTO1** (normale): Rileva automaticamente il contenuto del film e del video, convertendolo nel modo appropriato.

**AUTO2**: In aggiunta ad AUTO1, rileva automaticamente il contenuto del film con diverse velocità di fotogramma, convertendolo nel modo appropriato.

**VIDEO**: Selezionare nel caso di utilizzo di AUTO1 e AUTO2 e il contenuto risulta distorto.

# **Con connessione HDMI AV OUT**

Se "FORMATO VIDEO" è stato impostato su "480p", "576p", "720p", "1080p", o "1080i" ( pagina 16, Menu su schermo 4).

**In relazione al metodo di conversione dell'uscita progressive, selezionare tra AUTO1, AUTO2, e VIDEO.**

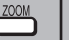

# **Zoom DVD-V DVD-VR VCD JPEG MPEG4 DivX**

# **Premere [**h**]. 1. JPEG VCD**

- p.es.
- **Premere [ZOOM] per selezionare il rapporto zoom. 2.** NORMALE

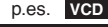

**石 AUTO1** 

**NORMALE→AUTO (DVD-V DVD-VR VCD** solo)→X2→X4

**NORMALE:** Visualizzato nel formato utilizzato per la registrazione.

**AUTO:** Zoom automatico e regolazione del formato delle immagini con le bande superiore e inferiore.

**X 2:** Zoom 2X

**X 4:** Zoom 4X

**<sup>40</sup> <sup>41</sup>** RQTC0154 RQTC0154 • Il rapporto zoom ritornerà a "NORMALE" in caso di arresto, "STOP CONTIN.", o qualora l'alloggiamento del disco sia aperto.

# **Utilizzo dei menu su schermo**

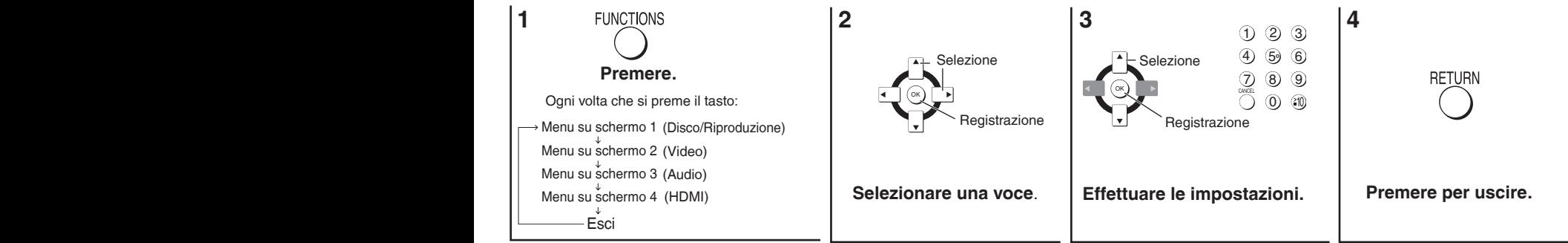

#### **Nota**

Premendo [FUNCTIONS], apparirà solo il "Menu su schermo 4" durante "nodISC" o qualora il cassetto del disco sia aperto.

Le voci visualizzate possono variare in funzione del tipo di software.

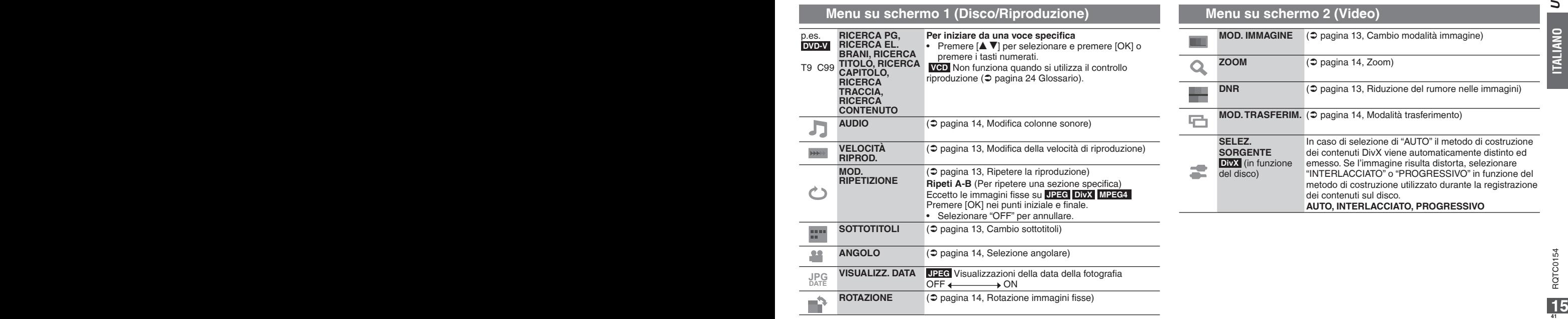

# **Utilizzo dei menu su schermo**

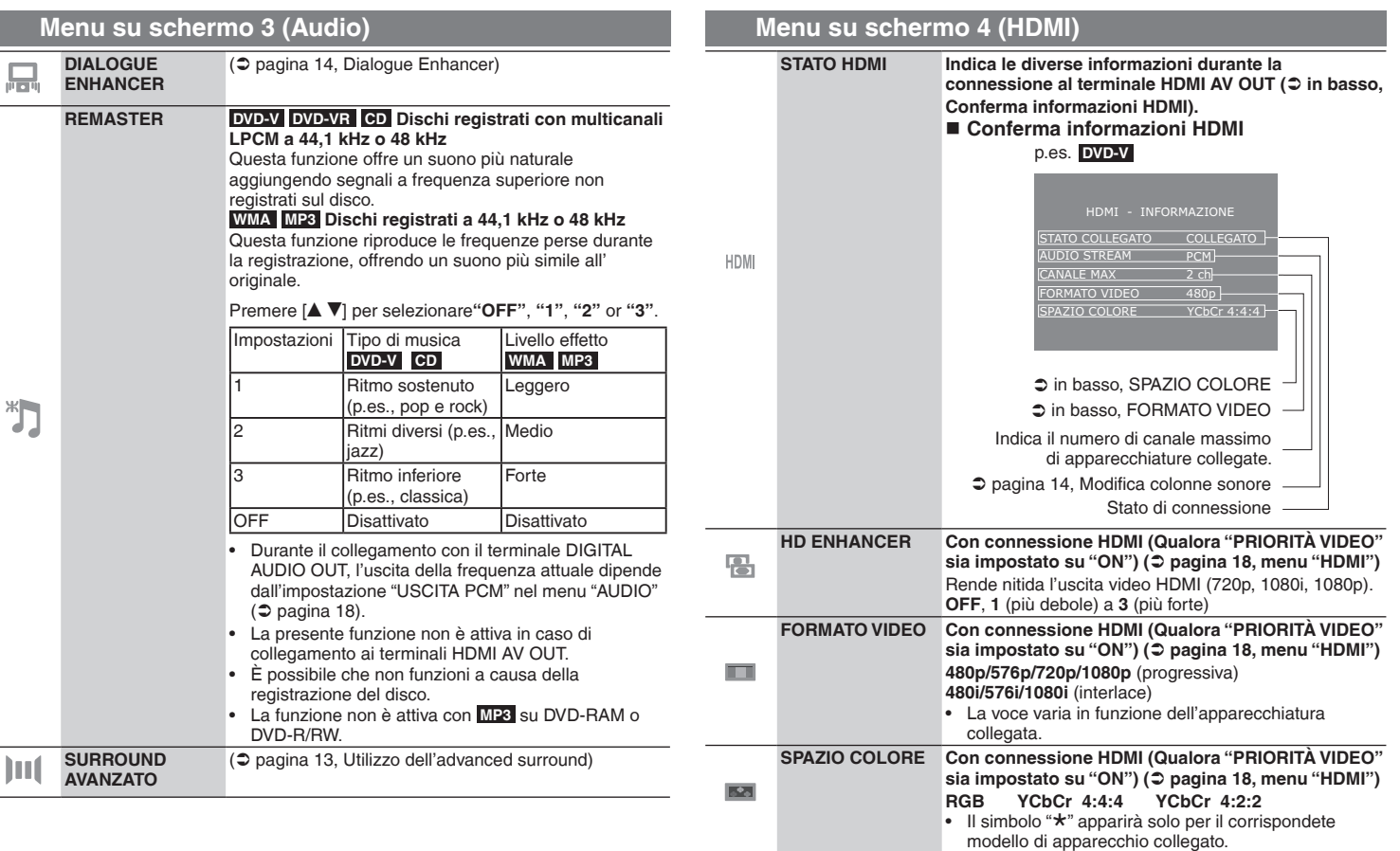

# **Nota**

**12 Alota**<br>**12 Alota**<br>**12 Le impostazioni presenti nel Menu su schermo 3 non sono attivabili durante la pausa,<br><b>42** Regemente de la ricerca.<br>12 Le impostazioni presenti nel Menu su schermo 3 non sono attivabili durante la pausa, la moviola e la ricerca.

ļ

 $\mathbb{Z}$ 

# **Modifica delle impostazioni del lettore**

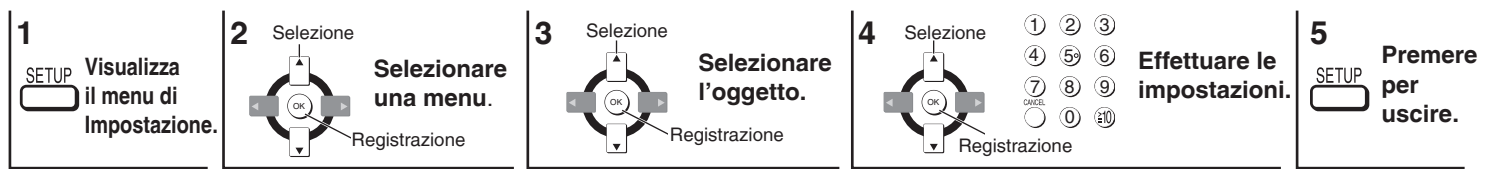

Le impostazioni restano immutate anche se si commuta l'apparecchio in modalità attesa. •

Le voci sottolineate sono quelle preimpostate in fabbrica. •

Il IMPOST. RAPIDA abilita le impostazioni della voce nell'area oscurata.

# **Menu "DISCO"**

# **Menu "VIDEO"**

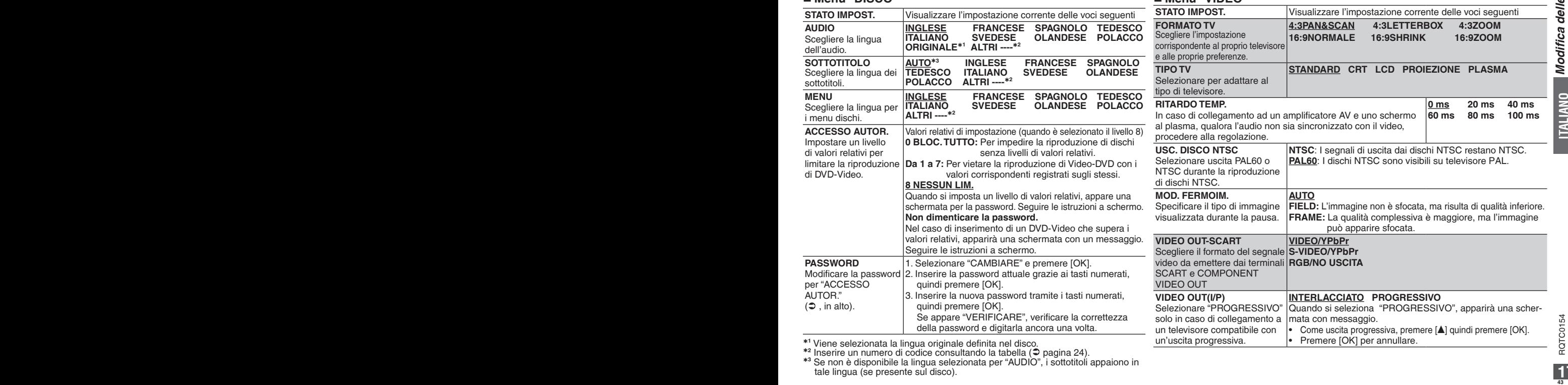

\*1 Viene selezionata la lingua originale definita nel disco.<br>\*2 Inserire un numero di codice consultando la tabella (⊅ pagina 24).<br>\*3 Se non è disponibile la lingua selezionata per "AUDIO", i sottotitoli appaiono in<br>tale l

# **Modifica delle impostazioni del lettore**

#### **STATO IMPOST.** Visualizzare l'impostazione corrente delle voci seguenti **USCITA PCM** Controllare i limiti dell'ingresso digitale dell'apparecchiatura che si collega utilizzando un terminale COAXIAL e selezionare la frequenza di campionamento massima dell'uscita digitale PCM. **FINO A 48 kHz:** Quando l'apparecchio è collegato a un'apparecchiatura compatibile con 44,1 o 48 kHz **FINO A 96 kHz:** Quando si collega a un'apparecchiatura compatibile con 88,2 o 96 kHz • I segnali di dischi protetti da copia sono convertiti in 48 o 44,1 kHz. Alcune apparecchiature non possono gestire le frequenze di campionamento di 88,2 kHz, anche se possono gestire quelle di 96 kHz. Per i dettagli, leggere le istruzioni operative della propria apparecchiatura. • **DOLBY DIGITAL** Con connessioni COASSIALE o HDMI AV OUT ( $\bigcirc$  pagina 7 e 8) **BITSTREAM PCM**  Selezionare "**BITSTREAM"** qualora l'apparecchio possa decodificare la sequenza di bit (modulo digitale di dati multicanali). Altrimenti, selezionare **"PCM**". (Se la sequenza di bit è trasferita all'apparecchiatura senza un decodificatore, è possibile che si verifichino gravi disturbi, con eventuali danni agli altoparlanti e all'udito.) **DTS** Con collegamento COASSIALE o HDMI AV OUT ( $\supseteq$  pagina 7 e 8) **BITSTREAM PCM MPEG** Con collegamenti COASSIALI o HDMI AV OUT  $(2 \text{ p} \cdot \text{ p} \cdot \text{ p})$ **BITSTREAM PCM GAMMA DINAMICA ON**: Regola la chiarezza anche quando il volume è basso, tramite la compressione della gamma del livello sonoro minimo e del livello sonoro massimo. Pratico per la visione notturna. (Funziona solo con Dolby Digital.) **OFF** Quando l'audio è emesso dal terminale HDMI AV OUT e l'apparecchiatura collegata non supporta la voce selezionata, l'uscita corrente dipenderà dalla prestazione **Menu "AUDIO"**

dell'apparecchio collegato.

# **Menu "DISPLAY"**

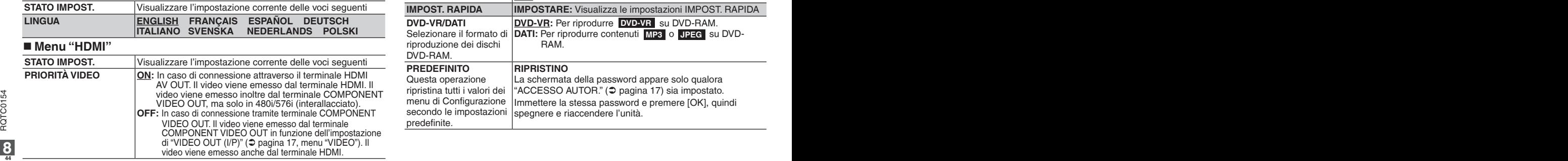

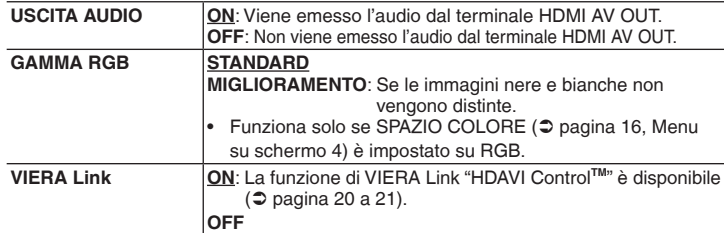

# **Menu "ALTRI"**

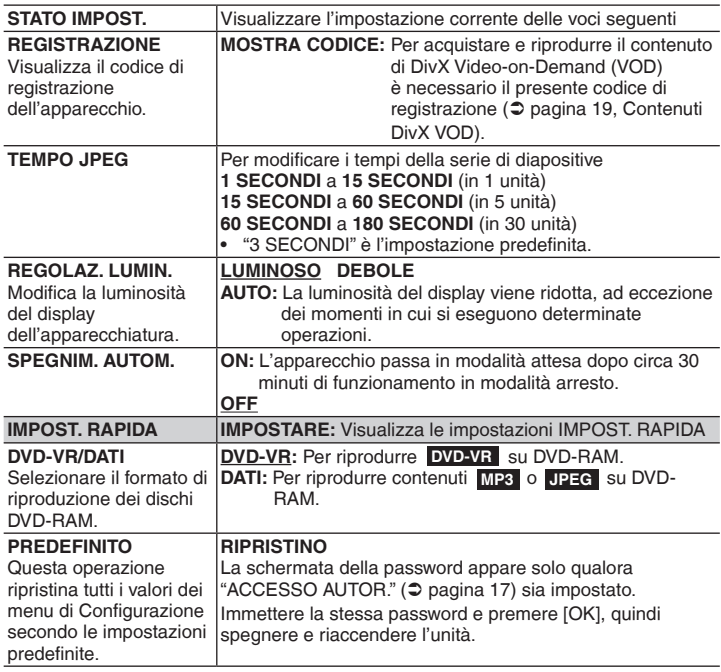

# **Contenuti DivX VOD**

Il contenuto DivX Video-on-Demand (VOD) è codificato contro la violazione dei diritti d'autore. Per poter riprodurre il contenuto del DivX VOD sull'apparecchio, prima è necessario registrare lo stesso. Seguire le istruzioni on line relative all'acquisto del contenuto DivX VOD tramite inserimento del codice di registrazione dell'apparecchio e registrare lo stesso. Per ulteriori informazioni sul DivX VOD, visitare il sito www.divx.com/vod.

# **Visualizzare il codice di registrazione dell'apparecchio.**

( pagina 18, "REGISTRAZIONE" nel menu "ALTRI")

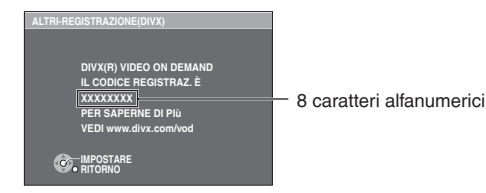

- Si consiglia di prendere nota del codice per i futuri riferimenti. •
- **<sup>44</sup> <sup>45</sup>** RQTC0154 RQTC0154 **ITALIANO** Dopo la prima riproduzione del contenuto del DivX VOD, in "REGISTRAZIONE" apparirà un ulteriore codice di registrazione. Non utilizzare detto codice di registrazione per l'acquisto del contenuto di un DivX VOD. Se si utilizza detto codice per acquistare il contenuto DivX VOD, riproducendolo in seguito sul presente apparecchio, non sarà più possibile riprodurre alcun contenuto acquistato utilizzando il codice precedente. •
	- In caso di acquisto del contenuto di un DivX VOD utilizzando un codice di registrazione diverso da quello dell'apparecchio, non sarà possibile riprodurre detto contenuto. (Apparirà "ERRORE DI AUTORIZZAZIONE".)

# **Il contenuto del DivX può essere riprodotto solo un determinato numero di volte.**

Alcuni contenuti DivX possono essere riprodotti solo un determinato numero di volte. Durante la riproduzione di detto contenuto, apparirà il numero di riproduzioni rimanenti. Non sarà quindi possibile riprodurre il contenuto qualora il numero di riproduzioni rimanenti sia uguale a zero. (Apparirà "NOLEGGIO SCADUTO".)

Durante la riproduzione del contenuto

- Il numero di riproduzioni rimanenti viene ridotto di uno, in caso di – pressione di [^] o [SETUP].
- pressione di [g]. (Premere [h] per arrestare la riproduzione.) – premere [ui] o [t y] ecc. e selezionare un ulteriore contenuto o l'inizio del contenuto riprodotto.
- Riprendere la (⊃ pagina 9, Arresto) funzione non attivata.

# **Informazioni DivX sulla visualizzazione del testo dei sottotitoli**

È possibile visualizzare su questa unità il testo dei sottotitoli registrati sul DivX disco video. Questa funzione non ha alcuna relazione con i sottotitoli specificati nelle specifiche standard Divx e non ha uno standard specifico. Dipendendo dal metodo adottato nella creazione del file, le funzioni seguenti possono non essere disponibili.

# **Visualizzazione del testo dei sottotitoli**

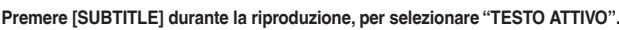

- DivX I file video che non visualizzano "TESTO ATTIVO" non contengono testi di sottotitoli. Il testo dei sottotitoli non può essere visualizzato.
- Se il testo dei sottotitoli non è visualizzato correttamente, provate a modificare le impostazioni della lingua ( $\heartsuit$  sotto).

# **Impostazioni della lingua dei sottotitoli**

- Funziona solo se la lingua impostata nel menu "DISPLAY" è l'inglese ( $\mathfrak{D}$  pagina 18).
- **Durante la riproduzione, premere [SETUP]. 1.**
- **2. Premere [▲ ▼] per selezionare "DISC" e premere [OK].**
- **3. Premere [▲ ▼] per selezionare "SUBTITLE TEXT" e premere [OK].**
- **Premere [**e r**] per selezionare "LATIN1", "LATIN2", "CYRILLIC" o "TURKISH" e premere [OK]. 4.**
- L'impostazione iniziale è "LATIN2". •

Per uscire dalla schermata premere [SETUP].

# **Tipo di file di sottotitoli che può essere visualizzato**

I testi dei sottotitoli che soddisfano le seguenti condizioni possono essere visualizzati su questa unità.

- Formato del file: MicroDVD, SubRip, o TMPlayer •
- Estensione del file: ".SRT", ".srt", ".SUB", ".sub", ".TXT", o ".txt"
- Nome del file: Non più di 44 caratteri inclusa l'estensione del file •
- Il file video DivX e il file di testo dei sottotitoli si trovano all'interno della stessa cartella e i nomi dei file sono uguali fatta eccezione per le estensioni dei file.
- Se all'interno di una cartella c'è più di un file di testo con sottotitoli, questi vengono visualizzati in ordine di priorità: ".srt", ".sub", ".txt".
- **Limiti di questa unità**
- Nelle situazioni seguenti, i sottotitoli non possono essere visualizzati come registrati. Inoltre, dipendendo dai metodi utilizzati per la creazione dei file, o dallo stato della registrazione, solo parti dei sottotitoli possono essere visualizzati, oppure i sottotitoli possono non essere visualizzati affatto.
	- Quando nel testo dei sottotitoli sono inclusi testo e caratteri speciali.
	- Quando il file supera 256KB di dimensione.
	- Quando sono inclusi nei dati dei sottotitoli caratteri per i quali è specificato uno stile. Codici che specificano lo stile del carattere all'interno dei file vengono visualizzati come caratteri dei sottotitoli.
	- Quando i dati con formati diversi coesistono all'interno dei dati del sottotitolo.
- Se il nome del file video DivX non viene visualizzato in modo corretto sullo schermo (il nome del file visualizzato come "\_"), è possibile che il testo del sottotitolo non venga visualizzato in modo corretto.
- Il testo dei sottotitoli non può essere visualizzato quando si esegue una ricerca (⊅ pagina 9) e altre operazioni simili.
- Il testo dei sottotitoli non può essere visualizzato quando Visualizzazione rapida a schermo (⊃ pagina 13) e altre schermate di menu simile vengono visualizzate.

**TESTO ATTIVO** 

# **VIERA Link "HDAVI ControlTM"**

# **Cos'è il VIERA Link "HDAVI Control"?**

Il VIERA Link "HDAVI Control" è una funzione utile che permette di effettuare diverse operazioni collegate all'apparecchio e un televisore Panasonic (VIERA) o un ricevitore con "HDAVI Control". La funzione è disponibile grazie al collegamento di un cavo HDMI. Vedere le istruzioni relative ai dettagli di funzionamento dell'apparecchio collegato.

- VIERA Link "HDAVI Control", che si basa sulle funzioni di controllo fornite da HDMI, che è uno standard dell'industria conosciuto come HDMI CEC (Consumer Electronic Control), è una funzione unica che abbiamo sviluppato e aggiunto. Come tale, il suo funzionamento con prodotti di altre marche che supportano lo standard HDMI CEC non è garantito.
- Questa unità supporta la funzione "HDAVI Control 2". "HDAVI Control 2" è il nuovo standard (implementato dal febbraio 2007) per le apparecchiature compatibili con il controllo HDAVI di Panasonic. Questo standard è compatibile con le apparecchiature HDAVI convenzionali di Panasonic. •
- Per le attrezzature di altri produttori che supportano la funzione VIERA Link, vedere i rispettivi manuali di istruzioni.
- **Si consiglia di utilizzare il cavo HDMI di Panasonic. •** Numero di matricola consigliato: RP-CDHG10 (1,0 m), RP-CDHG15 (1,5 m), RP-CDHG20 (2,0 m), RP-CDHG30 (3,0 m), RP-CDHG50 (5,0 m), ecc.
- **I cavi non compatibili con l'HDMI non possono essere utilizzati. •**

#### **Preparazione**

1 Collegare l'unità al televisore o amplificatore con un cavo HDMI ( $\supseteq$  7). 2 Impostare "VIERA Link" su "ON " (→ 18, menu "HDMI").

3 Impostare le funzioni di "HDAVI Control" sull'impianto connesso (ad es. televisore).

**Se si utilizza il terminale HDMI2 di VIERA come Controllo HDAVI, impostare • il canale in ingresso a HDMI2 su VIERA.**

4 Accendere tutti gli apparecchi compatibili con VIERA Link "HDAVI Control", spegnere e riaccendere il televisore quindi selezionare il presente canale di ingresso dell'apparecchio, in modo che il VIERA Link "HDAVI Control" funzioni correttamente.

#### **Anche in caso di modifica della connessione o delle impostazioni, è necessario ripetere la procedura.**

# **Commutazione ingresso automatico**

Quando si avvia la riproduzione, il televisore passerà automaticamente alla modalità d'ingresso HDMI e visualizzerà l'azione corrispondente.

# **Collegamento accensione**

**<sup>46</sup> <sup>47</sup>** RQTC0154 RQTC0154 Nel caso in cui il televisore sia spento e si avvii la riproduzione, esso si accenderà automaticamente.

(L'immagine o il suono potrà non risultare disponibile per alcuni secondi.)

# **Collegamento spegnimento**

Tutte l'apparecchiatura compatibile collegata al VIERA Link "HDAVI Control", incluso il presente apparecchio, si spegnerà allo spegnimento del televisore.

- Quando l'unità è connessa ad un ricevitore Panasonic compatibile con "HDAVI Control" con un cavo HDMI, anche il ricevitore si spegne.
- Alla pressione del tasto di alimentazione o sul telecomando, si spegnerà solo il presente apparecchio. Gli altri apparecchi compatibili con VIERA Link "HDAVI Control" rimarranno attivati.

# **Controllo semplice solo con il telecomando VIERA**

Se si connette questa unità al televisore dotato di funzione "HDAVI Control 2" con un cavo HDMI, è possibile utilizzare l'unità tramite i seguenti pulsanti sul telecomando del televisore.

- $[\triangle \blacktriangledown \blacktriangle \blacktriangleright]$ , [OK], [RETURN], [EXIT], [OPTION] e i pulsanti colorati.
- Far riferimento alle istruzioni d'uso del televisore per il suo funzionamento.

# **Come utilizzare la finestra VIERA Link per azionare questa unità**

Utilizzando il telecomando del televisore, è possibile riprodurre dischi tramite il "Riproduci disco"( 21) e visualizzare il menu superiore (per video DVD).

#### **1 Premere il pulsante di VIERA Link sul telecomando e quindi selezionare il riproduttore.**

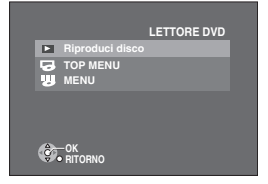

**"Riproduci disco":** ( $\bigcirc$  21)

**"TOP MENU":** Mostra il menu superiore di un disco ( $\textcircled{ }10$ ) o l'elenco programmi $($  $2$  12).

 **"MENU":** Mostra il menu di un disco ( 10) o elenco di riproduzione  $($  $\Rightarrow$  12).

#### **2 Selezionare una voce e poi premere [OK].**

# Guida alla risoluzione dei problemi **Guida alla risoluzione dei problemi**

# **Come utilizzare il Disco di Riproduzione**

Utilizzando il Disco di Riproduzione è possibile azionare la ricerca in riavvolgimento rapido, in avanzamento rapido, stop, ecc., con il telecomando del televisore. Eseguire i passi 1 e 2 di "Come utilizzare la finestra VIERA Link per azionare questa unità" ( $\bigcirc$  20), o premere [OPTION].

Il Disco di Riproduzione viene visualizzato ( $\supseteq$  destra).

- Durante la riproduzione di video DVD, ecc.
	- $-\blacksquare$ ]: Pausa,  $\lceil \blacktriangledown \rceil$ : Stop,
	- $\overline{[}4]$ : Ricerca in avvolgimento rapido,
	- $[\blacktriangleright]$ : Ricerca in avanzamento rapido,
	- [OK]: Riproduci, [RETURN]: Esci dallo schermo.
- Durante la riproduzione di immagini ferme
	- $-I$ A]: Pausa,  $[V]$ : Stop,
	- [<]: Visualizza immagine precedente,
	- $\blacktriangleright$ 1: Visualizza immagine successiva.
	- [OK]: Riproduci, [RETURN]: Esci dallo schermo.

**Se si desidera lasciare il televisore acceso e impostare solo questa unità in modalità standby** 

Premere [ $\diamond$ ] sul telecomando dell'unità e impostare la modalità standby.

**Se non si utilizza "HDAVI Control"**

Impostare "VIERA Link" su "NO" nel menu di impostazione ( 18, menu "HDMI")**.**

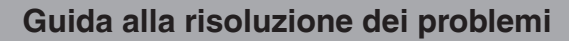

Prima di richiedere assistenza, effettuare i seguenti controlli. In caso di dubbi su alcuni punti da controllare o qualora le soluzioni indicate in tabella non siano sufficienti a risolvere il problema, richiedere istruzioni al proprio rivenditore. (Le pagine di riferimento sono indicate tra parentesi.)

#### **Alimentazione**

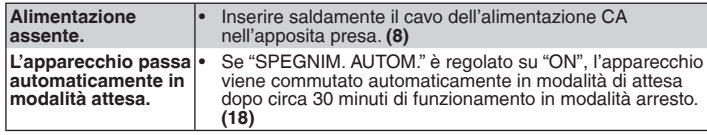

# **Assenza di operazioni**

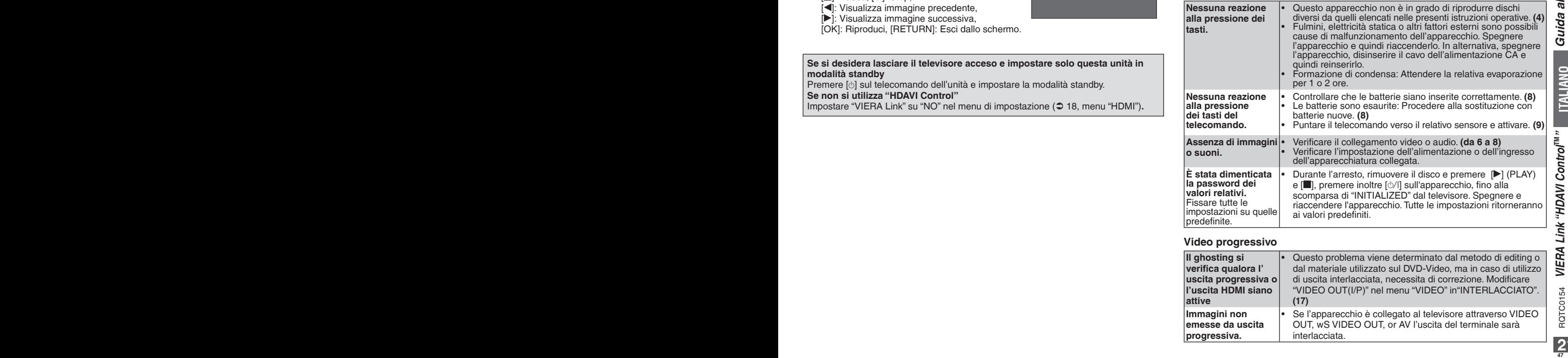

# **Video progressivo**

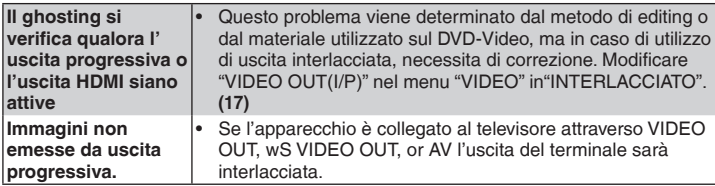

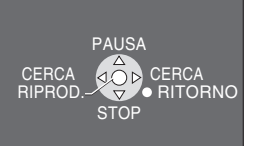

# **Guida alla risoluzione dei problemi**

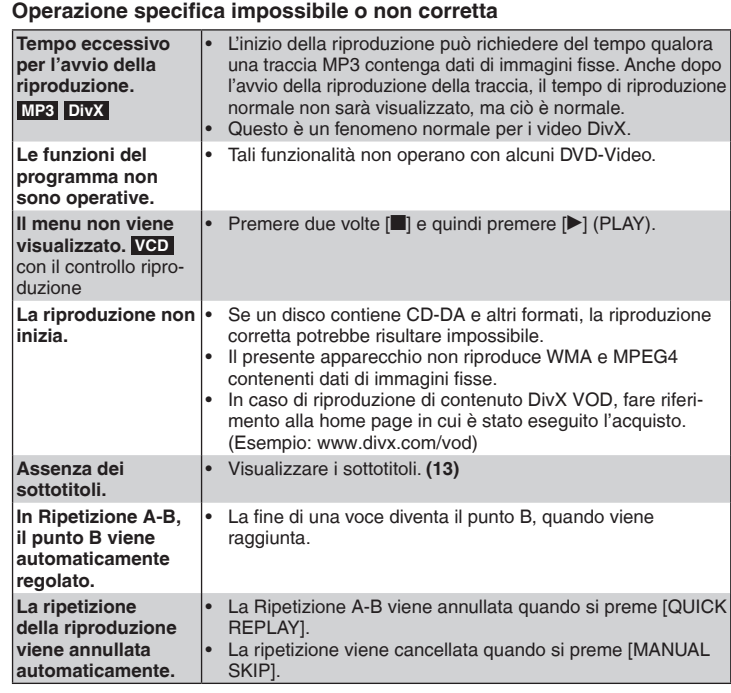

# **Registrazione**

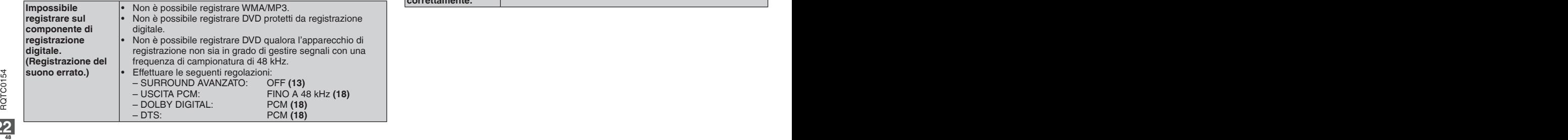

# **Immagini distorte**

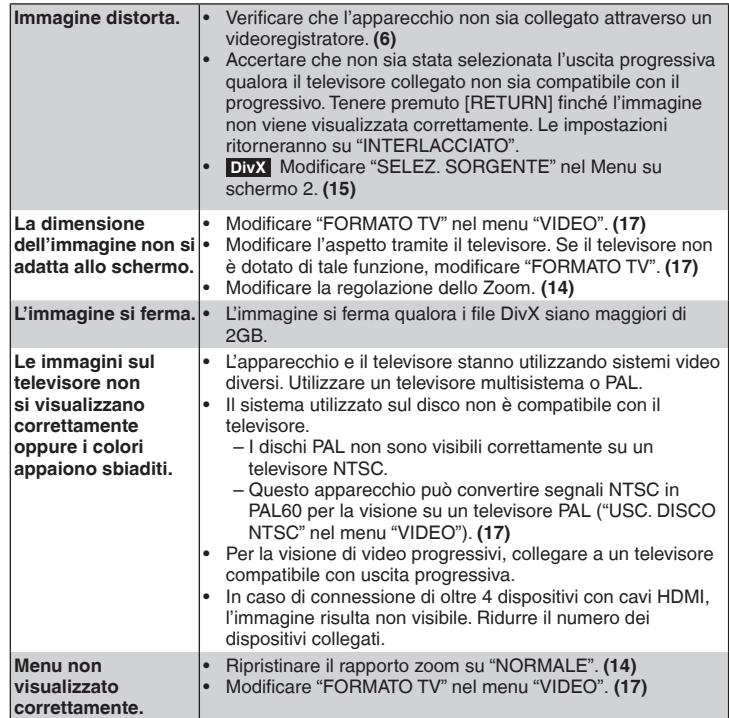

# **Suono distorto**

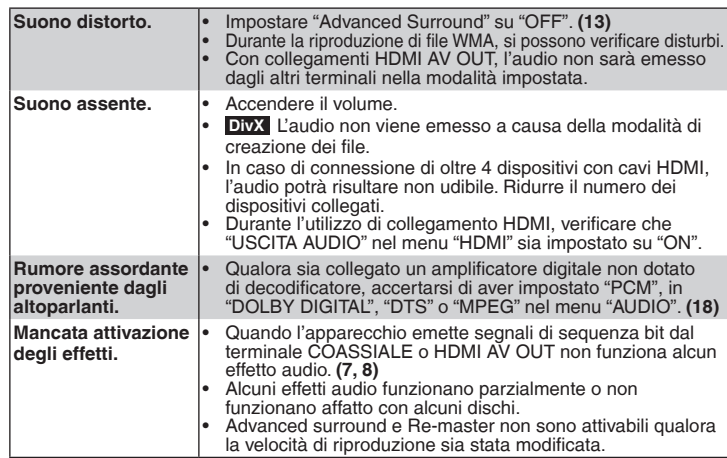

# **Indicazioni dell'apparecchio**

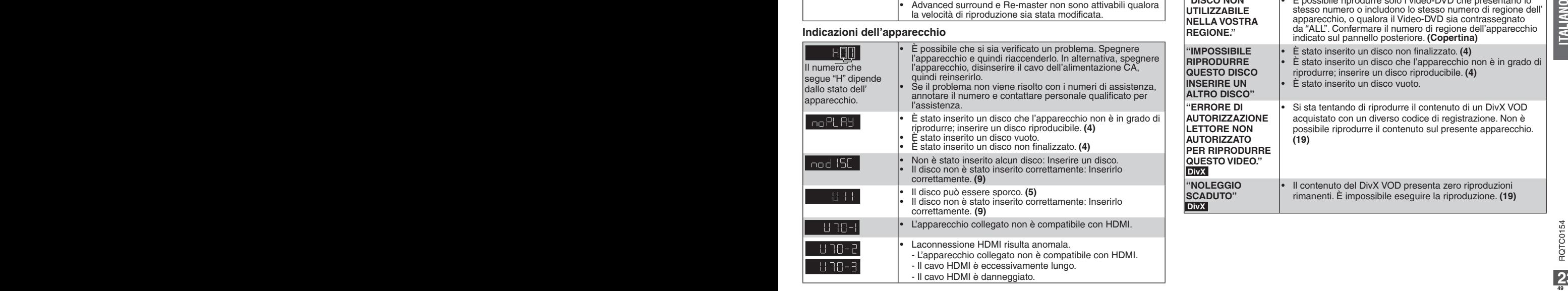

# **Visualizzazioni del televisore**

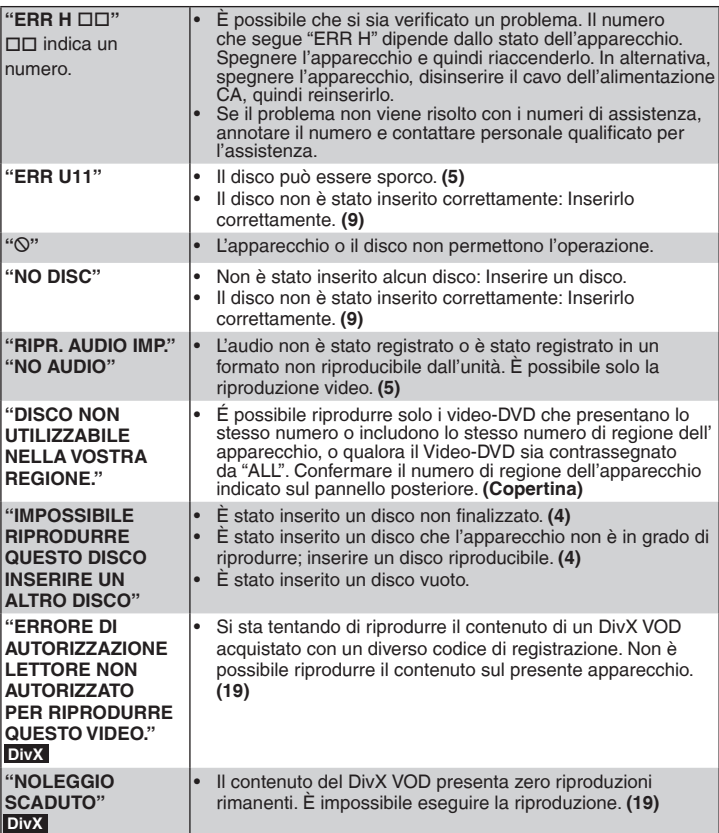

# **Glossario**

#### **DivX**

DivX è un file multimediale a supporto tecnologico creato da DivX, Inc. I DivX contengono video ad elevata compressione dotati di alta qualità delle immagini, pur mantenendo dimensioni ridotte.

#### **Down-mixing**

É il processo di rimescolanza dell'audio multicanale (suono surround) in due canali, su alcuni dischi. Se si desidera ascoltare l'audio su un DVD con una traccia surround digitale canale 5.1 tramite gli altoparlanti del televisore, sarà emesso un audio di tipo down-mixed.

#### **Filmati e video**

I Video DVD consistono di registrazioni di filmati o video. Il presente apparecchio è in grado di stabilire quale dei due tipi è stato utilizzato, quindi seleziona il metodo più indicato per l'uscita progressiva.

**ITALIANO**

Filmati: Registrati a 25 frame per secondo (dischi PAL) o 24 frame per secondo (dischi NTSC). (Anche i dischi NTSC registrati a 30 frame per secondo.) Generalmente, sono appropriati per filmati motion picture.

Video: Registrati a 25 frame/50 field per secondo (dischi PAL) o 30 frame/60 field per secondo (dischi NTSC). Generalmente, sono appropriati a programmi drammatici o animazione.

#### **HDMI (High-Definition Multimedia Interface)-(Interfaccia multimediale ad alta definizione)**

HDMI è un'interfaccia di ultima generazione per prodotti elettronici. Diversamente dai collegamenti convenzionali, trasmette segnali video e audio digitali non compressi su un cavo singolo. Il presente apparecchio supporta uscita video ad alta definizione (1080p, 1080i) da terminale HDMI AV OUT. Per usufruire di video ad alta definizione, è necessario disporre di un televisore compatibile.

L'HDMI può trasmettere più dati video se in modalità Deep Colour, al fine di rendere un maggior numero di colori.

Per poter utilizzare la modalità Deep Colour è richiesto un televisore che supporti la modalità Deep Colour.

Se connessa ad un televisore compatibile con Deep Colour, quest'unità può riprodurre video in modalità Deep Colour.

#### **MPEG4**

Un sistema di compressione per l'utilizzo su dispositivi mobili o su rete, che consenta una registrazione altamente efficiente ad un tasso minimo di bit.

#### **Frequenza di campionamento**

Il campionamento è il processo di conversione delle altezze dei campioni di onde sonore (segnale analogico) prelevate a periodi stabiliti, indicate in cifre (codifica digitale). La frequenza di campionamento corrisponde al numero di campioni prelevato per secondo, per cui, i numeri maggiori indicano un riproduzione più fedele all'originale.

#### **Controllo riproduzione (PBC)**

Se il CD Video è dotato di controllo riproduzione, è possibile selezionare le scene e le informazioni direttamente dal menu.

(Questa unità è compatibile con la versione 2.0 e 1.1.)

# **Elenco dei codici di lingua**

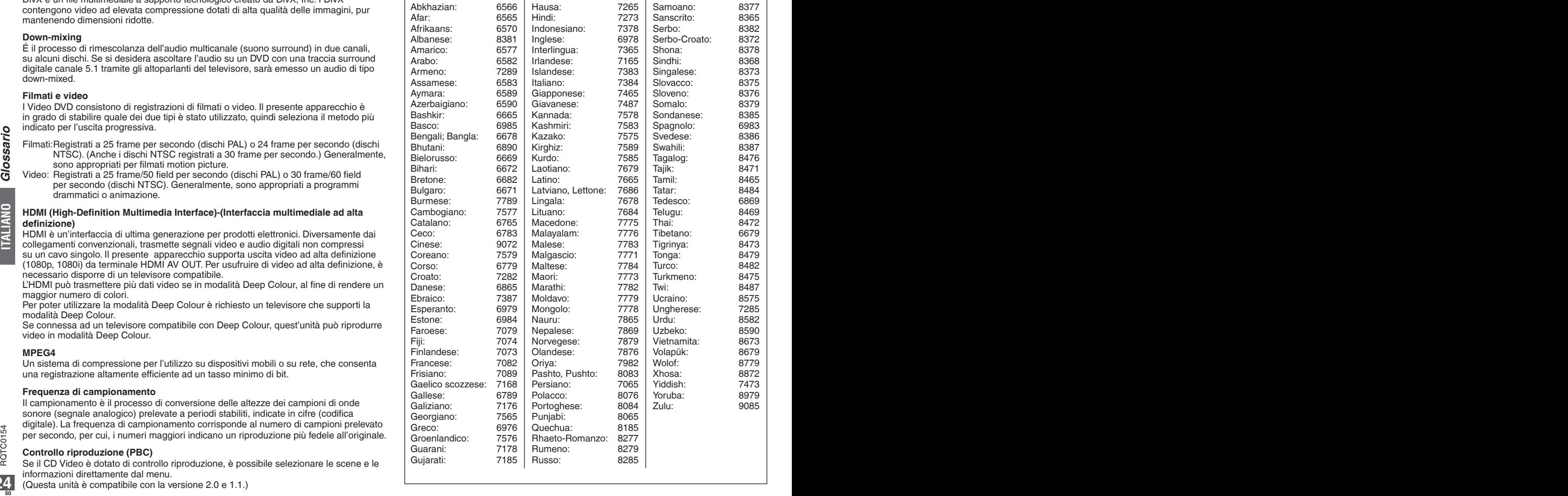

![](_page_49_Picture_24.jpeg)

# **Caratteristiche tecniche**

![](_page_50_Picture_359.jpeg)

**Caratteristiche tecniche**

Visualizzazione delle condizioni di riproduzione Modifica la visualizzazione dell'apparecchio **(10)** corrente **(13)** L SE ECT OPEN/CLOSE an ca Modifica la modalità d'immagine **(13)** REPEAT Utilizzo della funzione advanced surround **(13)** ਵ Ripetere la riproduzione **(13)** PLAY SPEED  $\mathbf{6}$  $\blacksquare$ 2 Modifica velocità riproduzione **(13)** DIALOGUE ENHANCE Per rendere più agevole l'ascolto dei dialoghi nei 6  $6$  $\left( 4\right)$ film **(14)** MANUAL SKIP  $\boldsymbol{\Theta}$  $\left( 8\right)$ ی ا Salta in avanti di circa 30 secondi **(14) QUICK REPLAY**  $\epsilon$ 10 Salta indietro di circa 10 secondi **(13)** SI OW/SEARCE न्ज  $\sim$  $\sqrt{2}$ **PLAY PAUSE MENU** Mostra un menu superiore dischi **(da 10 a 12)** Mostra un menu dischi **(da 10 a 12)** E Mostra un menu superiore dischi **(da 10 a 12)** Riproduce una sequenza brani **(da 10 a 12)** LAY LIST **OK** Þ г RETURN Utilizzo dei menu su schermo **(15)**  Modifica colonne sonore **(14)** Modifica, effettua l'angolazione o ruota **(14)** PAGE SETUP Modifica sottotitoli **(13)** Per accedere e uscire dal menu Impostazioni **(17)** Riproduzione programmata/random **(11)** Riduce il disturbo nelle immagini **(13)** re et al. Seleziona il metodo di conversione uscita Modifica il rapporto zoom (14)<br> **Conversiona (14) Panasonic** Modifica il rapporto zoom (14) progressiva **(14)** DVD PLAYER **<sup>52</sup> <sup>53</sup>** RQTC0154 RQTC0154

![](_page_51_Picture_5.jpeg)

Prodotto sotto licenza della Dolby Laboratories.

Dolby ed il simbolo doppia D sono marchi registrati della Dolby Laboratories.

"DTS" è un marchio commerciale registrato di DTS, Inc. e "DTS 2.0 + Digital Out" è un marchio commerciale di DTS, lnc.

Questo prodotto incorpora la tecnologia di protezione del copyright protetta dai brevetti USA e da altri diritti della proprietà intellettuale. L'utilizzo di questa tecnologia di protezione del copyright deve essere autorizzato dalla Macrovision, ed è destinato esclusivamente all'uso domestico e ad altri usi limitati, a meno che autorizzato altrimenti dalla Macrovision. La ricomposizione e il disassemblaggio sono proibiti.

N. brevetto USA 6,836,549; 6,381,747; 7,050,698; 6,516,132 e 5,583,936.

L'uso di questo prodotto viene concesso in base alla licenza MPEG-4 Visual Patent Portfolio license per uso personale e non commerciale da parte di un privato per (i) la codifica di video in conformità allo standard MPEG-4 Visual Standard ("Video MPEG-4") e/o (ii) la decodifica di video MPEG-4 codificato da un privato nell'ambito di attività personali senza fini commerciali e/o ottenuto da un provider di contenuti video MPEG-4 titolare di una licenza MPEG LA. Non viene concessa, né esplicitamente né implicitamente, alcuna licenza per qualsiasi altro uso. Per ulteriori informazioni sulle licenze e sull'uso promozionale, interno e commerciale di questo prodotto, rivolgersi a MPEG LA, LLC. Vedere http://www.mpegla.com.

Windows Media e il logo Windows sono marchi di fabbrica o marchi di fabbrica registrati di Microsoft Corporation negli Stati Uniti e/o in altri Paesi.

Franchise is they write was submatrial conservation in statements of the method in the set of the set of the set of the set of the set of the set of the set of the set of the set of the set of the set of the set of the set Questo prodotto è protetto da certi diritti di proprietà intellettuali della Microsoft Corporation e di terze parti. L'uso o la distribuzione di tale tecnologia fuori di questo prodotto sono proibiti senza una licenza dalla Microsoft o da una consociata Microsoft autorizzata e terze parti.

WMA è un formato di compressione sviluppato da Microsoft Corporation. Raggiunge la medesima qualità del suono di un file MP3 con dimensioni del file inferiori ad un MP3.

Prodotto Official DivX**®** Certified.

Riproduce tutte le versioni dei video DivX**®** (inclusa la versione DivX**®**6) con la riproduzione standard dei file multimediali DivX**®**. DivX, DivX Certified ei loghi associati sono marchi commerciali di DivX, Inc. e vengono utilizzati in licenza.

HDMI, il logo HDMI e High-Definition Multimedia Interface sono marchi di fabbrica o marchi di fabbrica registrati di HDMI Licensing LLC.

HDAVI Control**TM** è un marchio di fabbrica della Matsushita Electric Industrial Co., Ltd.

# **Informazioni per gli utenti sullo smaltimento di apparecchiature elettriche ed elettroniche obsolete (per i nuclei familiari privati)**

![](_page_52_Picture_14.jpeg)

Questo simbolo sui prodotti e/o sulla documentazione di accompagnamento significa che i prodotti elettrici ed elettronici usati non devono essere mescolati con i rifiuti domestici generici. Per un corretto trattamento, recupero e riciclaggio, portare questi

prodotti ai punti di raccolta designati, dove verranno accettati gratuitamente. In alternativa, in alcune nazioni potrebbe essere possibile restituire i prodotti al rivenditore locale, al momento dell'acquisto di un nuovo prodotto equivalente.

Uno smaltimento corretto di questo prodotto contribuirà a far risparmiare preziose risorse ed evitare potenziali effetti negativi sulla salute umana e sull'ambiente, che potrebbero derivare, altrimenti, da uno smaltimento inappropriato. Per ulteriori dettagli, contattare la propria autorità locale o il punto di raccolta designato più vicino.

In caso di smaltimento errato di questo materiale di scarto, potrebbero venire applicate delle penali, in base alle leggi nazionali.

# **Per gli utenti aziendali nell'Unione Europea**

Qualora si desideri smaltire apparecchiature elettriche ed elettroniche, contattare il rivenditore o il fornitore per ulteriori informazioni.

#### **Informazioni sullo smaltimento in nazioni al di fuori dell'Unione Europea**

Questo simbolo è valido solo nell'Unione Europea.

Qualora si desideri smaltire questo prodotto, contattare le autorità locali o il rivenditore e chiedere informazioni sul metodo corretto di smaltimento.

![](_page_52_Picture_26.jpeg)

# *Cher client*

Nous vous remercions d'avoir acheté ce produit.

Avant de raccorder, utiliser ou régler cet appareil, veuillez lire ce mode d'emploi dans sa totalité. Veuillez conserver ce manuel pour une consultation future.

# **Table des matières**

# **Démarrage**

![](_page_53_Picture_217.jpeg)

**ETAPE 3 CONFIG. RAPIDE .........................................................................8**

# **Utilisation**

![](_page_53_Picture_218.jpeg)

# **Références**

![](_page_53_Picture_219.jpeg)

# **Accessoires**

![](_page_53_Picture_11.jpeg)

Veuillez vérifier et identifier les accessoires fournis. Indiquez les numéros lors de vos commandes de pièces. (Numéros de produis corrects à partir de janvier 2008. Ces derniers sont susceptibles d'être modifiés.)

- 1 Télécommande (EUR7631300)
- 2 Piles de la télécommande
- $\Box$  1 Câble audio/vidéo
- 1 Cordon d'alimentation

# **Remarque**

- Le cordon d'alimentation fourni ne doit être utilisé qu'avec cet appareil. Ne l'utilisez pas avec d'autres appareils.
- N'utilisez pas le cordon d'alimentation d'un autre appareil. •

# **Précautions de sécurité**

# **Emplacement**

Placez l'appareil sur une surface plane, à l'écart des rayons directs du soleil, de températures élevées, d'humidité élevée et de vibrations excessives. Ces conditions peuvent endommager le boîtier et d'autres composants, et raccourcir la durée de vie du lecteur. Ne placez aucun objet lourd sur l'appareil.

# **Tension électrique**

 N'utilisez pas des sources d'alimentation à haute tension. Ceci risque de provoquer une surcharge de l'appareil et un incendie. N'utilisez pas une source d'alimentation CC. Vérifiez soigneusement la source si vous installez le lecteur sur un navire ou dans un autre endroit où du courant continu est utilisé.

# **Protection du cordon d'alimentation**

 Assurez-vous que le cordon d'alimentation est bien branché et qu'il n'est pas endommagé. Un branchement incorrect et un cordon endommagé peuvent provoquer des incendies des chocs électriques. Évitez de tirer, de plier ou de poser des objets lourds sur le cordon.

 Saisissez fermement la fiche lorsque vous débranchez le cordon d'alimentation. Ne tirez pas sur le cordon d'alimentation lui-même, pour éviter un choc électrique. Ne manipulez pas la fiche avec des mains mouillées. Ceci peut causer un choc électrique.

# **Corps étrangers**

 Évitez d'insérer des objets métalliques à l'intérieur du lecteur. Ceci peut causer un choc électrique ou un dysfonctionnement. Évitez de renverser du liquide dans l'appareil. Ceci peut causer un choc électrique ou un dysfonctionnement. Si c'est le cas, débranchez immédiatement l'appareil et contactez votre revendeur. Ne vaporisez aucun insecticide sur ou dans l'appareil. Ceux-ci contiennent des gaz inflammables qui peuvent prendre feu s'ils sont vaporisés dans l'appareil.

# **Service**

Ceux-ci contiennent des gaz inflammables qui péuvent<br>
predicte de la principale de la propertie de la propertie de la propertie de la propertie de la propertie de la propertie de la propertie de la propertie de la properti N'essayez pas de réparer vous-même cet appareil. Si le son est coupé, si les témoins ne s'allument pas, si de la fumée apparaît ou si tout autre problème non mentionné dans ce mode d'emploi survient, débranchez le cordon d'alimentation et contactez votre revendeur ou un centre de service agréé. Des chocs électriques ou des dommages à l'appareil sont possibles si une personne non qualifiée tente de le réparer, de le démonter ou de le remonter.

Pour augmenter la durée de service de l'appareil, débranchez-le de la prise secteur s'il n'est pas utilisé pour une période prolongée.

# **AVERTISSEMENT!**

**CET APPAREIL UTILISE UN LASER. L'UTILISATION DE COMMANDES OU DE RÉGLAGES OU L'EXÉCUTION DE PROCÉDURES AUTRES QUE CELLES SPÉCIFIÉES ICI PEUVENT PROVOQUER UNE EXPOSITION À DES RADIATIONS DANGEREUSES. NE PAS OUVRIR LES COUVERCLES NI ESSAYER DE RÉPARER SOI-MÊME. CONFIER TOUT TRAVAIL D'ENTRETIEN À UN PERSONNEL QUALIFIÉ.**

# **AVERTISSEMENT:**

**POUR RÉDUIRE LES RISQUES D'INCENDIE, D' ÉLECTROCUTION OU DE DOMMAGES AU PRODUIT,**

- **N'EXPOSEZ PAS CET APPAREIL À LA PLUIE, À L'HUMIDITÉ, À UNE CHUTE DE GOUTTES OU À DES ÉCLABOUSSURES ET NE PLACEZ AUCUN RÉCIPIENT CONTENANT UN LIQUIDE TEL QU'UN VASE AU-DESSUS.**
- **N'UTILISEZ QUE LES ACCESSOIRES RECOMMANDÉS.**
- **NE RETIREZ PAS LE COUVERCLE (OU L'ARRIÈRE) : IL N'Y A AUCUNE PIÈCE RÉPARABLE PAR L'UTILISATEUR À L'INTÉRIEUR. CONFIEZ TOUTE INTERVENTION À UN PERSONNEL DE DÉPANNAGE QUALIFIÉ.**

# **AVERTISSEMENT!**

- **NE PAS INSTALLER NI PLACER L'APPAREIL DANS UNE BIBLIOTHÈQUE, UN PLACARD RENFERMÉ NI AUCUN AUTRE ESPACE RÉDUIT DE FAÇON À ASSURER UNE BONNE VENTILATION. VÉRIFIER QU'AUCUN RIDEAU NI AUCUN AUTRE MATÉRIAU NE BLOQUE LA VENTILATION DE FAÇON À ÉVITER TOUT RISQUE DE CHOC ÉLECTRIQUE OU DE FEU DÛ À UNE SURCHAUFFE.**
- **NE BOUCHEZ PAS LES OUVERTURES D'AÉRATION DE L'APPAREIL AVEC DES JOURNAUX, NAPPES, RIDEAUX OU OBJETS SIMILAIRES.**
- **NE PLACEZ PAS DE SOURCES DE FLAMMES VIVES TELLES QUE BOUGIES ALLUMÉES SUR L'APPAREIL.**
- **JETEZ LES PILES D'UNE MANIÈRE COMPATIBLE AVEC L'ENVIRONNEMENT.**

CET APPAREIL EST DESTINÉ AUX CLIMATS TEMPÉRÉS.

Ce produit peut être perturbé par les ondes des téléphones mobiles pendant l'utilisation. Si vous constatez une telle interférence, éloignez le téléphone mobile du produit.

Veillez à ce que la prise de courant se trouve près de l'équipement et soit facilement accessible. Vous devez pouvoir débrancher et rebrancher facilement la fiche du cordon d'alimentation secteur. Pour isoler complètement cet appareil du secteur, débranchez le cordon d'alimentation secteur de la prise de courant.

# **AVERTISSEMENT**

Une batterie de remplacement inappropriée peut exploser. Ne remplacez qu'avec une batterie identique ou d'un type recommandé par le fabricant. L'élimination des batteries usées doit être faite conformément aux instructions du manufacturier.

![](_page_54_Figure_30.jpeg)

**(À l'intérieur de l'appareil)**

CLASS<sub>1</sub>

![](_page_54_Picture_33.jpeg)

Précautions de sécurité **3Précautions de sécurité**

**Disque I** Identification dans **ce mode d'emploi Remarques Logo DVD vidéo Logo** Disques de film et DVD DVI **DVD-V** de musique de très **VIDEO** bonne qualité **VIDEO CD vidéo** SVCD inclus **COMPACT NCOMPACT** ſđl 156 TillSG (conformément à **VCD** IEC62107) **DIGITAL VIDEO** SUPER VIDEO CD<br>**COMPACT CD** Disques de musique dISG DIGITAL AUDIO

# **Disques vendus dans le commerce**

# **Disques ne pouvant pas être lus**

Disques Blu-ray, HD DVD, DVD audio, Version 1.0 de DVD-RW, DVD-ROM, CD-ROM, CDV, CD-G, SACD, Photo CD, DVD-RAM qui ne peuvent pas être retirés de leurs cartouches, DVD-RAM de 2,6 Go et 5,2 Go, et "Chaoji VCD" disponibles dans le commerce, y compris les CVD, DVCD et SVCD non conformes à IEC62107.

# **Lecture de DVD et CD vidéo**

Le fabricant de ces disques peut régler les conditions de lecture. Dans ce cas, vous ne pourrez pas contrôler la lecture comme indiqué dans ses instructions (par exemple, si la durée de lecture n'est pas affichée ou si un CD vidéo à des menus).

Veuillez lire soigneusement les instructions sur le disque.

# **Précautions de manipulation**

- Ne collez pas d'étiquettes ou d'adhésifs sur les disques (le disque risque de se voiler et de devenir inutilisable). •
- N'écrivez pas sur la face imprimée avec un stylo à bille ou tout autre marqueur.
- N'utilisez pas des aérosols de nettoyage, de la benzine, des diluants, des liquides destinés à empêcher l'électricité statique ou tout autre solvant.
- N'utilisez pas des protections ou des couvertures inrayables. •
- N'utilisez pas les disques suivants:
	- Des disques portant des restes de colle d'adhésifs ou d'étiquettes retirées (disques loués, etc.).
	- Des disques voilés ou fissurés.
	- Des disques de forme irrégulière, en forme de cœur par exemple.

![](_page_55_Picture_466.jpeg)

**Disques enregistrés (: Disponible,** -**: Pas disponible)**

La lecture des disques ci-dessus n'est pas toujours possible selon le type de disque, la qualité de • l'enregistrement, la méthode d'enregistrement et la création des fichiers ( $\supset$  page 5, Conseils pour créer des disques de données).

- **1** Cet appareil peut aussi lire des disques CD-R/RW enregistrés sous le format CD-DA ou CD vidéo.
- **2** Disques enregistrés sur des enregistreurs de DVD ou des caméscopes DVD en utilisant le format DVD vidéo.
- **3** Enregistrés sous un format différent du format DVD vidéo. Certaines fonctions ne seront donc pas disponibles.
- **4** Disques enregistrés sur des enregistreurs de DVD ou des caméscopes DVD, etc., en utilisant la Version 1.1 du standard Video Recording Format (un standard d'enregistrement vidéo unifié).
- N'utilisez pas des protections ou des couvertures inrayables.<br>
 N'utilisez pas les protections ou des couvertures inrayables.<br>
 Des disques subvactions ou d'étique the standard des fichiers média DivX® (of y compris Di **5** Lecture de toutes les versions de fichiers DivX**®** vidéo (y compris DivX**®**6) avec une lecture standard des fichiers média DivX**®**. Certifié avec DivX Home Theater Profile. GMC (Global Motion Compensation) n'est pas supporté.
	- **<sup>6</sup>** Un procédé permettant la lecture sur un appareil compatible. Pour lire un disque marqué "Nécessaire" sur cet appareil, le disque doit d'abord être finalisé sur le périphérique sur lequel il a été enregistré.
	- **7** Finaliser est aussi possible en fermant la session.

**4**

**FRANÇAIS**

# **Conseils pour créer des disques de données**

![](_page_56_Picture_560.jpeg)

#### **Nom des dossiers et des fichiers**

#### **(Les fichiers sont considérés comme contenu et les dossiers comme des groupes sur cet appareil.)**

Au moment de l'enregistrement, précisez les noms de dossiers et de fichiers. Vous devriez utiliser des nombres formés du même nombre de chiffres, dans l'ordre dans lequel vous souhaitez les lire (cela peut ne pas fonctionner parfois).

#### **DVD-RAM**

Les disques doivent être conformes à UDF 2.0. •

#### **CD-R/RW**

- Les disques doivent être conformes au niveau 1 ou 2 de la norme ISO9660 (sauf pour les formats étendus).
- Cet appareil est compatible avec l'enregistrement multisession, mais le démarrage de la lecture peut prendre plus de temps en cas de nombreuses sessions. Limitez au minimum le nombre de sessions pour éviter ce problème.

#### **DVD-R/RW**

- Les disques doivent être conformes à UDF bridge (UDF 1.02/ISO9660). •
- Cet appareil n'est pas compatible avec l'enregistrement multisession. Seule la session par défaut s'affiche.
- Des différences peuvent être apparentes entre l'ordre de présentation de l'affichage sur écran et celui de l'écran de l'ordinateur.
- Cet appareil ne peut pas lire les fichiers enregistrés en écriture par paquets. •

# **Remarque sur l'utilisation d'un DualDisc**

Le contenu audio numérique d'un DualDisc ne remplit pas les spécifications techniques du format CD-DA (Compact Disc Digital Audio), soit la lecture peut ne pas être possible.

# **Maintenance**

- **Nettoyez cet appareil avec un chiffon doux et sec**
- N'utilisez jamais d'alcool, de diluant ou de benzine pour nettoyer cet appareil. •
- Avant d'utiliser un chiffon imprégné d'une solution chimique, lisez soigneusement les consignes qui l'accompagnent. •
- · Il n'est normalement pas nécessaire de nettoyer l'objectif, mais ceci dépend de l'environnement d'utilisation.
- N'utilisez pas des produits de nettoyage d'optiques vendus dans le commerce pour éviter des problèmes de fonctionnement.

# **Nettoyez les disques**

Essuyez-les avec un chiffon humide puis séchez-les.

![](_page_56_Picture_25.jpeg)

![](_page_56_Figure_26.jpeg)

**001**

**group**

**par ex. MP3**

-003track<sub>mp3</sub>

002 aroup

-002track<sub>mp3</sub> -001track.mp3

-001 track, mp3 group-002track 003track mp3 -004track<sub>mp3</sub> **001track**, mp3 002track mp3 -003track mp3

**root**

# **ETAPE 1 Raccordements**

# **Raccordement à un téléviseur**

- Évitez de placer l'appareil sur des amplificateurs ou sur un autre appareil dégageant de la chaleur. La chaleur risque d'endommager l'appareil. •
- **Ne le raccordez pas par l'intermédiaire d'un magnétoscope.** Du fait de la protection contre la copie, il est possible que l'image ne s'affiche pas correctement. **•**
- Éteignez tous les appareils avant d'effectuer les raccordements et consultez les modes d'emploi respectif. •
- Raccordez les fiches aux bornes de la même couleur. •

![](_page_57_Figure_6.jpeg)

# **Bénéficier d'une qualité audio et vidéo plus élevée (raccordement HDMI) ( Page 24, Glossaire)**

En raccordant un téléviseur à haute définition compatible HDMI, les enregistrements vidéo peuvent être convertis en, et reproduit comme, des vidéos à haute définition (1080p,1080i). Vous pouvez aussi bénéficier d'un son d'ambiance en raccordant un amplificateur compatible HDMI avec des bornes de sortie à voies multiples.

![](_page_58_Figure_2.jpeg)

**<sup>1</sup>** La sortie audio sera effectuée sur 2 canaux si elle est réglée sur PCM. Modifiez "DOLBY DIGITAL" et "DTS" ( page 18, menu "AUDIO"). **DVD-V 2** Vous pouvez aussi utiliser les bornes S VIDEO et COMPONENT VIDEO.

Pour regarder des vidéos à haute définition, raccordez à un téléviseur compatible avec HDMI et réglez "FORMAT VIDEO" ( page 16, Affichage sur écran 4). •

- Pour une bonne opération et pour éviter une détérioration de la qualité vidéo, achetez un câble HDMI de 5,0 m ou moins avec le logo HDMI. •
- Compatible avec la fonction VIERA Link "HDAVI Control™" (<sup>●</sup> page 20 à 21).

# **ETAPE 1 Raccordements**

# **Écoute avec le son d'ambiance**

## **Amplificateur avec décodeur intégré ou combinaison décodeur/amplificateur**

• Vous ne pouvez pas utiliser des décodeurs DTS Digital Surround qui ne supportent pas les DVD.

Réglez "SORTIE AUDIO" sur "NON" ( page 18, menu "HDMI"), et modifiez "SORTIE PCM", "DOLBY DIGITAL", "DTS" et "MPEG" (→ page 18, menu "AUDIO").

# **ETAPE 2 La télécommande**

![](_page_59_Figure_6.jpeg)

- **Piles Piles Exercise 19** and the set of the set of the signes dans la télécommande. signes dans la télécommande.
	- Ne pas utiliser de piles de type rechargeable.

**Câble coaxial**

- Ne pas les chauffer ni les exposer à une flamme.
- Ne pas laisser les piles dans une voiture à la lumière •
- directe du soleil pendant une longue durée avec les portières et les vitres fermées.

# **Veillez à ne pas:**

- mélanger des piles neuves et usées. •
- utiliser des piles de types différents. •

COAXIAL IN

**Panneau arrière de l'appareil**

- démonter ou court-circuiter les piles. •
- essayer de recharger des piles alcalines ou au manganèse.

utiliser des piles dont le revêtement est abîmé. •

Une mauvaise manipulation des piles peut entraîner une fuite d'électrolyte, et endommager les éléments en contacts et provoquer un incendie.

 $AC$   $INC$ 

Retirez les piles si vous n'utilisez pas la télécommande pour une période prolongée. Rangez-les dans un endroit frais et sombre.

# **Utilisation**

**Raccorder le cordon d'alimentation en dernier**

**Cordon d'alimentation** (fourni)

**À la prise de courant**

Pointez la télécommande vers le capteur ( $\supset$  page 9), en évitant les obstacles, et à une distance maximum de 7 m directement en face de l'appareil.

# **ETAPE 3 CONFIG. RAPIDE**

![](_page_59_Figure_23.jpeg)

Pour modifier ces réglages par la suite, sélectionnez "CONFIG. RAPIDE" ( $\degree$  page 18, menu "AUTRES").

**8**

**FRANÇAIS**

# **Lecture simple**

![](_page_60_Figure_1.jpeg)

# **Interrupteur d'attente/marche (** $\Diamond$ **/)**

Appuyer sur cet interrupteur pour commuter l'appareil du mode d'attente au mode de marche et vice versa. En mode d'attente, l'appareil continue de consommer une petite quantité de courant.

# **Voyant d'attente/marche (**^**)**

s'éteint lorsque l'appareil est allumé.<br> **En cas de problème, consultez le "Guide de dépannage" (C) pages 21 à 23).** Quand l'appareil est raccordé au secteur, ce témoin s'allume en mode d'attente et il

#### **Remarque**

- **LES DISQUES CONTINUENT DE TOURNER TANT QUE LES MENUS SONT • AFFICHES. Appuyez sur [**g**] lorsque vous avez fini pour préserver le moteur de l'appareil et l'écran de votre téléviseur.**
- Pour lire des contenus MP3 ou JPEG sur des DVD-RAM, réglez "DVD-VR/ DONNEES" sur "DONNEES" (⊅ page 18, menu "AUTRES").
- $\bullet$  Il est possible que le nombre total de titres ne s'affiche pas correctement pour les  $+$ R/ $+$ RW.

# **Lecture simple**

![](_page_61_Figure_1.jpeg)

Lecture simple **Lecture simple**

**FRANÇAIS**

# **Modification des séquences de lecture**

![](_page_62_Figure_1.jpeg)

IMAGE" pour les images JPEG. Vous ne pouvez pas choisir simultanément "PROGR. MUSICAL" et "PROGR. IMAGE".

# **3. Appuyez sur [▲ ▼] pour sélectionner un article et appuyez sur [OK].**

- Répétez cette étape pour programmer d'autres articles. •
- Pour sélectionner tous les articles d'un disque ou d'un groupe, sélectionnez "TOUS" et appuyez sur [OK].
- Appuyez sur [ANGLE/PAGE] pour passer de page en page.
- Appuyez sur [RETURN] pour retourner au menu précédent.

# **4. Appuyez sur [**q**] (PLAY) pour lancer la lecture.**

#### **Suppression d'un article du programme**

Appuyez sur  $[\blacktriangleright]$  puis sur  $[\blacktriangle \blacktriangleright]$  pour sélectionner l'article et appuyez sur [CANCEL].

# **Suppression de tout le programme**

Appuyez plusieurs fois sur [De] pour sélectionner "EFFACER TOUT" et appuyez sur [OK]. Le programme est aussi supprimé quand l'appareil est éteint ou si le plateau de disques est ouvert.

**Pour quitter le mode de programmation, appuyez plusieurs fois sur [PLAY MODE].**

**PROGRAMME DVD-V CHOISIR CHAP. TITRE CHAP. CHAP. 1 CHAP. 2 CHAP. 3 1 1 10 9 8 6 5 4 3 1 2 1 1 3 2 DEFFACER TOUT TOUS**

**10 9**

**EXAMPLE EFFACER TOUT** 

#### • Pour sélectionner plusieurs groupes, répétez cette étape. Appuyez sur [ANGLE/PAGE] pour passer de page en page. Pour sélectionner tous les éléments d'un disque, sélectionnez "TOUS". • •

Uniquement si le disque contient plusieurs titres

# Appuyez sur  $[4 \nabla]$  pour sélectionner un titre, puis appuyez sur  $[OK]$ .

Appuyez sur  $[$ **A** $\overline{}$ <sup> $\overline{}$ </sup> $\overline{}$ l pour sélectionner un groupe et appuyez sur [OK]. • "\* " apparaîtra à côté des groupes sélectionnés. Appuyez à nouveau sur [OK]

• "\*" apparaîtra à côté du titre sélectionné.

**3. WMA MP3 JPEG MPEG4 DivX**

pour le supprimer.

**DVD-V**

# **4. Appuyez sur [**q**] (PLAY) pour lancer la lecture.**

Uniquement si le disque contient un groupe (dossier)

**Pour quitter le mode aléatoire, appuyez plusieurs fois sur [PLAY MODE].**

# **Utilisation des menus de navigation**

![](_page_63_Figure_1.jpeg)

# **Fonctions pratiques**

![](_page_64_Figure_1.jpeg)

# **Fonctions pratiques**

DVD-VR VCD

![](_page_65_Picture_527.jpeg)

**DivX DVD-V**

**Modification des bandes son DVD-V** (avec des bandes son multiples) **DivX**

par ex. **DivX**

**Appuyez sur [AUDIO] pour sélectionner**  1: MP3 160kbps 44.1kHz 2ch **la bande son.**

# **DVD-VR VCD**

Vous pouvez utiliser ce bouton pour sélectionner "G", "D", "G+D" ou "G D".

![](_page_65_Picture_8.jpeg)

**Amélioration des dialogues**

(Dolby Digital, DTS, MPEG, 3 canaux ou plus, avec le **DVD-V**

dialogue enregistré sur le canal central)

(Dolby Digital, MPEG, 3 canaux ou plus, avec le dialogue **DivX**

enregistré sur le canal central)

#### **Pour rendre les dialogues plus clairs dans les films Appuyez sur [DIALOGUE ENHANCER] pour**

 $Q(1)$ 

**22** 1

par ex. **DVD-V**

# **sélectionner "OUI".**

Pour annuler, appuyez sur [DIALOGUE ENHANCER] pour sélectionner "NON".

Le réglage est conservé même si l'appareil est éteint ou si le plateau de disques est • ouvert.

**Saut d'environ 30 secondes vers l'avant** MANUAL SKIP **DVD-V DVD-VR**

Pratique pour sauter les spots publicitaires, etc.

# **Appuyez sur [MANUAL SKIP] pendant la lecture.**

- Ceci ne fonctionnera peut-être pas selon la position de lecture. •
- **DVD-VR** Ne fonctionne pas : •
	- avec des images fixes.
	- lors de la lecture de sélection.

Sélection de l'angle **DVD-V** (avec des angles multiples) ANGLE/PAGE

**Rotation d'images fixes JPEG**

**Example 1999**<br> **Example 1999**<br> **Example 1999**<br> **Example 1999**<br> **Example 1999**<br> **Example 1999**<br> **Example 1999**<br> **Example 1999**<br> **Example 1999**<br> **Example 1999**<br> **Example 1999**<br> **Example 1999**<br> **Example 1999**<br> **Example 1999** Pendant une pause, **JPEG Appuyez sur [ANGLE/PAGE] pour pivoter l'image fixe.**

![](_page_65_Picture_528.jpeg)

**Mode de transfert** (Disques avec des images)

# **Avec le raccordement COMPONENT VIDEO OUT**

Si "SORTIE V (I/P)" est réglé sur "PROGRESSIVE"

 $(2 \text{ page } 17, \text{ menu } \text{``VIDEO''}).$ 

**Appuyez sur [TRANSFER MODE] pour sélectionner la méthode de conversion des signaux de sortie progressive, pour correspondre au type de matériel.**

Lorsque le plateau est ouvert, le réglage retourne sur AUTO ou AUTO1. •

Lors de la lecture de disques PAL.

**AUTO**: Détecte automatiquement le format de film ou vidéo et le convertit cmanière appropriée.

**VIDEO**: Sélectionnez si AUTO est sélectionné, et le contenu est déformé.

**FILM**: Sélectionnez cette option si les bords du film sont irréguliers ou approximatifs lorsque AUTO est sélectionné. Cependant, si le contenu vidéo est déformé, sélectionnez alors AUTO.

Lors de la lecture de disques NTSC,

**AUTO1** (normal): Détecte automatiquement le film ou le contenu vidéo et le convertit comme il faut.

**AUTO2**: En plus de AUTO1, détecte automatiquement les films avec une fréquence d'images différente et les convertit.

**VIDEO**: Sélectionnez si AUTO1 et AUTO2 sont sélectionnés, et le contenu est déformé.

# **Avec le raccordement HDMI AV OUT**

Si vous avez réglé "FORMAT VIDEO" sur "480p", "576p", "720p", "1080p", ou "1080i" ( page 16, Affichage sur écran 4).

**Sélectionnez AUTO1, AUTO2, ou VIDEO pour la méthode de conversion des signaux de sortie progressive.**

![](_page_65_Picture_49.jpeg)

# **Zoom DVD-V DVD-VR VCD JPEG MPEG4 DivX**

**1. UPEG Appuyez sur [iii]. Appuyez sur [iiii] Applyie Page 1 Page 1 Page 1 Page 1 Page 1 Page 1 Page 1 Page 1 Page 1 Page 1 Page 1 Page 1 Page 1 Page 1 Page 1 Page 1 Page 1 Page** 

par ex. **VCD** 

**BAUTO1** 

**Appuyez sur [ZOOM] pour sélectionner le rapport 2.** NORMAL **de zoom.**

NORMAL→AUTO (**DVD-V DVD-VR VCD** uniquement )→ X 2→X 4

**NORMAL:** Affiché dans la taille d'enregistrement.

**AUTO:** Effectue automatiquement un zoom avant et ajuste la taille des images avec des bandes noires au sommet et au fond de l'écran.

**X 2:** Zoom 2X **X 4:** Zoom 4X

Le rapport de zoom retourne au mode "NORMAL" si l'appareil est éteint, si "POURS. • LECT." est sélectionné, ou si le plateau de disques est ouvert.

![](_page_65_Picture_59.jpeg)

**Fonctions pratiques**

**Eonctions** 

pratiques

# **Utilisation de l'affichage sur écran**

![](_page_66_Figure_1.jpeg)

#### **Remarque**

Les articles affichés varient selon le type de logiciel. Appuyez sur [FUNCTIONS] pour afficher seulement "Affichage sur écran 4" lorsque le message "nodISC" est affiché ou si le plateau de disques est ouvert.

![](_page_66_Picture_326.jpeg)

![](_page_67_Picture_365.jpeg)

**16**

# **Remarque**

Vous ne pouvez pas utiliser les réglages de l'affichage sur écran 3 en mode pause, ralenti, et recherche.

# **Modification des réglages du lecteur**

![](_page_68_Figure_1.jpeg)

**Menu "VIDEO"**

Les réglages sont conservés même si vous mettez le lecteur en veille. •

Les éléments soulignés sont les réglages d'usine. •

CONFIG. RAPIDE permet le réglage successif des articles dans les zones grisées.

![](_page_68_Picture_502.jpeg)

**1** La langue initialement choisie sur le disque est sélectionnée.

\*<sup>2</sup> Entrez un numéro de code indiqué dans le tableau ( $\supset$  page 24).

**3** Si la langue sélectionnée pour "AUDIO" n'est pas disponible, des sous-titres s' affichent dans cette langue (si elle est disponible sur le disque).

![](_page_68_Picture_10.jpeg)

# **Modification des réglages du lecteur**

# **Menu "AUDIO"**

![](_page_69_Picture_499.jpeg)

**ETAT DU REGLAGE** Affiche le réglage courant des articles suivants **PRIORITE VIDEO OUI:** Si raccordé via la borne HDMI AV OUT. La sortie vidéo vidéo provient de la borne HDMI. La sortie vidéo

provient aussi de la borne COMPONENT VIDEO OUT, mais seulement à 480i/576i (interlacé). **NON:** Si raccordé via la borne COMPONENT VIDEO OUT. La sortie vidéo provient de la borne COMPONENT VIDEO OUT selon le réglage de l'option "SORTIE V (I/P)" (⊅ page 17, menu "VIDEO"). La sortie vidéo<br>provient aussi de la borne HDMI.

![](_page_69_Picture_500.jpeg)

# **Menu "AUTRES"**

![](_page_69_Picture_501.jpeg)

Les fichiers DivX Video-on-Demand (VOD) sont cryptés pour protéger les droits

d'auteur. Vous devez confirmer l'inscription de l'appareil pour pouvoir jouer le contenu des fichiers DivX VOD.

Suivez les instructions en ligne pour acheter des fichiers DivX VOD et entrer le code d'inscription de l'appareil. Pour plus d'informations sur DivX VOD, veuillez visiter www.divx.com/vod.

# **Afficher le code d'inscription de l'appareil**

( page 18, "INSCRIPTION" dans le menu "AUTRES")

![](_page_70_Figure_6.jpeg)

- Nous vous recommandons de prendre note de ce code pour référence. •
- Après la première lecture d'un fichier DivX VOD, un autre code d' inscription est affiché dans "INSCRIPTION". N'utilisez pas ce code d' inscription pour acheter des fichiers DivX VOD. Si vous utilisez ce code pour acheter des fichiers DivX VOD, et lisez le contenu de ces fichiers sur cet appareil, vous ne pourrez plus accéder aux fichiers achetés en utilisant le code précédent.
- Les fichiers DivX VOD achetés en utilisant un code d'inscription différent du code de cet appareil ne pourront pas être lus. (Le message "ERREUR D'AUTORISATION" est affiché.)

#### **À propos des fichiers DivX qui ne peuvent être lus qu'un certain nombre de fois**

Certains fichiers DivX VOD ne peuvent être lus qu'un certain nombre de fois. Le nombre de lectures restantes est affiché durant la lecture d'un fichier. Vous ne pouvez pas visualiser ce fichier lorsque le nombre de lectures restantes est zéro. (Le message "LOCATION EXPIREE" est affiché.)

Lors de la lecture des fichiers

- Le nombre de lectures restantes est réduit par 1 si
	- vous appuyez sur [^] ou [SETUP].
	- vous appuyez sur [g]. (Appuyez sur [h] pour arrêter la lecture.)
	- vous appuyez sur  $\left|\left|\right|$   $\right|$   $\rightarrow$   $\left|\right|$  ou  $\left|\right|$   $\rightarrow$   $\left|\right|$  etc. et passez à un autre fichier ou au début du fichier en cours.
- La fonction RESUME ( $\supset \text{page 9}$ , Arrêter) ne fonctionne pas.

# **À propos des fichiers DivX VOD À propos de l'affichage du texte des sous-titres DivX**

Il est possible d'afficher sur cet appareil le texte des sous-titres enregistrés sur le disque vidéo DivX. Cette fonction est sans relation avec les sous-titres spécifiés dans les spécifications de la norme DivX et ne correspond à aucune norme spécifique. Suivant la méthode utilisée pour créer le fichier, il se peut que les fonctions suivantes soient inopérantes.

# **Afficher le texte des sous-titres**

![](_page_70_Picture_21.jpeg)

- **Pendant la lecture, appuyez sur [SUBTITLE] pour sélectionner "TEXTE ACTIVE".**
- Les fichiers vidéo DivX qui n'affichent pas "TEXTE ACTIVE" ne contiennent pas de texte de sous-titres. Sous-titres non affichables.
- Si le texte des sous-titres n'affiche pas correctement, essayez en changeant les réglages de  $language (① c i-dessous).$
- Réglages de la langue du texte des sous-titres
- Fonctionne uniquement lorsque la langue dans le menu "AFFICHAGE" est réglée sur l'anglais (⊃ page 18).
- **Pendant la lecture, appuyez sur [SETUP]. 1.**
- **2. Appuyez sur [▲ ▼] pour sélectionner "DISC" et appuyez sur [OK].**
- **Appuyez sur [▲ ▼] pour sélectionner "SUBTITLE TEXT" et appuyez sur [OK].**
- 4. Appuyez sur [▲ ▼] pour sélectionner "LATIN1", LATIN2", "CYRILLIC" ou "TURKISH" puis **appuyez sur [OK].**
- Le réglage initial est "LATIN2". •

Pour quitter l'écran, appuyez sur [SETUP].

# **Types de fichier de texte de sous-titres affichables**

Le texte des sous-titres qui répond aux conditions suivantes peut être affiché sur cet appareil .

- Format de fichier: MicroDVD, SubRip, ou TMPlayer •
- Extension de fichier: ".SRT", ".srt", ".SUB", ".sub", ".TXT", ou ".txt"
- Nom de fichier: Pas plus de 44 caractères, extension de fichier non comprise •
- Le fichier vidéo DivX et le fichier de texte de sous-titres se trouvent dans le même dossier, et les noms de fichiers sont identiques à l'exception de l'extension du fichier. •
- S'il y a plus d'un fichier de texte de sous-titres dans le même dossier, ils s'affichent dans l'ordre de priorité suivant: ".srt", ".sub", ".txt".

# **Limitations de cet appareil**

- Dans les situations suivantes, les sous-titres ne peuvent pas s'afficher tels qu'ils ont été enregistrés. De plus, suivant la méthode utilisée pour créer le fichier ou suivant l'état de l'enregistrement, il se peut que les sous-titres ne s'affichent que partiellement ou qu'ils ne s'affichent pas du tout.
	- Lorsque le texte des sous-titres comprend des caractères spéciaux.
	- Lorsque le fichier est plus gros que 256 Ko.
- **<sup>70</sup> <sup>71</sup>** RQTC0154 RQTC0154 **FRANÇAIS** – Lorsque les données de sous-titres comprennent des caractères stylisés. Les codes qui spécifient le style des caractères à l'intérieur des fichiers s'affichent en tant que caractères de sous-titres.
	- Lorsque les données de sous-titres comprennent des données de formats différents.
	- Si le nom du fichier vidéo DivX ne s'affiche pas correctement sur l'écran de menu (le nom de fichier s'affiche sous la forme "" ), il se peut que le texte des sous-titres ne s'affiche pas correctement.
	- Il n'est pas possible d'afficher le texte des sous-titres pendant l'exécution d'une recherche ( page 9) et d'autres opérations similaires.
	- Il n'est pas possible d'afficher le texte des sous-titres pendant l'affichage de affichage rapide sur l'écran  $(2)$  page 13) et autres écrans de menu similaires.

# **Qu'est-ce que VIERA Link "HDAVI Control" ?**

VIERA Link "HDAVI Control" est une fonction pratique qui permet de relier les opérations de cet appareil et d'un téléviseur Panasonic (VIERA) ou d'un récepteur utilisant la fonction "HDAVI Control". Vous pouvez utiliser cette fonction en raccordant l' appareil avec le câble HDMI. Consultez les modes d'emploi des appareils connectés pour plus de détails.

- La fonction VIERA Link "HDAVI Control", basée sur les fonctions de commande fournies par HDMI, une norme industrielle connue sous le nom HDMI CEC (Consumer Electronics Control), est une fonction unique que nous avons développée et ajoutée. En tant que tel, son fonctionnement avec les appareils compatibles HDMI CEC d'autres fabricants ne peut être garanti.
- Cet appareil prend en charge la fonction "HDAVI Control 2". "HDAVI Control 2" est la dernière norme (mise à jour en février 2007) pour les équipements compatibles avec la commande HDAVI de Panasonic. Cette norme est compatible avec les équipements HDAVI classiques de Panasonic. •
- Veuillez vous référer aux modes d'emploi respectifs pour les appareils des autres fabricants qui prennent en charge la fonction VIERA Link.
- **Il est recommandé d'utiliser le câble HDMI de Panasonic. •** Numéro de pièce recommandé: RP-CDHG10 (1,0 m), RP-CDHG10 (1,5 m), RP-CDHG20 (2,0 m), RP-CDHG30 (3,0 m), RP-CDHG50 (5,0 m), etc.
- **Il n'est pas possible d'utiliser des câbles non compatibles avec la norme • HDMI.**

# **Préparation**

- 1 Raccordez cet appareil à votre téléviseur ou un amplificateur à l'aide d'un câble HDMI $(27)$ .
- 2 Réglez "VIERA Link" sur "OUI" (→ 18, menu "HDMI").
- 3 Réglez les opérations "HDAVI Control" sur l'équipement raccordé (p.ex. le téléviseur).
	- **Lors de l'utilisation de la borne HDMI2 de VIERA comme HDAVI Control, • réglez le canal d'entrée sur HDMI2 sur VIERA.**

4 Allumez tous les appareils compatibles avec VIERA Link "HDAVI Control", éteignez et rallumez le téléviseur, puis sélectionnez le canal d'entrée de cet appareil sur le téléviseur de sorte que la fonction VIERA Link "HDAVI Control" marche correctement. **Répétez cette procédure en cas de modifications des raccordements ou des réglages.**

# **Changement automatique d'entrée**

Lorsque la lecture démarre sur l'appareil, le téléviseur passera automatiquement au mode d'entrée HDMI et affichera l'action correspondante.

**20**

**FRANÇAIS**

**VIERA Link "HDAVI ControlTM"**

**VIERA Link "HDAVI Control"** 

 $\ddot{\rm s}$ 

# **Mise sous tension**

**72**<br> **73 Mise sous tension**<br>
Si le téléviseur est éteint lorsque la lecture démarre sur l'appareil, il s'allumera<br>
automnatiquement.<br>
(L'image et le son seront émis après quelques secondes.) Si le téléviseur est éteint lorsque la lecture démarre sur l'appareil, il s'allumera automatiquement.

(L'image et le son seront émis après quelques secondes.)

# **Mise hors tension**

Tous les appareils raccordés compatibles avec VIERA Link "HDAVI Control", y compris cet appareil, sont éteints lorsque vous éteignez le téléviseur.

- Lorsque cet appareil est raccordé à un récepteur Panasonic compatible "HDAVI Control" à l'aide d'un câble HDMI, le récepteur s'éteint aussi.
- Si vous appuyez sur le bouton d'alimentation de l'appareil ou de la télécommande pour le mettre hors tension, seul cet appareil s'éteint. Les autres appareils connectés compatibles avec VIERA Link "HDAVI Control" restent allumés.

# **Commande facile uniquement avec la télécommande VIERA**

Si vous raccordez cet appareil à un téléviseur disposant de la fonction "HDAVI Control 2" à l'aide d'un câble HDMI, vous pouvez faire fonctionner cet appareil à l'aide des touches suivantes de la télécommande du téléviseur.

[ $\blacktriangle \blacktriangledown \blacktriangle \blacktriangleright$ ], [OK], [RETURN], [EXIT], [OPTION] et les touches colorées.

• Consultez le mode d'emploi du téléviseur pour connaître son fonctionnement.

# **Utilisation de la fenêtre VIERA Link pour faire fonctionner cet appareil**

En utilisant la télécommande du téléviseur, vous pouvez lire des disques à l'aide du "Lecture du disque" ( $\supseteq$  21) et afficher le menu supérieur (pour les DVD-Vidéo).

# **1 Appuyez sur la touche VIERA Link sur la télécommande et sélectionnez le lecteur.**

![](_page_71_Picture_31.jpeg)

 **"Lecture du disque":** ( 21)

**"TOP MENU":** Affiche le menu supérieur d'un disque ( $\bigcirc$  10) ou une liste de programmes  $(212)$ . **"MENU":** Affiche le menu d'un disque ( $\supsetneq$  10) ou une liste de lecture  $(2 12)$ .

**2 Sélectionnez un élément puis appuyez sur [OK].**
# **Utilisation du Lecture du disque**

À l'aide du Lecture du disque, vous pouvez réaliser des opérations de recherche vers l' avant ou vers l'arrière, d'arrêt, etc., avec la télécommande du téléviseur.

Suivez les étapes 1 et 2 dans la partie "Utilisation de la fenêtre VIERA Link pour faire fonctionner cet appareil" ( $\supset 20$ ) ou appuyez sur [OPTION].

> RECH. **COP RECH.**<br>LECTURE RETOUR PAUSE

**STOP** 

Le Lecture du disque s'affiche ( $\supseteq$  à droite).

- Lors de la lecture de DVD-Vidéo, etc.
	- $-[A]$  : mettre en pause,  $[\nabla]$  : arrêter,
	- $\overline{|\blacktriangleleft}|$  : rechercher vers l'arrière.
	- [D] : rechercher vers l'avant
	- [OK] : lire, [RETURN] : quitter l'écran.
- Lors de la lecture d'images fixes
	- $-I$  : mettre en pause,  $\bar{v}$  : arrêter,
	- $\overline{[} \blacktriangleleft ]$  : afficher l'image précédente.
	- $[\blacktriangleright]$ : afficher l'image suivante,
	- [OK] : lire, [RETURN]: quitter l'écran.

**Lorsque vous souhaitez laisser le téléviseur allumé et mettre uniquement cet appareil en mode veille**

Appuyez sur [ $\circ$ ] sur la télécommande de cet appareil et mettez-le en mode veille. **Lorsque vous n'utilisez pas "HDAVI Control"**

Réglez "VIERA Link" dans le menu de configuration sur "NON" (→ 18, menu "HDMI").

# **VIERA Link "HDAVI ControlTM" Guide de dépannage**

Avant de contacter le service d'entretien, veuillez vérifier les points suivants. En cas de doute concernant l'un des points à vérifier ou si les solutions indiquées dans le tableau ne résolvent pas le problème, veuillez contacter votre revendeur pour des instructions. (Les pages de références figurent entre parenthèses).

#### **Alimentation**

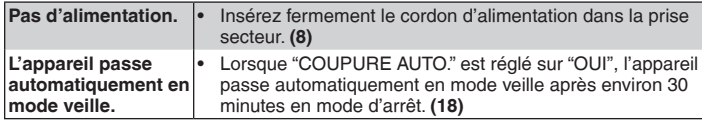

## **Problèmes d'opérations**

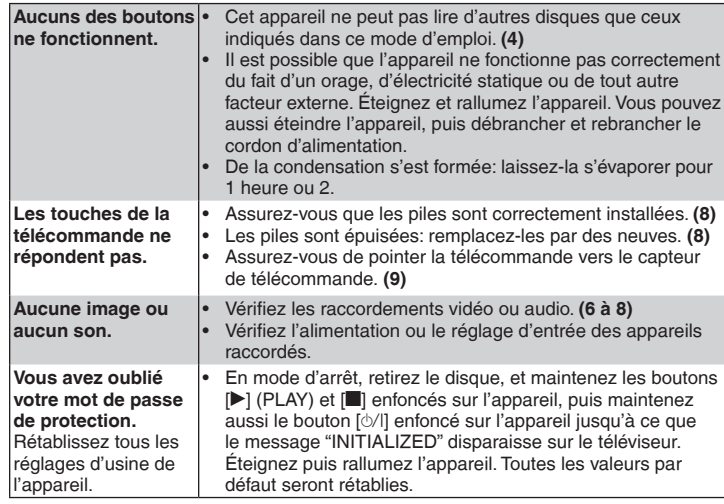

### **Vidéo progressive**

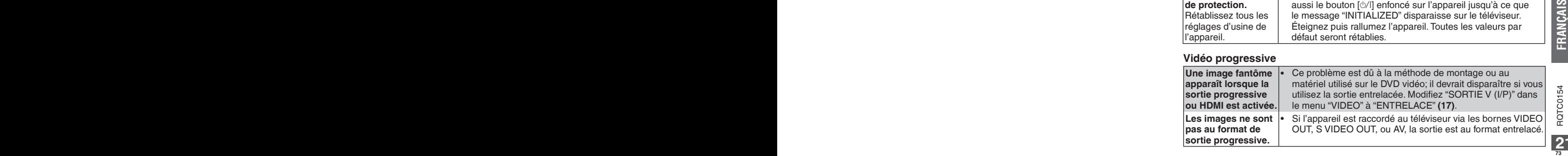

# **Guide de dépannage**

# **Opération spécifique impossible ou incorrecte**

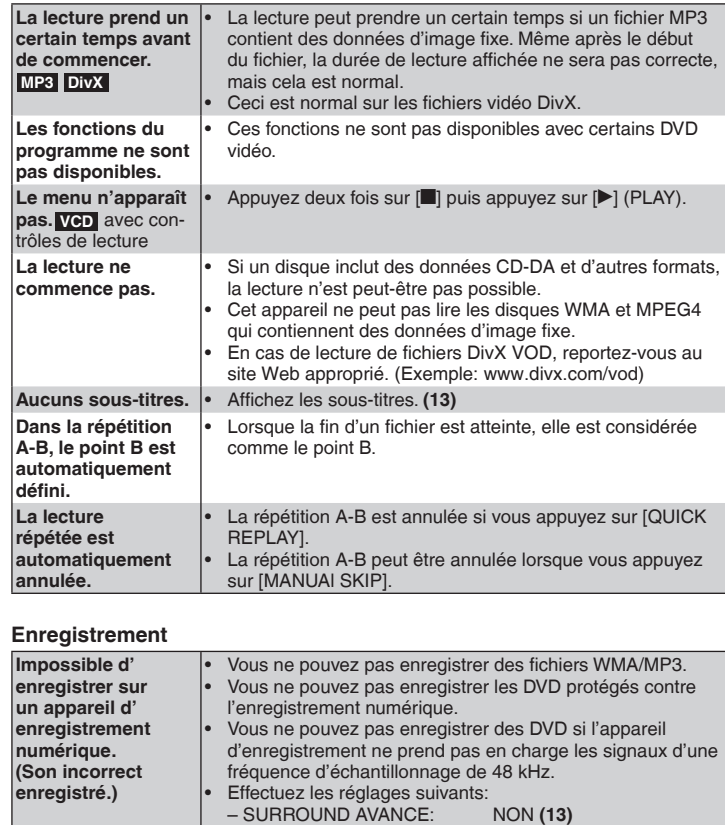

– SURROUND AVANCE: NON **(13)**<br>– SORTIE PCM: 48 kHz MAX. **(18)**<br>– DOLBY DIGITAL: PCM **(18)** 

PCM  $(18)$ 

– DOLBY DIGITAL:<br>- DTS:

## **Image incorrecte**

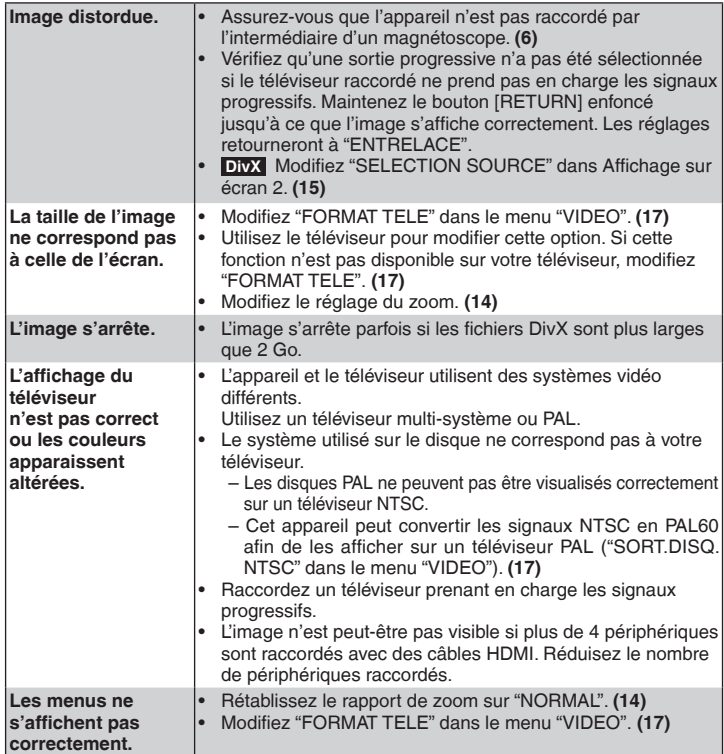

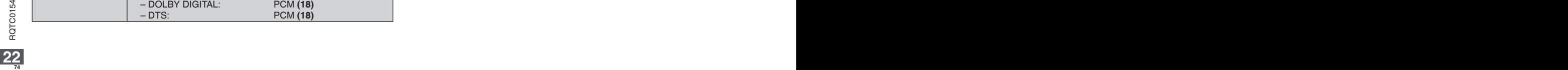

**Son incorrect**

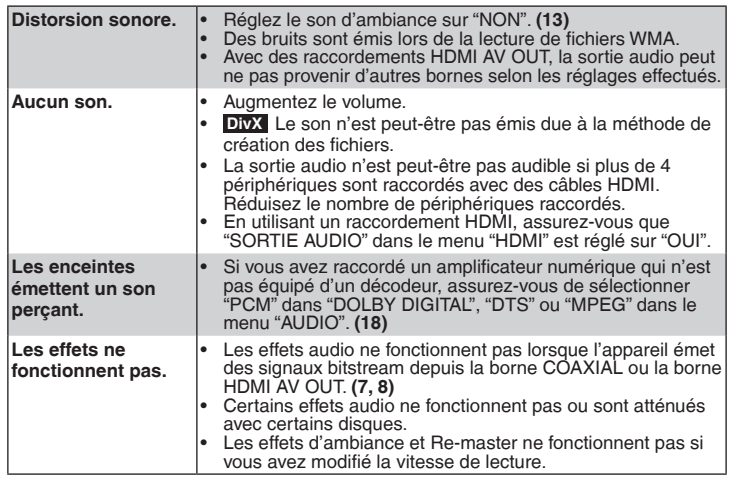

# **Messages de l'appareil**

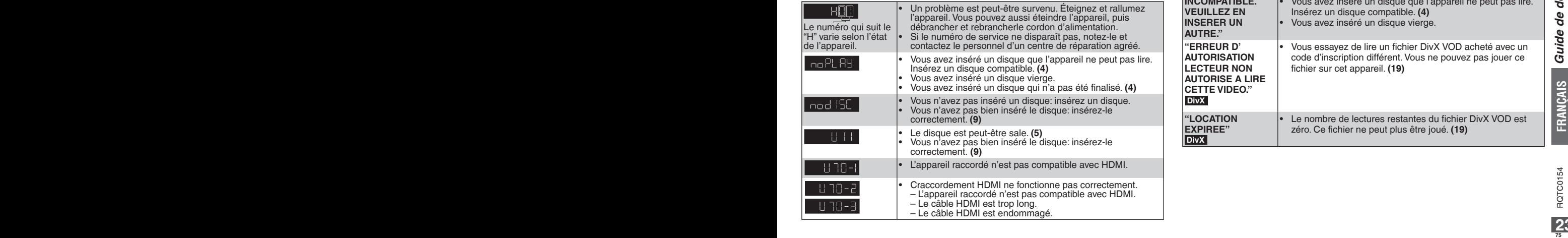

# **Messages du téléviseur**

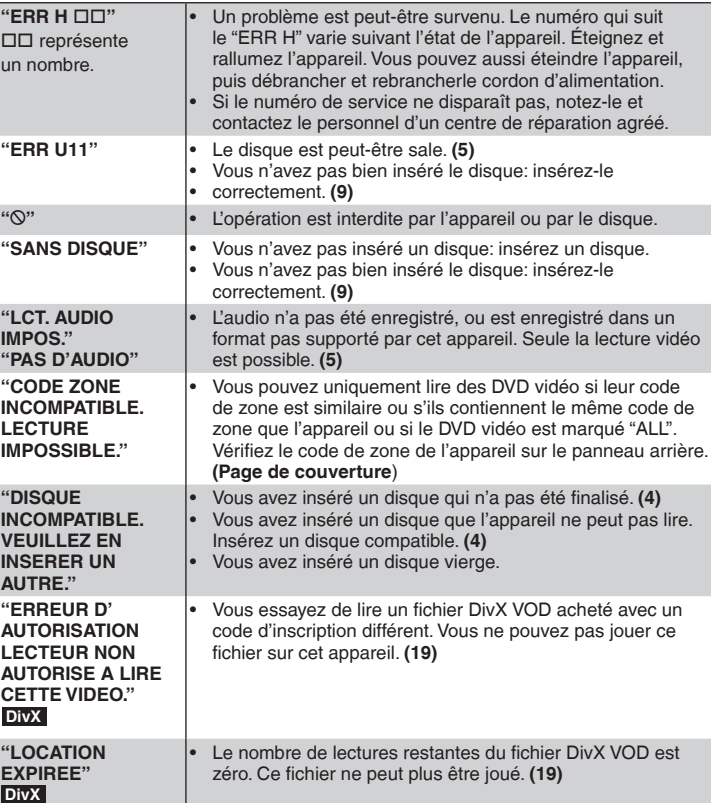

# **Liste des codes de langue Glossaire**

#### **DivX**

DivX est une technologie de fichiers média populaire créé par DivX, Inc. La méthode de compression des fichiers vidéo DivX permet de conserver une qualité visuelle très élevée avec une taille de fichiers relativement réduite.

#### **Mixage descendant**

Ceci est un procédé de remixage des canaux audio multiples (son d'ambiance) sur certains disques en deux canaux. Si vous voulez écouter la sortie audio d'un DVD avec un son d'ambiance numérique 5.1 canaux via les haut-parleurs de votre téléviseur, la sortie audio sera remixée.

#### **Films et vidéos**

Les DVD vidéo sont enregistrés en utilisant soit des films ou des vidéos. Cet appareil peut déterminer le type utilisé, et appliquer alors la méthode de sortie progressive la plus appropriée.

- Films: Enregistrés à 25 images par seconde (disques PAL) ou 24 images par seconde (disques NTSC). (Aussi les disques NTSC enregistrés à 30 images par seconde). Ceci est généralement approprié e pour les films-cinéma.
- Vidéos: Enregistrées à 25 images/50 champs par seconde (disques PAL) ou 30 images/60 champs par seconde (disques NTSC). Ceci est généralement approprié pour les programmes TV ou les animations.

#### **HDMI (High-Definition Multimedia Interface)**

HDMI est une interface numérique de nouvelle génération pour les produits électroniques. Contrairement aux connexions conventionnelles, elle transmet des signaux vidéo et audio numériques non compressés sur un seul câble. Cet appareil supporte la sortie vidéo à haute définition (1080p,1080i) depuis la borne HDMI AV

OUT. Un téléviseur compatible est requis pour regarder des vidéos à haute définition. HDMI peut transmettre davantage de données vidéo en mode Deep Colour pour un meilleur rendu des couleurs.

Un téléviseur qui prend en charge le mode Deep Colour est nécessaire pour bénéficier de la vidéo en mode Deep Colour.

S'il est raccordé à un téléviseur compatible avec le mode Deep Colour, cet appareil peut émettre automatiquement de la vidéo en mode Deep Colour.

### **MPEG4**

Un système de compression utilisé sur des périphériques mobiles ou un réseau, permettant des enregistrements optimaux à une vitesse de transmission réduite.

#### **Fréquence d'échantillonnage**

L'échantillonnage est le procédé de conversion des crêtes des échantillons des ondes acoustiques (signal analogue), prise à certaines périodes, en chiffres (codage numérique). La fréquence d'échantillonnage est le nombre d'échantillons pris par seconde, soit des nombres plus élevés signifie une meilleure reproduction du son original.

#### **Commande de la lecture (PBC)**

Si un CD vidéo a des contrôles de lecture, vous pouvez sélectionner les scènes et les informations avec des menus.

**16 7576 2000 761 2000 2000 761 2000 2000 2000 2000 2000 2000 2000 2000 2000 2000 2000 2000 3000 2000 3000 2000 3000 2000 3000 2000 3000 2000 30000 30000 30000** Abkhaze: 6566<br>Afar: 6565 6565<br>6570 Afrikaans: 6570<br>Albanais: 8381 Albanais: 8381<br>Allemand: 6869 Allemand: 6869<br>Amharique: 6577 Amharique: 6577<br>Anglais: 6978 Anglais: 6978<br>Arabe: 6582 Arabe: 6582<br>Arménien: 7289 Arménien: 7289<br>Assamais: 6583 Assamais: 6583<br>Avmara: 6589 Aymara: 6589<br>Azerbaïdianais: 6590 Azerbaïdjanais: 6590<br>Bachkir: 6665 Bachkir: 6665<br>Basque: 6985 Basque: 6985<br>Bengali: bangla: 6678 Bengali; bangla: 6678<br>Bhoutani: 6890 Bhoutani: 6890<br>Biélorusse: 6669 Biélorusse: 6669<br>Bihari: 6672 Bihari: 6672 **Birman:** 7789<br>Breton: 6682 Breton: 6682<br>Bulgare: 6671 Bulgare: 6671<br>Cachemirien: 7583 Cachemirien: 7583<br>Cambodgien: 7577 Cambodgien: 7577<br>Catalan: 6765 Catalan: 6765<br>Chinois: 9072 Chinois: 9072<br>Cingalais: 8373 Cingalais: 8373<br>Coréen: 7579 Coréen: 7579<br>Corse: 6779 Corse: 6779<br>Croate: 7282 Croate: 7282<br>Danois: 6865 Danois: Espagnol: 6983<br>Espéranto: 6979 Espéranto: 6979<br>Estonien: 6984 Estonien: Feroïen: 7079 Fidjien: 7074 Finnois: Français: 7082 Frison: 7089<br>Galicien: 7176 Galicien<sup>.</sup> Gallois: 6789<br>Géorgien: 7565 Géorgien: 7565<br>Grec: 6976 Grec: Groenlandais: 7576 Guarani: 7178<br>Guiarati: 7185 Gujarati: 7185<br>Haoussa: 7265 Haoussa: 7265<br>Hébreux: 7387 Hébreux: 7387<br>Hindi: 7273 Hindi: 7273 Hongrois: 7285 Islandais: 7383<br>Indonésien: 7378 Indonésien: 7378<br>Interlingua: 7365 Interlingua: 7365<br>Irlandais: 7165 Irlandais: Italien: 7384<br>Japonais: 7465 Japonais: 7465 Javanais: 7487 Kannada: 7578<br>Kazakh: 7575 Kazakh: 7575<br>Kirghiz: 7589 Kirghiz: 7589<br>Kurde: 7585 Kurde: 7585<br>Laotien: 7679 Laotien: Latin: 7665<br>Lette letton: 7686 Lette, letton: Lingala: 7678 Lituanien: 7684 Macédonien: 7775<br>Malais: 7783 Malais: 7783<br>Malavalam: 7776 Malayalam: 7776<br>Malgache: 7771 Malgache: 7771<br>Maltais: 7784 Maltais: 7784<br>Maori: 7773 Maori: 7773<br>
Marathe: 7782 Marathe: 7782<br>Moldave: 7779 Moldave<sup>.</sup> Mongol: 7778<br>Nauri: 7865 Nauri: 7865<br>Néerlandais: 7876 Néerlandais: Népalais: 7869 Norvégien: 7879<br>Oriva: 7982 Oriva: Ourdu: 8582<br>Ouzbek: 8590 Ouzbek: 8590<br>Pachto pachtou: 8083 Pachto, pachtou: Pendjabi: 8065<br>Persan: 7065 Persan: 7065<br>Polonais: 8076 Polonais: Portugais: 8084 Quéchua: 8185<br>Rhéto-roman: 8277 Rhéto-roman: 8277<br>Roumain: 8279 **Roumain:** 8279<br>Russe: 8285 Russe: 8285<br>Samoan: 8377 Samoan: 8377<br>Sanscrit: 8365 Sanscrit: 8365<br>Scots Gaélique: 7168 Scots Gaélique: 7168<br>Serbe: 8382 Serbe: 8382<br>Serbo-croate: 8372 Serbo-croate: 8372<br>Shona: 8378 Shona: 8378<br>Sindhi: 8368 Sindhi: 8368<br>Slovaque: 8375 Slovaque: 8375<br>Slovène: 8376 Slovène: 8376<br>Somali: 8379 Somali: 8379<br>Souahéli: 8387 Souahéli: 8387<br>Soudanais: 8385 Soudanais: 8385<br>Suédois: 8386 Suédois: 8386<br>Tadiik: 8471 Tadjik: 8471 Tagal: 8476<br>Tamoul: 8465 Tamoul: 8465<br>Tatar: 8484 **Tatar:** 8484<br>Tchèque: 6783 Tchèque: 6783 Telugu: 8469<br>Thaï: 8472 Thaï: 8472<br>Tibétain: 6679 Tibétain: 6679 Tigrigna: 8473<br>Tonga: 8479 Tonga: 8479<br>Turc: 8482 Turc: 8482<br>Turkmène: 8475 Turkmène:<br>Twi 8487<br>8575 Ukrainien: 8575<br>Vietnamien: 8673 Vietnamien: 8673<br>Volanük: 8679 Volapük: Wolof: 8779<br>Xhosa: 8872 Xhosa: 8872<br>Yiddish: 7473 Yiddish: Yorouba: 8979 Zoulou:

(Cet appareil est compatible avec les versions 2.0 et 1.1.)

**FRANÇAIS**

**Glossaire**

Glossaire

# **Spécifications**

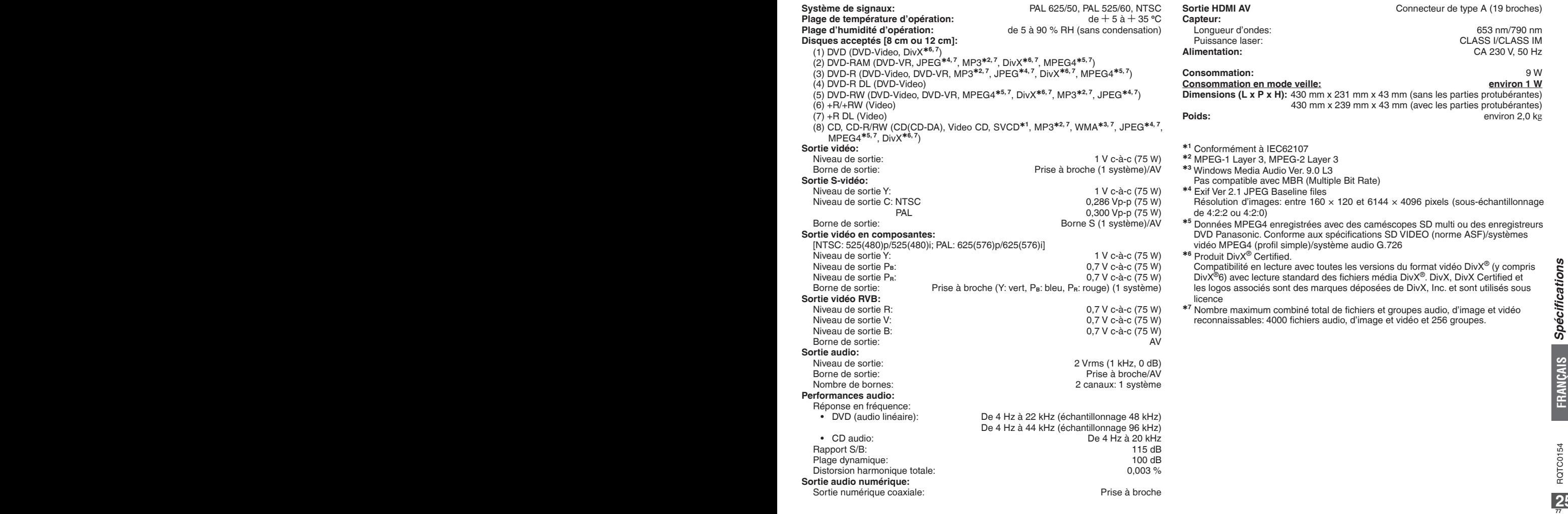

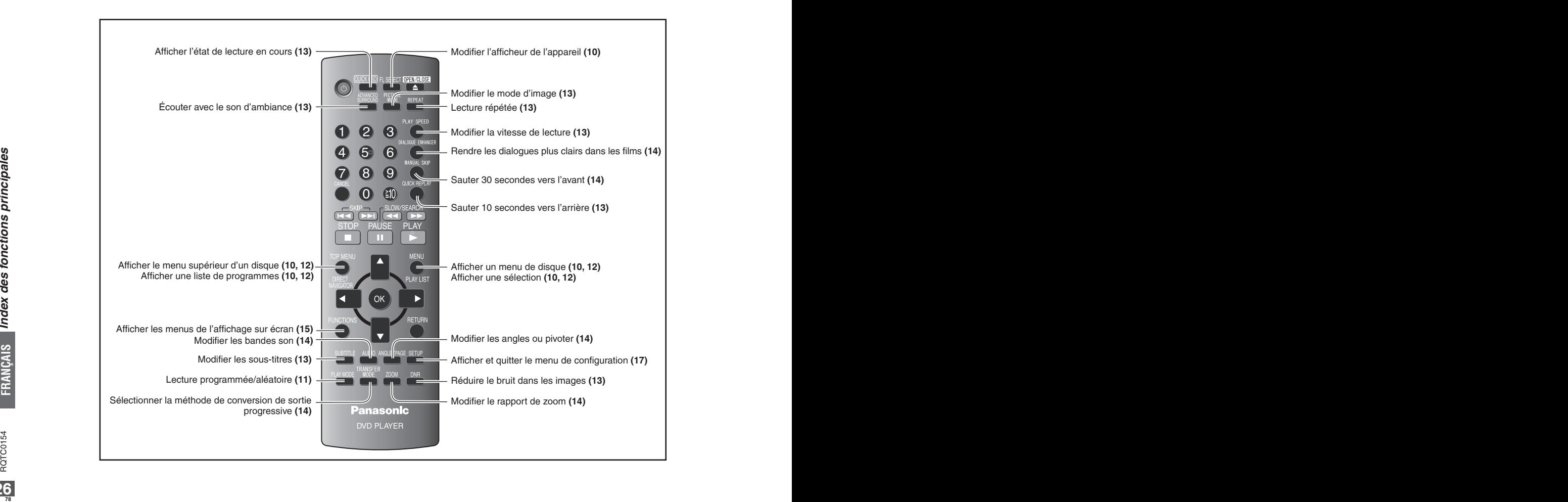

Fabriqué sous licence de Dolby Laboratories.

Dolby et le symbole double D sont des marques de commerce de Dolby Laboratories.

"DTS" est une marque déposée de DTS, Inc. et "DTS 2.0 + Digital Out" est une marque de commerce de DTS, lnc.

Cet appareil comprend une technologie de protection des droits d'auteur protégée par des brevets américains et autres droits de la propriété intellectuelle. L'utilisation de cette technologie de protection des droits d'auteur doit être autorisée par Macrovision. Elle n'est destinée qu'à une utilisation domestique ou à d'autres visualisations limitées sauf autorisation contraire de Macrovision. L'analyse par rétrotechnique et le désossage sont interdits.

Brevets américains n° 6,836,549; 6,381,747; 7,050,698; 6,516,132; et 5,583,936.

Ce produit est commercialisé conformément à la licence MPEG-4 Patent Systems Portfolio License pour une utilisation personnelle et non commerciale par un consommateur, pour (i) coder du contenu video conformément à la norme MPEG-4 Visual ("MPEG-4 Video") et/ ou (ii) décoder du contenu vidéo MPEG-4 encodé par un consommateur dans le cadre d'une activité personnelle et non commerciale et/ou obtenue par le biais d'un fournisseur vidéo agréé par MPEG LA pour fournir du contenu vidéo MPEG-4. Aucune licence n'est octroyée ou n'implique une autre utilisation. Les informations complémentaires sur les utilizations promotionnelles, internes ou commerciales et sur la concession de licence sont disponibles auprès de MPEG LA, LLC. Voir http://www.mpegla.com.

Windows Media et le logo Windows sont des marques déposées de Microsoft Corporation pour les Etats-Unis et/ou les autres pays.

Cet appareil est protégé par certains droits de propriété intellectuelle de Microsoft Corporation et de tiers. L'utilisation ou la distribution de cette technologie à l'extérieur de cet appareil est interdite sans une licence de Microsoft ou d'une filiale Microsoft autorisée et des tiers.

WMA est un format de compression mis au point par Microsoft Corporation. La qualité sonore est identique à celle du MP3 mais les fichiers sont de plus petite taille.

Produit D ivX**®** Certified.

Produit Diver Certified.<br>
Compatibilité en lecture avec toutes les versions du format vidéo Div $X^*$  (y compris<br>
Div.X<sup>9</sup>6) avec lecture standard des fichiers média Div $X^*$ .Div.X, Div.X Certified et les<br>
logos associés so Compatibilité en lecture avec toutes les versions du format vidéo DivX**®** (y compris DivX**®**6) avec lecture standard des fichiers média DivX**®**. DivX, DivX Certified et les logos associés sont des marques déposées de DivX, Inc. et sont utilisés sous licence.

HDMI, le logo HDMI e High-Definition Multimedia Interface sont des marques de commerce ou des marques déposées de HDMI Licensing LLC.

HDAVI Control**TM** est une marque de commerce de Matsushita Electric Industrial Co., Ltd.

## **Informations relatives à l'évacuation des déchets, destinées aux utilisateurs d'appareils électriques et électroniques (appareils ménagers domestiques)**

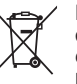

Lorsque ce symbole figure sur les produits et/ou les documents qui les accompagnent, cela signifie que les appareils électriques et électroniques ne doivent pas être jetés avec les ordures ménagères.

Pour que ces produits subissent un traitement, une récupération et un recyclage appropriés, envoyez-les dans les points de

collecte désignés, où ils peuvent être déposés gratuitement. Dans certains pays, il est possible de renvoyer les produits au revendeur local en cas d'achat d'un produit équivalent.

En éliminant correctement ce produit, vous contribuerez à la conservation des ressources vitales et à la prévention des éventuels effets négatifs sur l'environnement et la santé humaine qui pourraient survenir dans le cas contraire.

Afin de connaître le point de collecte le plus proche, veuillez contacter vos autorités locales. Des sanctions peuvent être appliquées en cas d'élimination incorrecte de ces déchets, conformément à la législation nationale.

## **Utilisateurs professionnels de l'Union européenne**

Pour en savoir plus sur l'élimination des appareils électriques et électroniques, contactez votre revendeur ou fournisseur.

# **Informations sur l'évacuation des déchets dans les pays ne faisant pas partie de l'Union européenne**

Ce symbole n'est reconnu que dans l'Union européenne. Pour vous débarrasser de ce produit, veuillez contacter les autorités locales ou votre revendeur afin de connaître la procédure d'élimination à suivre.

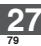

## **Matsushita Electric Industrial Co., Ltd.** Ge It Frequence is a set of the Italy of Frequence It Ge It Frequence It Frequence It Frequence It Frequence It Frequence It Frequence It Frequence It Frequence It Frequence It Fr **Web Site:** http://panasonic.net

Pursuant to at the directive 2004/108/EC, article 9(2) Panasonic Testing Centre Panasonic Marketing Europe GmbH. Winsbergring 15, 22525 Hamburg, F.R. Germany

**RQTC0154-D** H0108HH0

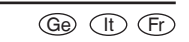